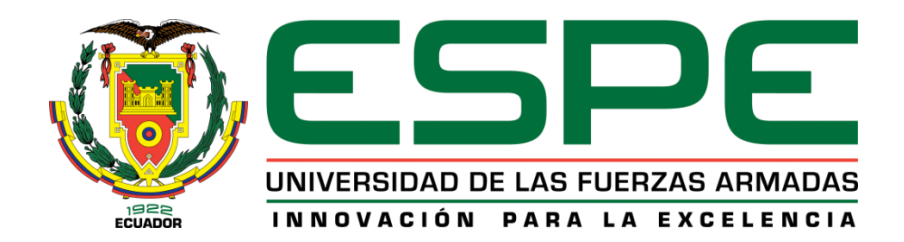

# **DEPARTAMENTO DE ELÉCTRICA, ELECTRÓNICA Y**

# **TELECOMUNICACIONES**

# CARRERA DE INGENIERÍA EN ELECTRÓNICA, AUTOMATIZACIÓN Y

# **CONTROL**

TRABAJO DE TITULACIÓN, PREVIO A LA OBTENCIÓN DEL

TÍTULO DE INGENIERO EN ELECTRÓNICA, AUTOMATIZACIÓN Y

**CONTROL** 

TEMA: DISEÑO E IMPLEMENTACIÓN DE SISTEMA DE SUPERVISIÓN,

CONTROL Y ADQUISICIÓN DE DATOS CON IoT: APLICACIÓN EN

SISTEMAS DE RIEGO PARA JARDINES VERTICALES

AUTOR: SAMPEDRO SERRANO, DAVID RICARDO

DIRECTOR: DR. AYALA TACO, JAIME PAÚL

SANGOLQUÍ

2019

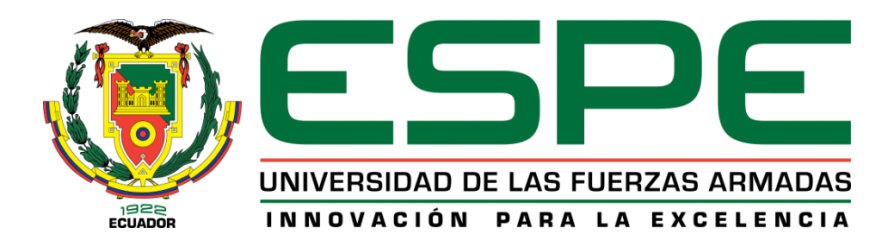

# **DEPARTAMENTO DE ELÉCTRICA, ELECTRÓNICA Y TELECOMUNICACIONES CARRERA DE INGENIERÍA EN ELECTRÓNICA, AUTOMATIZACIÓN Y CONTROL**

## **CERTIFICACIÓN**

Certifico que el trabajo de titulación, "DISEÑO E IMPLEMENTACIÓN DE SISTEMA DE SUPERVISIÓN, CONTROL Y ADQUISICIÓN DE DATOS CON loT: APLICACIÓN EN SISTEMAS DE RIEGO PARA JARDINES VERTICALES" fue realizado por el señor SAMPEDRO SERRANO DAVID RICARDO, el mismo que ha sido revisado en su totalidad, analizado por la herramienta de verificación de similitud de contenido; por lo tanto cumple con los requisitos teóricos, científicos, técnicos, metodológicos y legales establecidos por la Universidad de las Fuerzas Armadas ESPE, razón por la cual me permito acreditar y autorizar para que los sustenten públicamente.

Sangolquí, Junio de 2019

Dr. Jaime Paul Ayala Taco **DIRECTOR** 

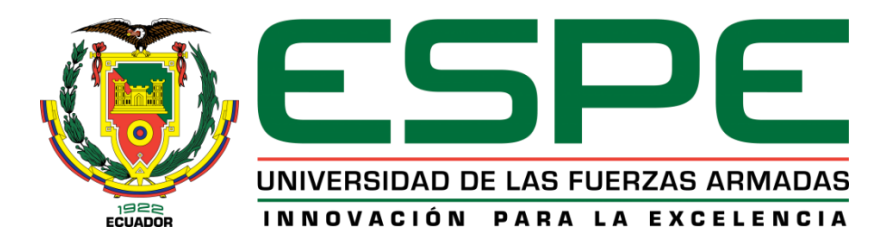

# **DEPARTAMENTO DE ELÉCTRICA, ELECTRÓNICA Y TELECOMUNICACIONES CARRERA DE INGENIERÍA EN ELECTRÓNICA, AUTOMATIZACIÓN Y CONTROL**

## **AUTORÍA DE RESPONSABILIDAD**

Yo SAMPEDRO SERRANO, DAVID RICARDO, declaro que el contenido, ideas y criterios del trabajo de titulación:, "DISEÑO E IMPLEMENTACIÓN DE SISTEMA DE SUPERVISIÓN, CONTROL Y ADQUISICIÓN DE DATOS CON IoT: APLICACIÓN EN SISTEMAS DE RIEGO PARA JARDINES VERTICALES" es de mi autoría y responsabilidad, cumpliendo con los requisitos teóricos, científicos, técnicos, metodológicos y legales establecidos por la Universidad de las Fuerzas Armadas ESPE, respetando los derechos intelectuales de terceros y referenciando las citas bibliográficas.

Consecuentemente el contenido de la investigación mencionada es veraz.

Sangolquí, Junio de 2019

David Ricardo Sampedro Serrano C.C 1718080235

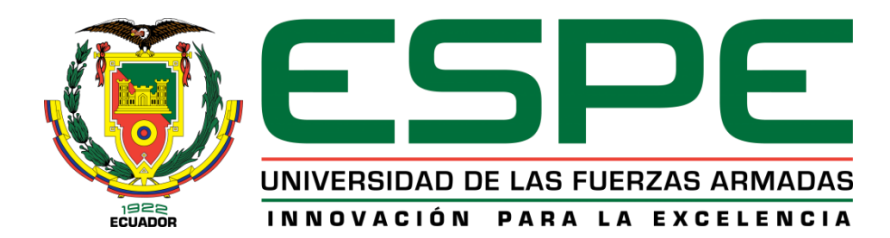

# **DEPARTAMENTO DE ELÉCTRICA, ELECTRÓNICA Y TELECOMUNICACIONES CARRERA DE INGENIERÍA EN ELECTRÓNICA, AUTOMATIZACIÓN Y CONTROL**

## **AUTORIZACIÓN**

Yo, SAMPEDRO SERRANO DAVID RICARDO, autorizo a la Universidad de las Fuerzas Armadas ESPE a publicar el trabajo de titulación: "DISEÑO E IMPLEMENTACIÓN DE SISTEMA DE SUPERVISIÓN, CONTROL Y ADQUISICIÓN DE DATOS CON IoT: APLICACIÓN EN SISTEMAS DE RIEGO PARA JARDINES VERTICALES" en el Repositorio Institucional, cuyo contenido, ideas y criterios son de mi responsabilidad.

Sangolquí, Junio de 2019

Firma

Sr. David Ricardo Sampedro Serrano

C.C 1718080235

## **DEDICATORIA**

<span id="page-4-0"></span>*A mis queridos padres por su paciencia, trabajo y sacrificio durante toda mi vida, me enseñaron a nunca decir "no puedo", esforzarme por lo que quiero y me han convertido en quien soy.*

*A mi hermana por la confianza para lograr un objetivo más en mi vida.*

## *David Ricardo Sampedro Serrano*

#### **AGRADECIMIENTO**

<span id="page-5-0"></span>A mis padres que como saben no expreso mucho lo que siento, quiero darles las gracias, por su apoyo incondicional, por educarme y por la confianza invertida en mí.

A mi hermana que de alguna forma encuentra palabras de apoyo en cualquier momento.

A mi director de tesis Ing. Paul Ayala por la paciencia y el tiempo que invirtió en la revisión y desarrollo del proyecto de tesis.

Un agradecimiento especial al Ing. Danilo Alvarado por presentarme el tema de proyecto de tesis y enseñanza continua en DA&C.

A Ing. Marcelo Fiallos Gerente de empresa SINERCO por el auspicio de la tesis, por su apoyo en el desarrollo e implementación del proyecto de tesis.

A la Universidad de las Fuerzas Armadas ESPE y a todos los profesores que han intervenido en la formación académica, con sus conocimientos y valores.

## **David Ricardo Sampedro Serrano**

# ÍNDICE DE CONTENIDO

<span id="page-6-0"></span>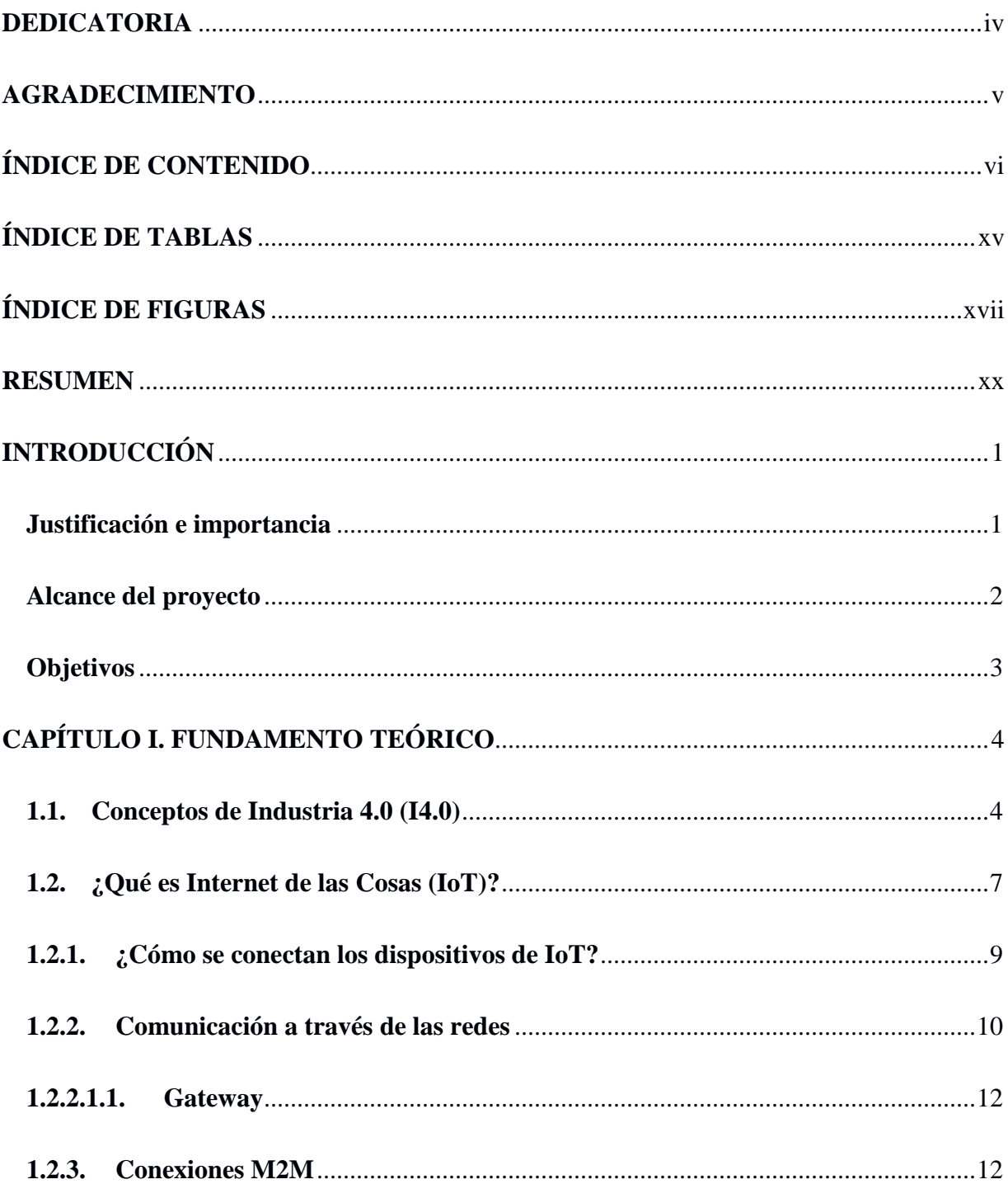

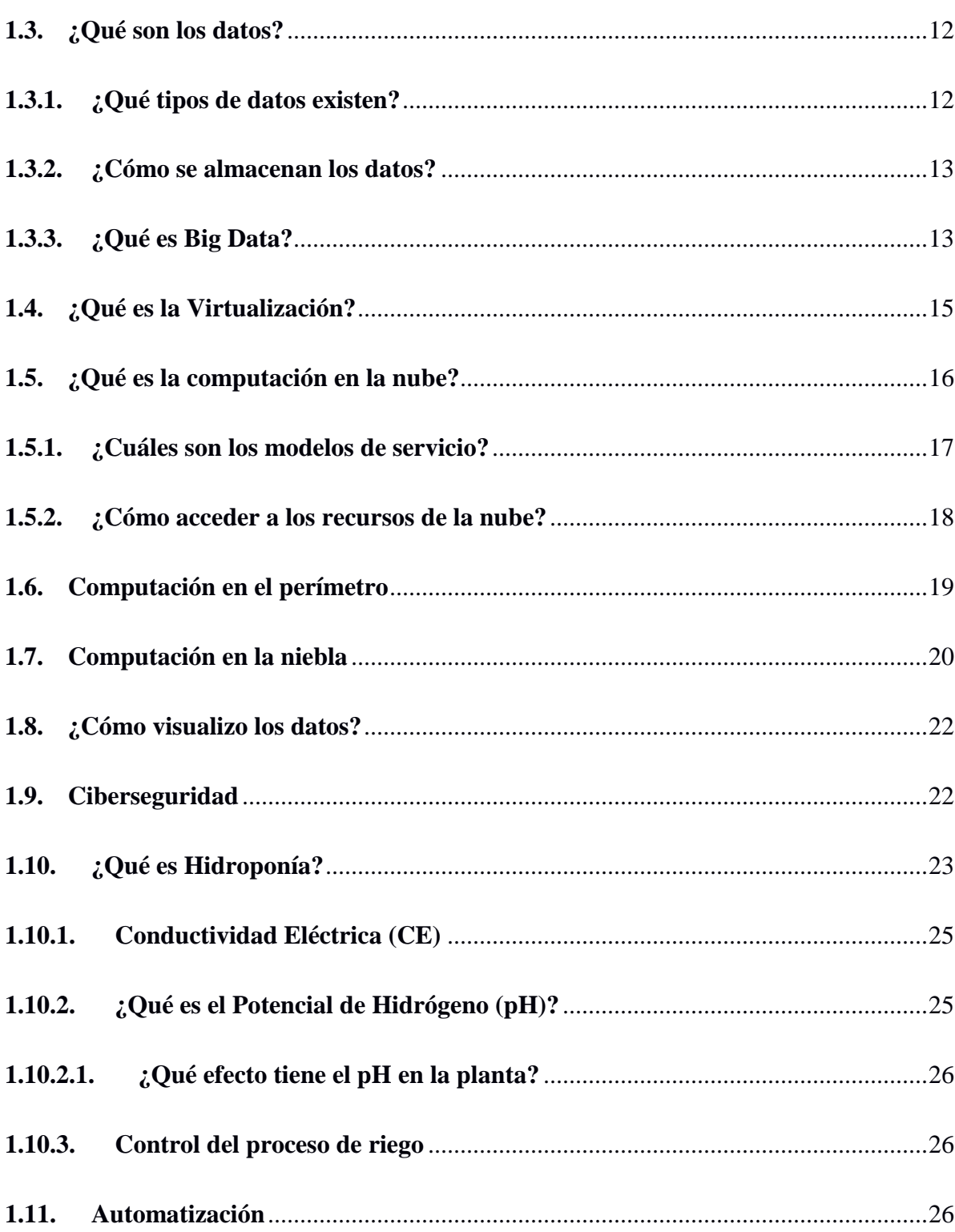

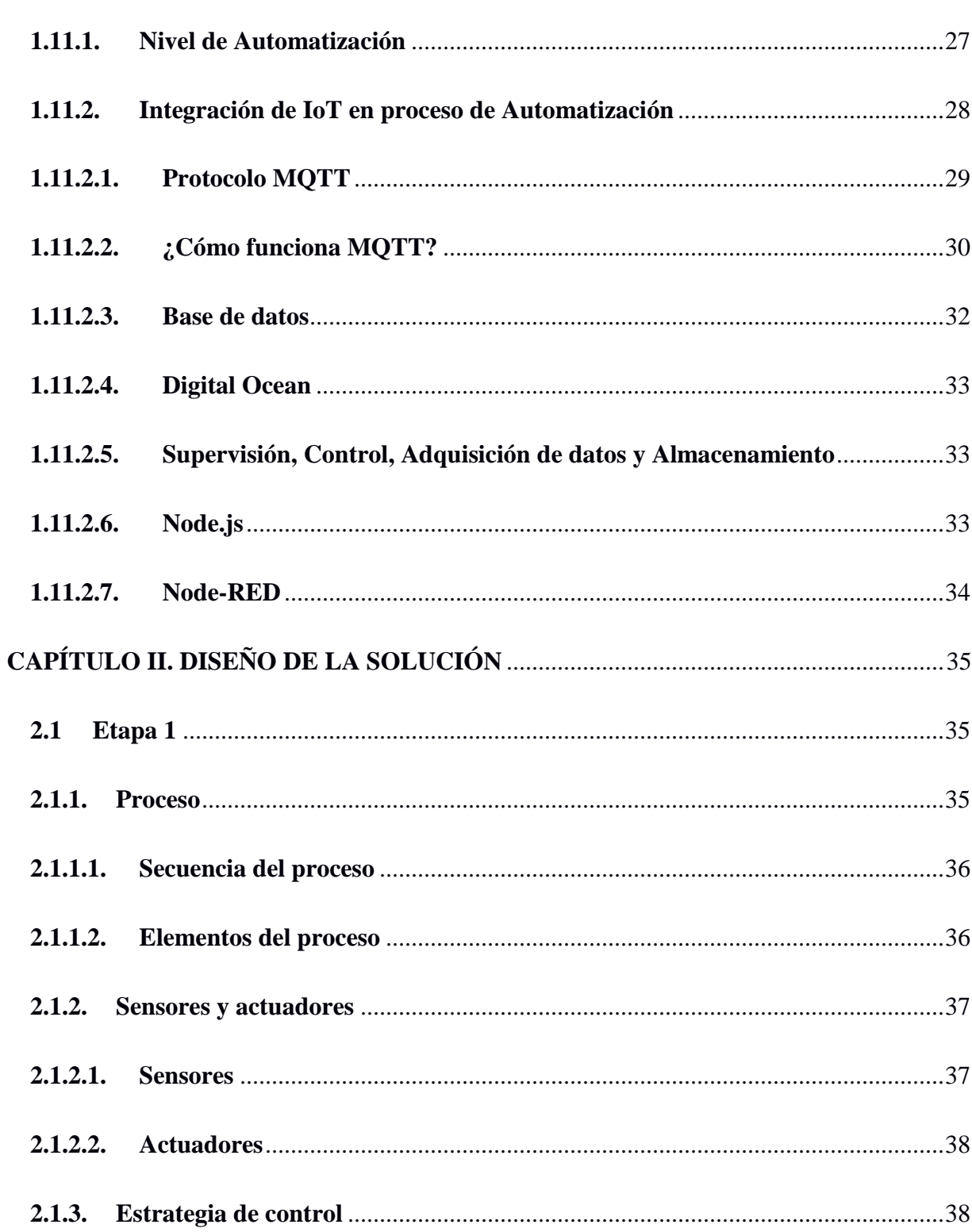

viii

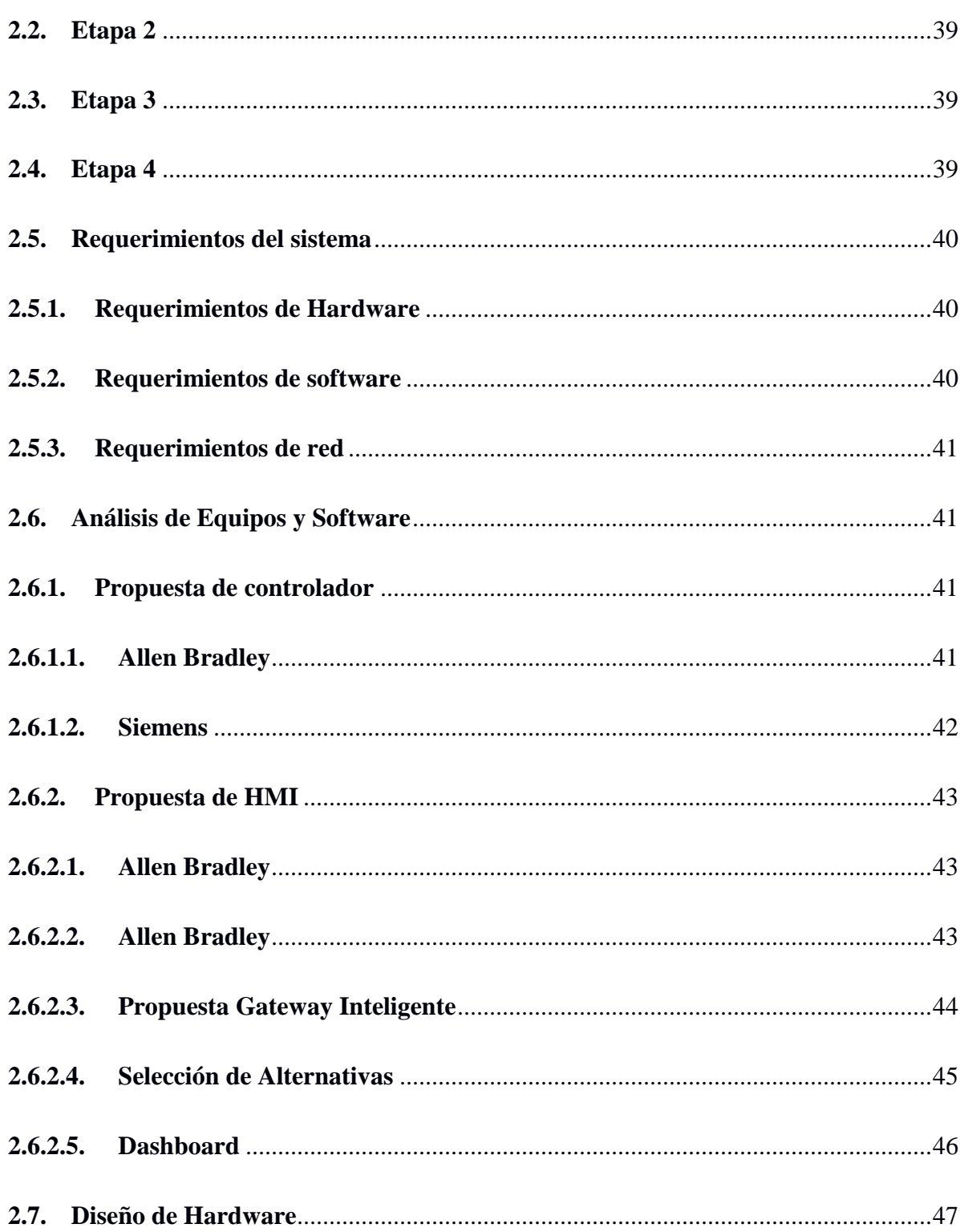

 $ix$ 

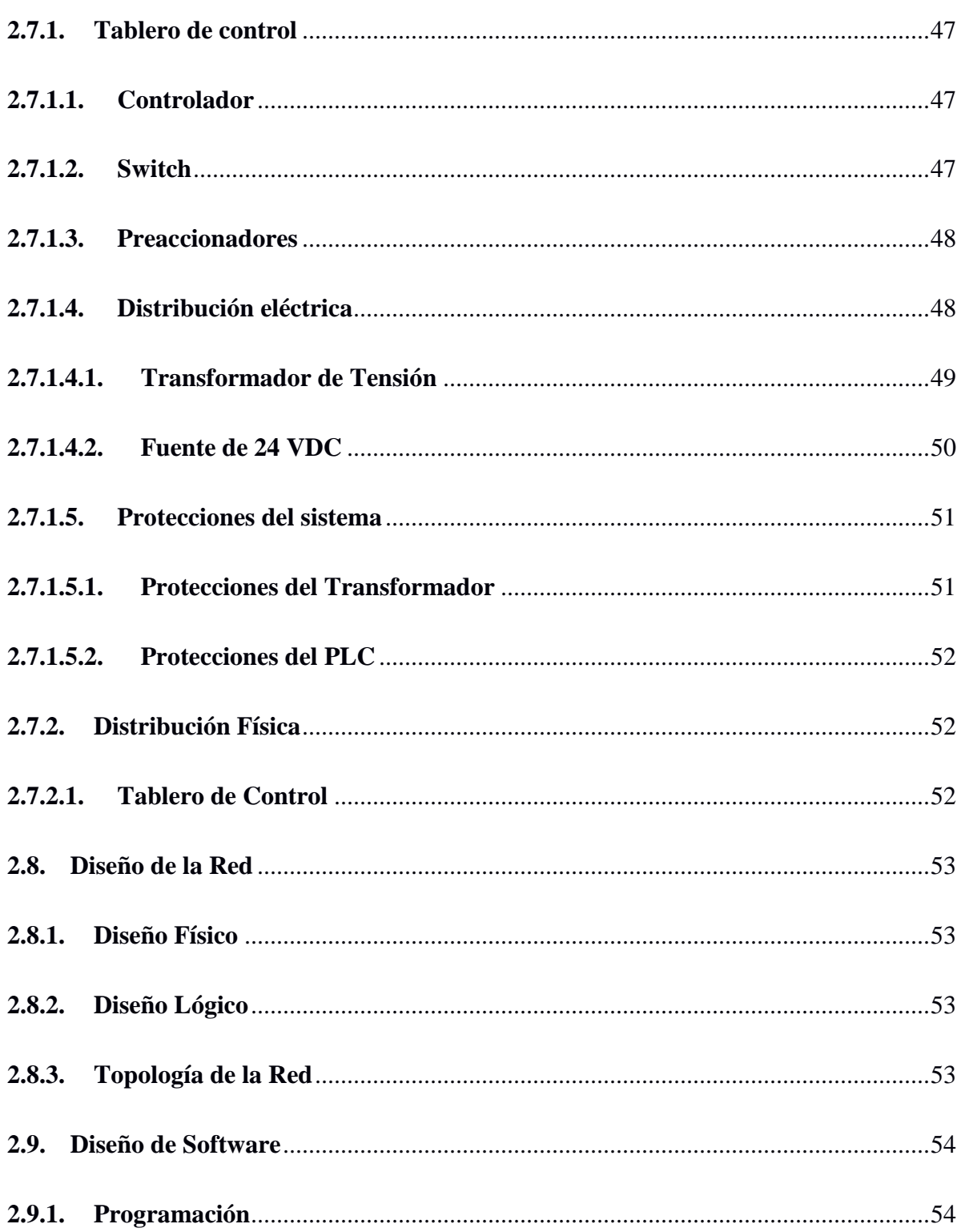

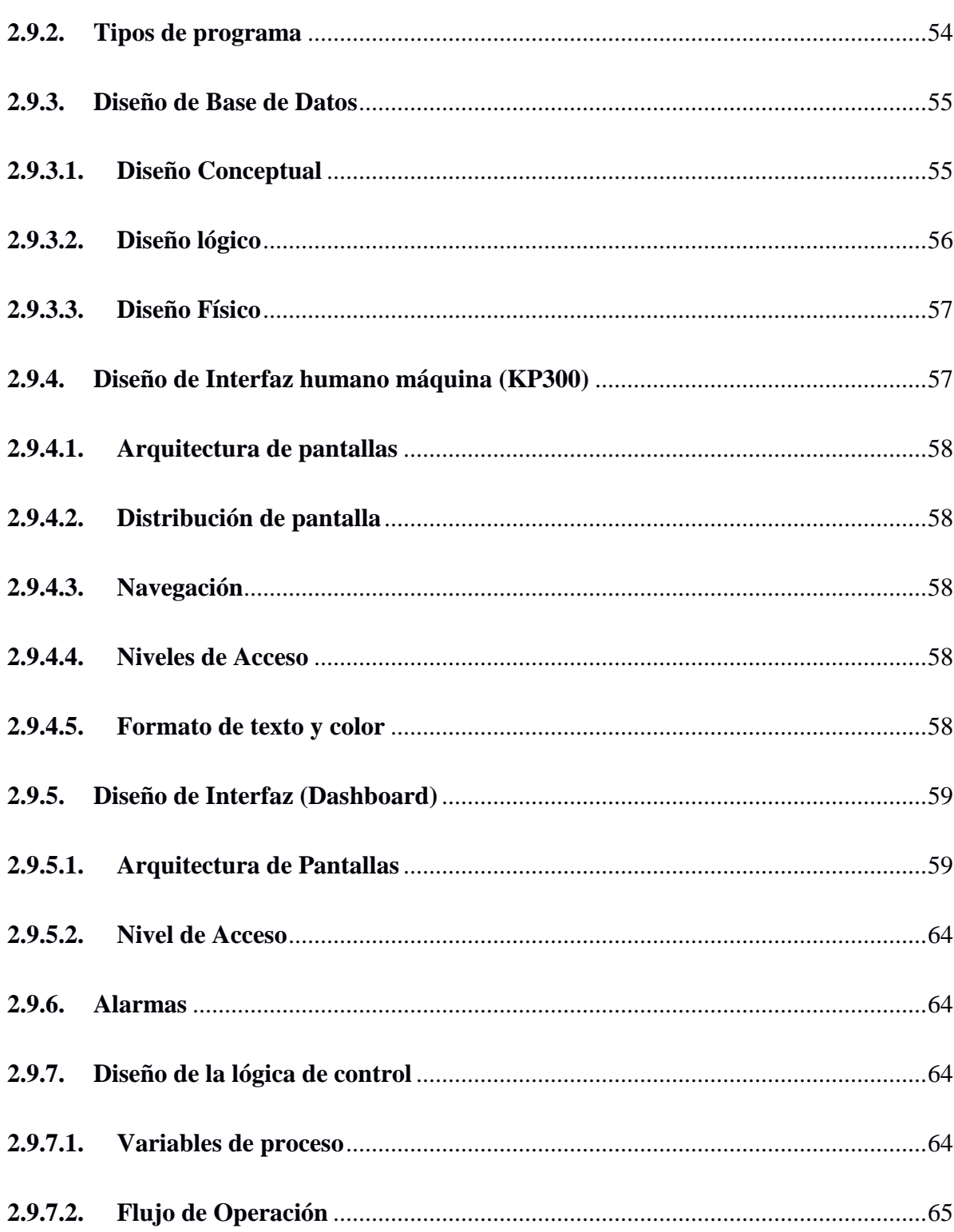

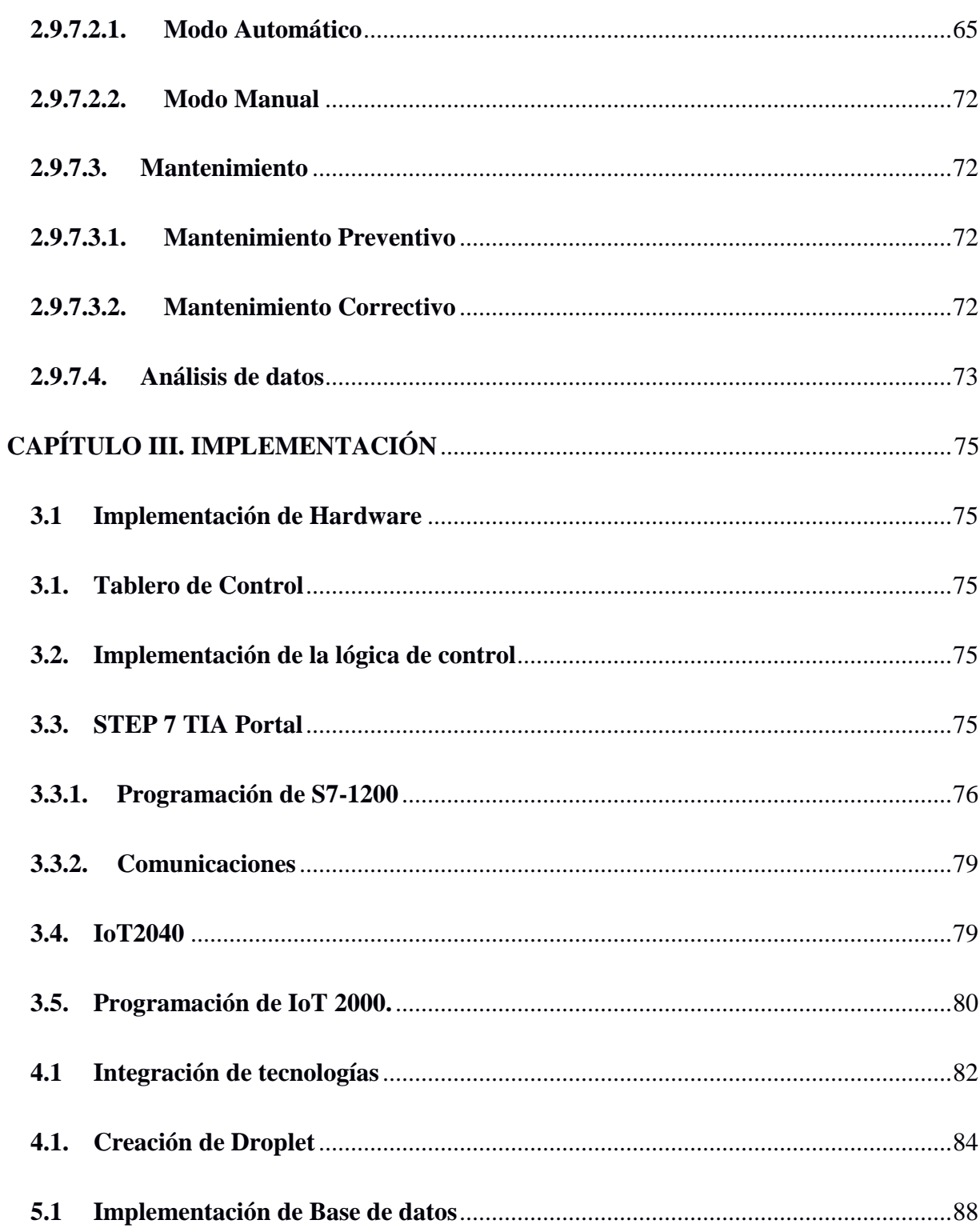

xii

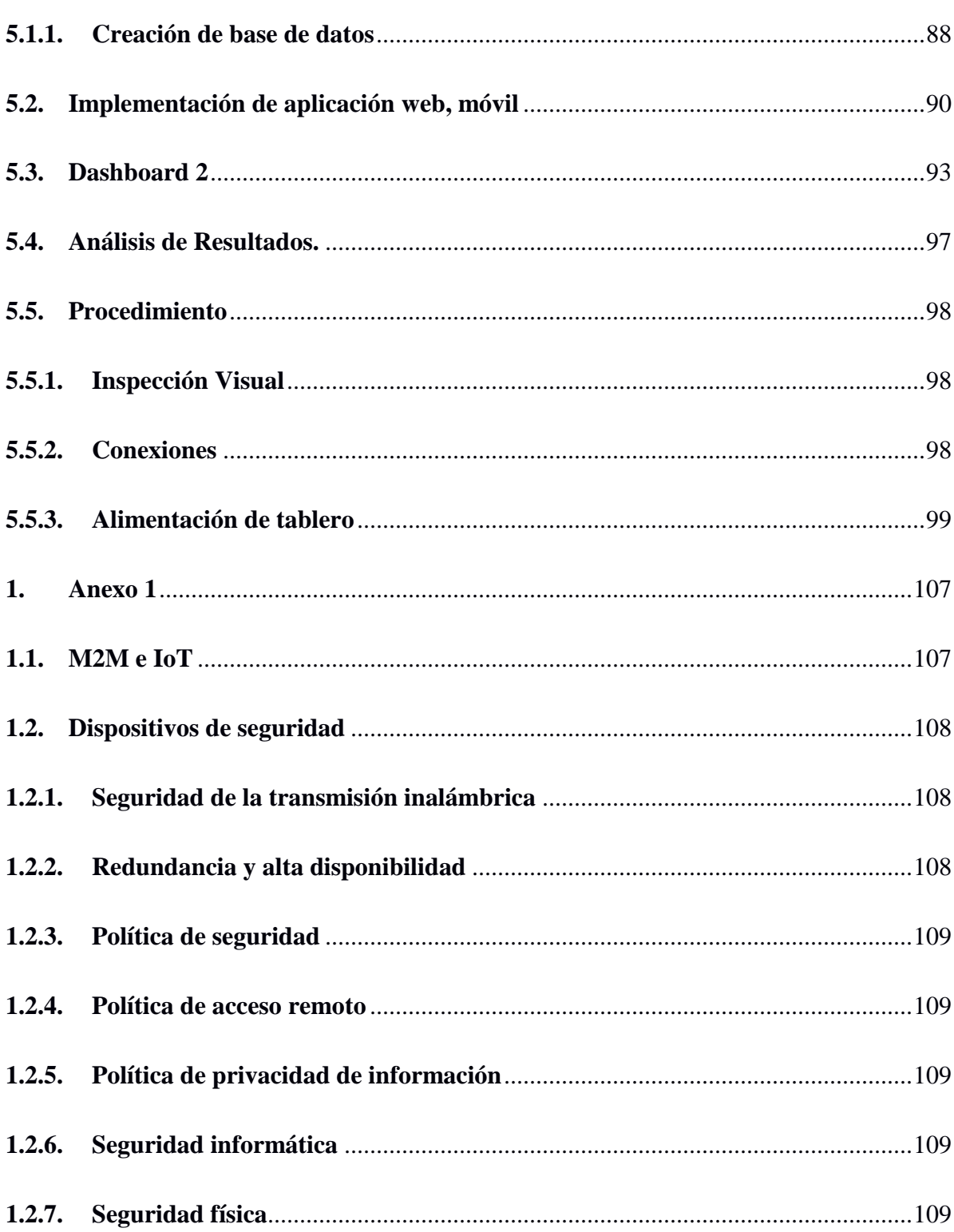

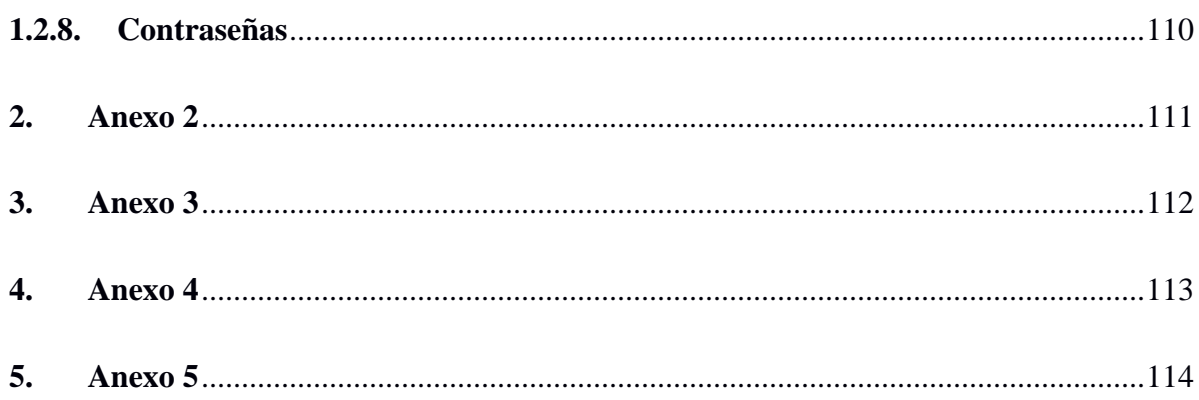

## xiv

# <span id="page-15-0"></span>ÍNDICE DE TABLAS

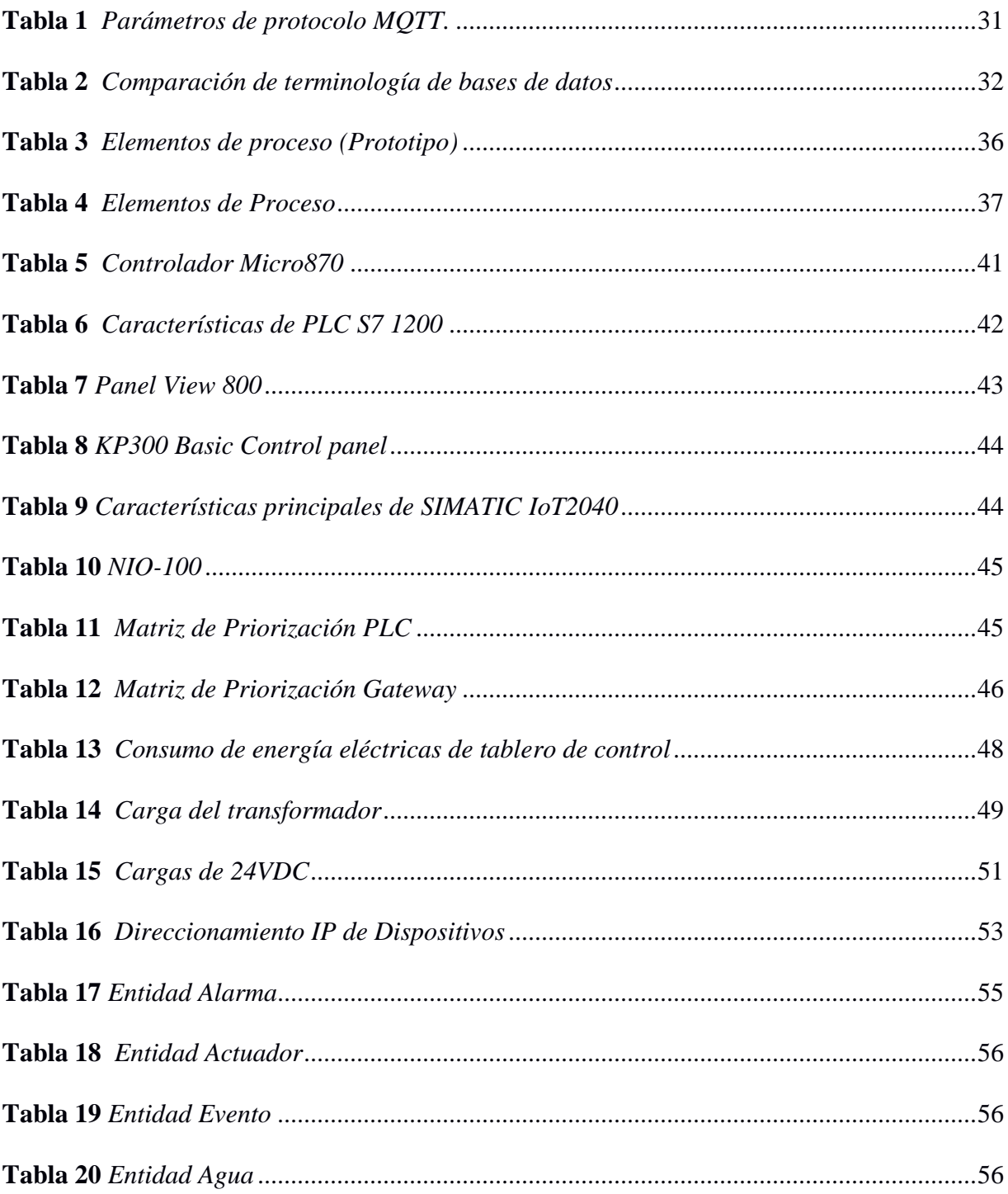

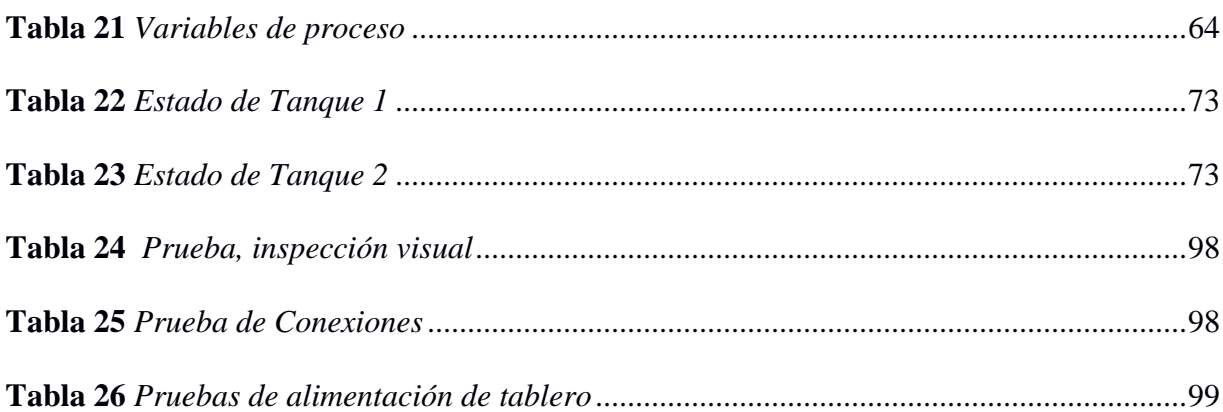

# <span id="page-17-0"></span>**ÍNDICE DE FIGURAS**

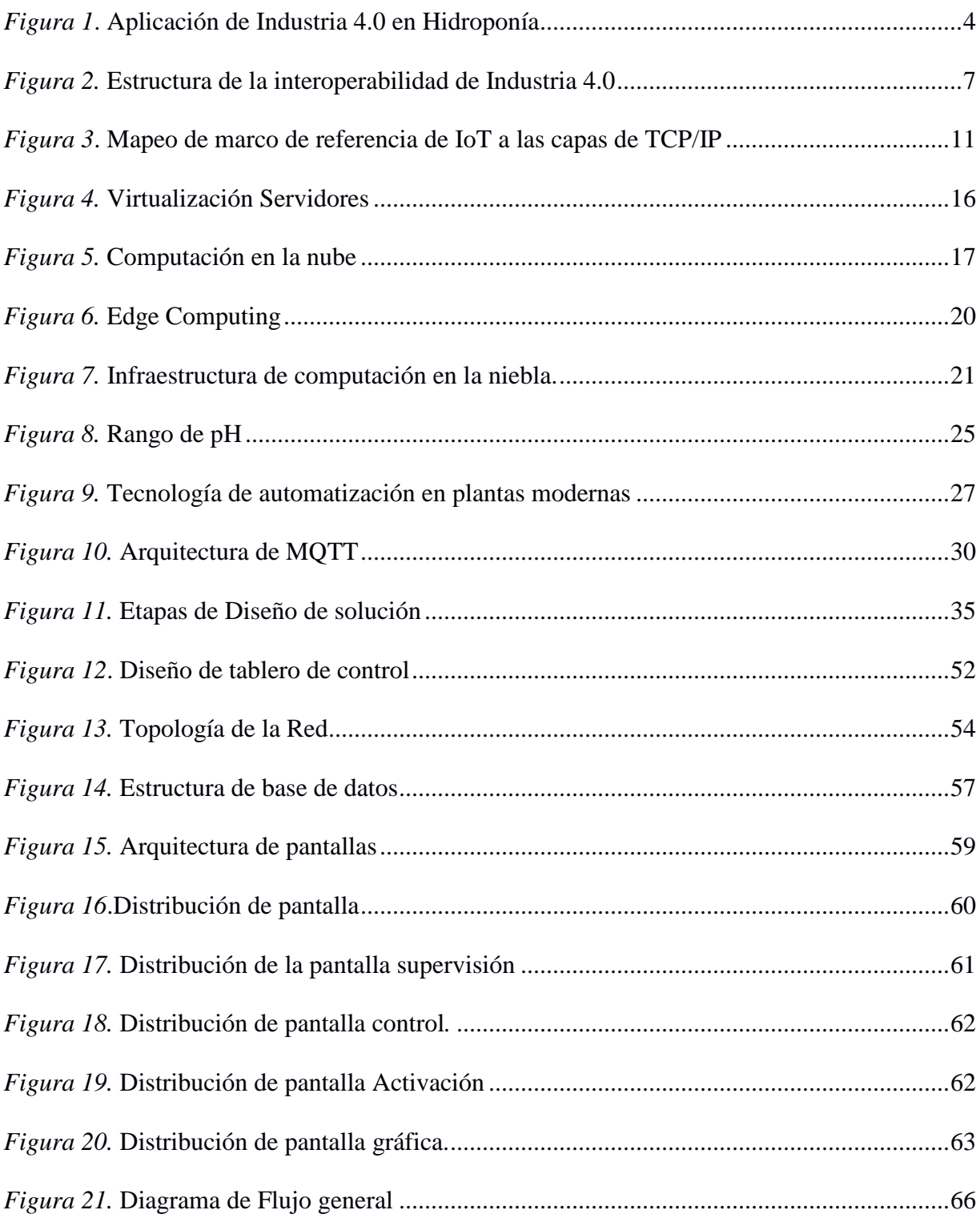

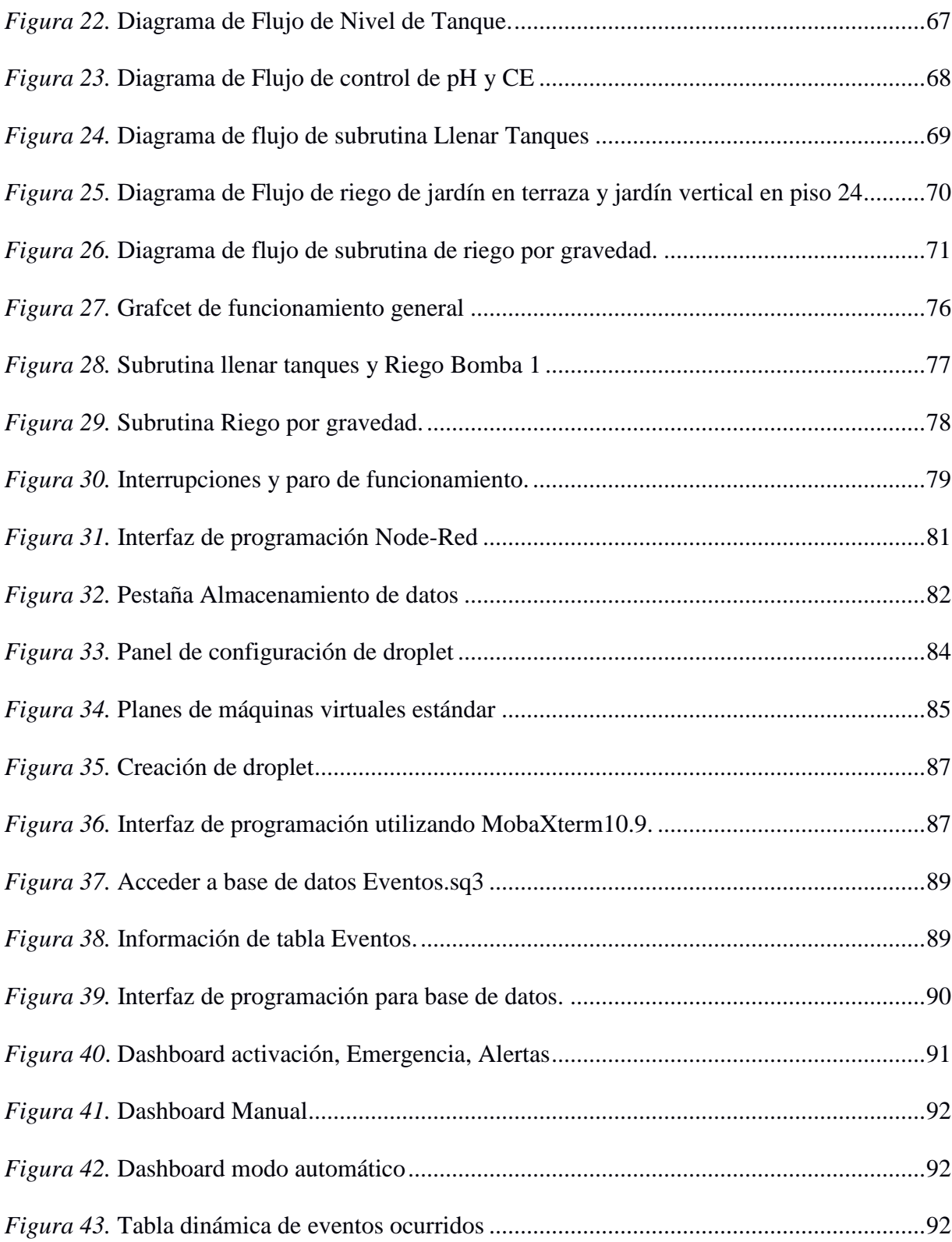

xviii

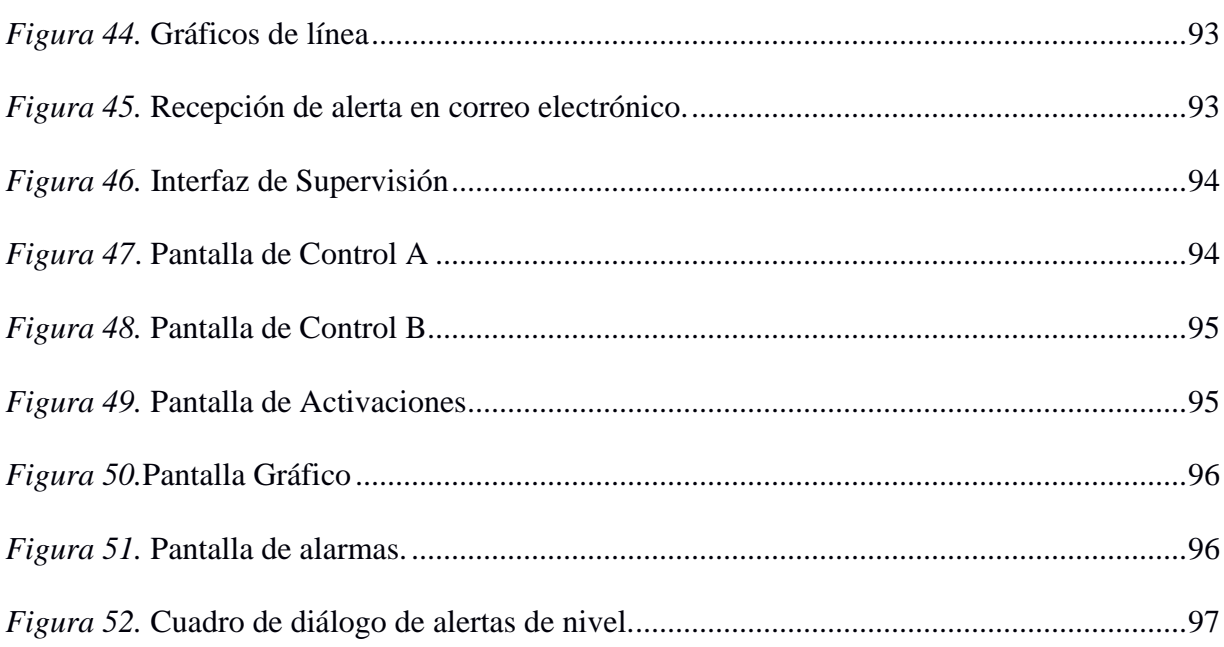

#### **RESUMEN**

<span id="page-20-0"></span>Este proyecto de titulación comprende la implementación de un sistema que recolecte, almacene, supervise y de ser necesario controle un proceso de forma remota al emplear una aplicación móvil o servidor web. Se aplicó en hidroponía, esta técnica de cultivo garantiza el suministro de agua, oxígeno y nutrientes en jardines verticales, al emplear sensores (nivel, alcalinidad o acidez (pH), conductividad eléctrica (CE)) (Amaya & Cruz, 2016) y actuadores (electroválvulas, bomba de agua). Como herramienta para coordinar y controlar el proceso de hidroponía se utilizó un interfaz humano máquina (HMI) de forma local. La información se visualiza en tiempo real a través de servidores en línea desde cualquier lugar, debido a que no existe en el sitio un operador o supervisor de tiempo completo. Con la información almacenada del número de activaciones de sensores (nivel máximo de agua, nivel crítico de agua, nivel mínimo y máximo pH, CE) y actuadores (electroválvulas, bomba de entrada de agua, electroválvulas de riego). Con la información recolectada se genera de manera eficiente el mantenimiento preventivo, correctivo de los sensores y actuadores. El proyecto se explica en cuatro etapas que se especifican en el desarrollo del documento, recursos físicos en los que se encuentra la selección del controlador, sensores y actuadores. Conectar objetos a internet en la que se selecciona el hardware, software para la transferencia y procesamiento de datos a la nube, computación en la nube y la aplicación en la que se muestra una interfaz para la supervisión del proceso donde pueda ver la información del proceso.

#### **PALABRAS CLAVE:**

- **INTERNET DE LAS COSAS**
- **COMPUTACIÓN EN LA NUBE**
- **CONTROLADOR LÓGICO PROGRAMABLE**
- **HIDROPONÍA**

#### **ABSTRACT**

This project includes the implementation of a system that collects, stores, supervises and, if necessary, controls a process remotely when using a mobile application or web server. It was applied in hydroponics, this cultivation technique guarantees the supply of water, oxygen and nutrients in vertical gardens, when using sensors (level, alkalinity or acidity (pH), electrical conductivity (CE)) (Amaya & Cruz, 2016) and actuators (electrovalves, water pump). As a tool to coordinate and control the hydroponics process, a human machine interface (HMI) was used locally. The information is displayed in real time through online servers from anywhere, because there will not be a full-time operator or supervisor. With the stored information of the number of activations of sensors (maximum water level, critical water level, minimum level and maximum pH, CE) and actuators (solenoid valves, water inlet pump, irrigation solenoid valves). With the information collected, the preventive, corrective maintenance of the sensors and actuators is efficiently generated. The project is explained in four stages that are specified in the development of the document, the selection of the physical resources in which the controller selection is located, sensors and actuators, connecting objects to the internet in which the hardware and software are selected for the transfer and processing of data to the cloud, fog computation is where the service is generated and finally the application in which an interface is shown for the supervision of the process where you can see the information of the process.

#### **KEY WORDS:**

- **INTERNET OF THINGS**
- **CLOUD COMPUTING**
- **PROGRAMMABLE LOGIC CONTROLLER**
- **HYDROPHONICS**

### **INTRODUCCIÓN**

#### <span id="page-22-1"></span><span id="page-22-0"></span>**Justificación e importancia**

El desarrollo del proyecto permitirá optimizar procesos sistemáticos de recolección, análisis y uso de información como activación o no de sensores y actuadores, para hacer seguimiento de variables como pH, CE en tiempo real de forma remota para lograr un óptimo estado del jardín. Con el fin de enviar alertas, evitar fallos y si se detectara un fallo, corregirlo de forma rápida, ya que son de gran ayuda para el operador o supervisor que no estará presente.

La aplicación de este sistema será en jardines verticales, el seguimiento de forma local se lo hace a través de un interfaz humano máquina (HMI) y de forma remota con un *dashboard,* las dos en tiempo real. Con la información obtenida de sensores (pH, CE, niveles: crítico, mínimo y máximo de agua) y actuadores (electroválvulas y bombas de agua) se pueden planificar acciones orientadas al ahorro de recursos (agua, nutrientes y reemplazo de plantas). Realizar la evaluación de gestión adecuada de los recursos, el mantenimiento preventivo, correctivo de sensores y actuadores. Así se evitarán pérdidas económicas (plantas, multas por falta de mantenimiento, viajes innecesarios) y otros costos intangibles como prestigio e integridad de la empresa. Un ejemplo sería que, al realizar el riego de jardines, la electroválvula de entrada de agua principal este activada pero no existe flujo de agua, el sistema enviará una alerta por correo electrónico que informará el problema.

El principal beneficio es generar una plataforma con servicios de transferencia de datos (servidor en línea) que a través de una aplicación móvil o servidor web, permite monitorizar el proceso de forma remota al disminuir la intervención del operario y generar un estándar que podrá ser aplicado en cualquier proceso.

Los sistemas de hidroponía requieren la intervención constante de un operario para medir variables de proceso como: pH la cual indica la acidez del agua, la conductividad eléctrica en las plantas, que indica nivel de salinidad necesario para lograr un óptimo crecimiento de la planta o jardín. Esto implica una dosificación manual de nutrientes en diferentes periodos de tiempo en el riego de jardines.

#### <span id="page-23-0"></span>**Alcance del proyecto**

El presente proyecto de titulación pretende el diseño e implementación de un sistema de supervisión, control y adquisición de datos con internet de las cosas (IoT) al utilizar una pasarela inteligente que tenga características de ser una plataforma confiable y abierta para el almacenamiento, procesamiento y transferencia de datos a un servidor. Estos datos serán obtenidos del PLC, la información se visualizará en HMI de forma local y de forma remota al desarrollar una aplicación móvil o servidor web. Con esto se pretende generar un estándar que pueda ser replicado y aplicado en diferentes procesos.

Este sistema de supervisión, control y adquisición de datos se aplicará e implementará en un sistema de riego de jardines verticales, que gestione los niveles de nutrientes, pH y CE a través de electroválvulas controladas por PLC según las condiciones necesarias del proceso con estrategia de control on/off, además de utilizar una pasarela inteligente que permite transmitir la información del proceso para ser almacenada en un servidor online. Al estar conectado al internet, la información que se visualizará en el HMI, en una aplicación móvil o servidor web serán las variables como: pH, CE, alarmas de niveles (crítico, mínimo y máximo) de agua en un tanque y actuadores que intervienen en el proceso como electroválvulas (entrada de agua, recirculación de agua y de riego) que dependerán de la extensión del jardín y de ser necesario controlar alguno de

los periodos de riego de forma remota. Enviar alertas en tiempo real de las variables del proceso proporcionados por un controlador lógico programable (PLC) y transmitirlos mediante una pasarela inteligente y un servidor. Finalmente realizar un análisis estadístico básico para determinar el consumo de agua y nutrientes, evaluar la gestión adecuada de los recursos como agua, nutrientes, reemplazo de plantas y generar de manera eficiente el mantenimiento preventivo, correctivo de los sensores y actuadores.

#### <span id="page-24-0"></span>**Objetivos**

#### Objetivo General

Desarrollar un sistema que gestione los niveles de nutrientes, alcalinidad o acidez (pH) y conductividad eléctrica (CE) para el cuidado y riego de jardines verticales que permita la integración del proceso con sistemas IT.

## Objetivos Específicos

- Automatizar el proceso de hidroponía con PLC para disminuir la interacción de un operador.
- Integrar sistemas IT con el PLC para el almacenamiento, procesamiento y transferencia de datos, permitiendo su análisis.
- Desarrollar aplicación móvil para supervisar el proceso en tiempo real.

### **CAPÍTULO I. FUNDAMENTO TEÓRICO**

<span id="page-25-0"></span>En este capítulo se investiga información con relación a la industria 4.0 de manera que se pueda generar un diseño e implementarlo en un jardín vertical. Como parte de la tecnología de información (IT) y tecnologías de operación (OT), se recopila información en el orden de la Figura 1.

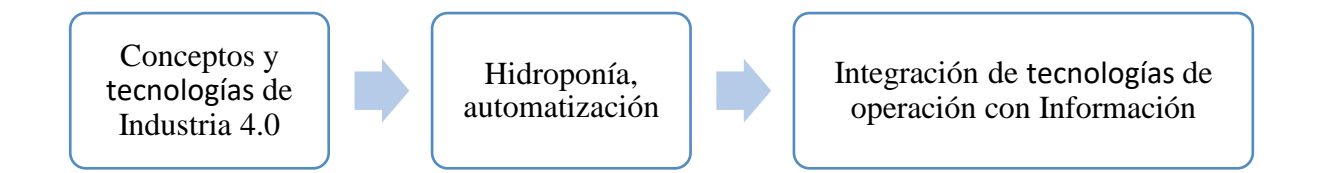

#### *Figura 1***.** Aplicación de Industria 4.0 en Hidroponía

#### <span id="page-25-2"></span><span id="page-25-1"></span>**1.1.Conceptos de Industria 4.0 (I4.0)**

La industrialización es el término utilizado para el cambio tecnológico y social. La primera revolución se caracterizó por la mecanización, la energía hidráulica y la máquina de vapor. La segunda revolución se caracterizó por la electricidad, la creación de fábricas, lo que generó trabajo en cadena y producción en masa. La tercera revolución industrial se define por introducir computadoras para el procesamiento de información y automatización. Actualmente estamos en la cuarta era de la revolución industrial conocida como Industria 4.0. (Kagermann, Anderl, Guasemeir, Schuh, & Wahlster, 2016).

En la feria industrial de Hannover en 2011 se introduce la imagen de "Industria 4.0" la que se considera en contexto la tendencia de la automatización como: "La cuarta revolución industrial" que se caracteriza por una amplia digitalización y la eliminación de los límites entre los campos físicos, digitales y biológicos, convirtiéndolos en sistemas complejos de elementos interconectados e independientes (Loshkareva et al. 2017).

Los términos con respecto a la Industria 4.0 varían en diferentes países, pero la correlación en los temas investigados y los enfoques son similares. Los enfoques más relevantes son Smart Factory en Alemania, Smart Industry en Holanda, Fabbrica Intelligente en Italia, Nouvelle France Industrielle en Francia, Manufactoring Innovation 3.0 en Corea del Sur, Made in China 2025, Make in India, Catapult en Reino Unido, Industrial Value Chain Iniatiative (IVI) en Japón, Produktion 2030 en Suecia, Industria Conectada en España, Prumysl 4.0 en Chezch y Advanced Manufacturing 2.0 en USA (Trotta & Garengo, 2018).

La Industria 4.0 implica que, en el futuro, los procesos de suministro, fabricación, mantenimiento, entrega y servicio al cliente estarán conectados a través de Internet (Kagermann, Anderl, Guasemeir, Schuh, & Wahlster, 2016). Esta tecnología se fundamenta en sistemas de producción inteligentes que integran todas las etapas de desarrollo de un producto o proceso, eficiencia y aumento de la productividad, sistemas que permitan dar seguimiento y análisis de datos en tiempo real que garantizan asertividad en la toma de decisiones. Además de conocer todas las etapas del proceso y el momento que se produce. Parte de esta revolución propone la monitorización remota de procesos de producción con el fin de evitar fallos, y si existieran, detectarlos y corregirlos de forma rápida. Así como dividir el sistema en partes, esto causa que los recursos que se utilizan en producir o cumplir un proceso sean los necesarios de acuerdo con la demanda, con esto se garantiza la optimización de la producción y ahorro energético (Kagermann, Anderl, Guasemeir, Schuh, & Wahlster, 2016).

La Industria 4.0 permite integración de tecnologías (Big data, cloud computing, ciber seguridad, robótica, internet de las cosas (IoT), realidad aumentada), de acuerdo con investigadores de Consorium II fact sheet la industria 4.0 es "La integración de maquinaria y dispositivos físicos complejos con sensores y software conectados en red, utilizados para predecir, controlar, y planificar para obtener mejores resultados empresariales y sociales". (Trotta & Garengo, 2018).

Los principios en los que se fundamenta la Industria 4.0 son interoperabilidad, virtualización, descentralización, capacidad en tiempo real, orientación al servicio y modularidad reduciendo tiempos de espera, generando flexibilidad y reduciendo costos. (Sanin, Toro, & Szczerbicki, 2015).

La interoperabilidad se considera como "La habilidad de dos sistemas para entenderse y utilizar la funcionalidad del otro" (Drath, Doumeingts, & Vernadat, 2008). En industria 4.0 la interoperabilidad sintetiza componentes de software, aplicaciones, procesos de negocios, y su contexto a través de un procedimiento diversificado, heterogéneo y procedimiento autónomo. La arquitectura de interoperabilidad de Industria 4.0 incluye cuatro niveles: operacional (organizacional), sistemática (aplicable), técnica e interoperabilidad semántica (Lu, 2017).

La interoperabilidad operacional muestra estructuras de conceptos, estándares, lenguajes y relaciones dentro de un sistema de ciberseguridad y la Industria 4.0. La interoperabilidad sistemática da una línea base, metodologías, estándares y modelos, la interoperabilidad técnica se refiere a las herramientas y plataformas para el desarrollo, sistemas IT y software desarrollado (Lu, 2017). La interoperabilidad semántica se refiere a la habilidad de los sistemas para el intercambio de información en un único sentido y sin posibilidad de duda o equivocación y es uno de los grandes retos que tiene la industria 4.0 (Nilsson & Sandin, 2018), la [Figura 2.](#page-28-1) Muestra la estructura de interoperabilidad de Industria 4.0.

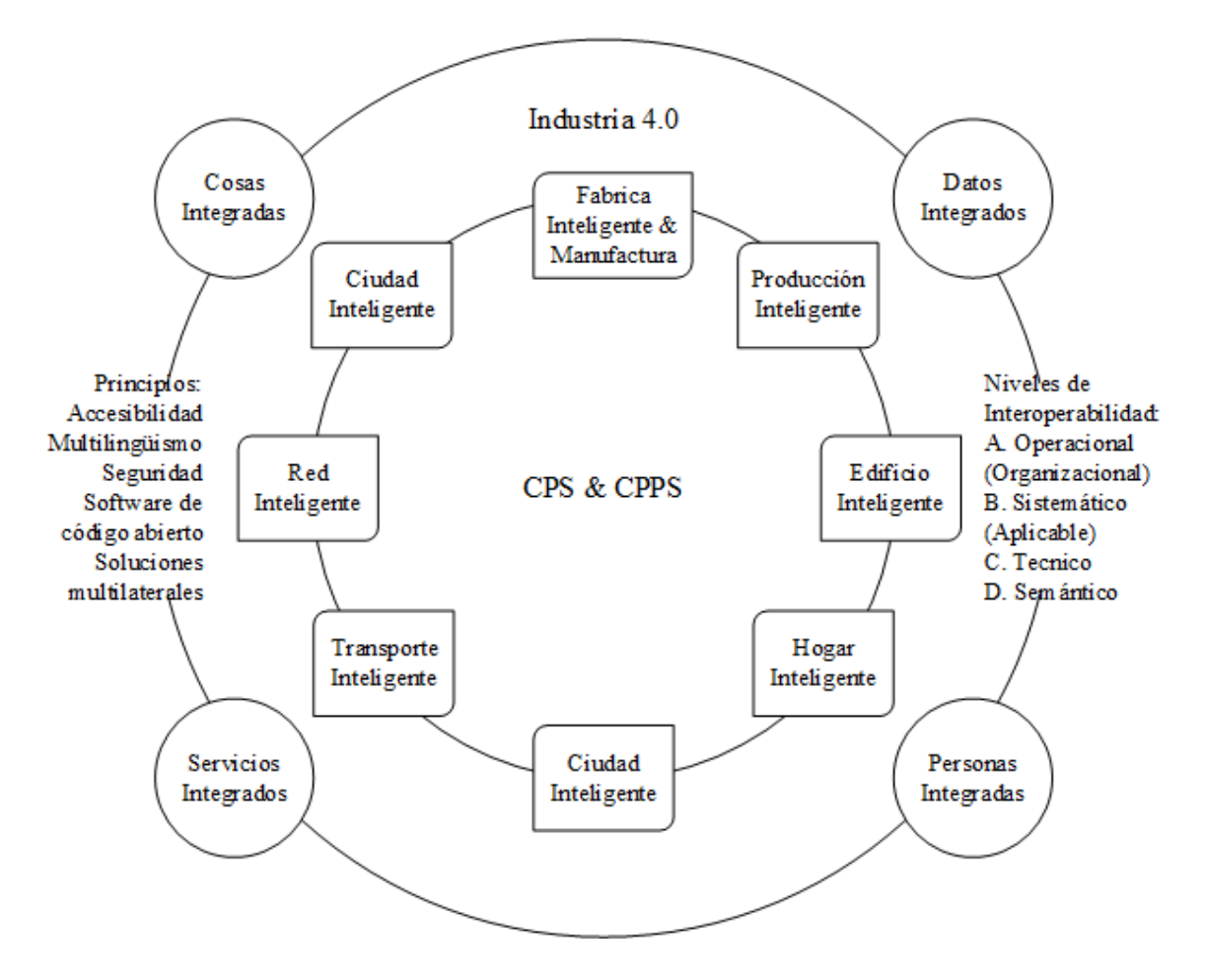

*Figura 2.* Estructura de la interoperabilidad de Industria 4.0 Fuente: (Lu, 2017)

<span id="page-28-1"></span>La Interoperabilidad es de gran importancia debido a la interacción continua entre sensores, dispositivos móviles y humanos a través de interfaces inteligentes que son importantes en todos los niveles. Esto permite que los dispositivos se comuniquen en el mismo idioma, independiente del proveedor.

#### <span id="page-28-0"></span>**1.2.¿Qué es Internet de las Cosas (IoT)?**

La transformación digital ha permitido que la interacción entre máquinas y dispositivos digitales se pueda realizar al conectarlos a internet IoT es una tecnología que está ganando reconocimiento como una de las áreas más importantes para el futuro (In Lee, July–August 2015). Esto se debe a que IoT representa diferentes tecnologías que antes estaban desconectadas y ahora están conectadas a través de una red basada en internet protocol (IP). Básicamente hace referencia a la conexión de objetos a internet, y la conexión en el entorno de IoT es de máquinas que se comunican con máquinas (M2M).

Al decir que IoT es una red basada en IP, presenta una conectividad con miles de millones de dispositivos inteligentes, máquinas industriales automatizadas, las que tienen diferentes funciones y diferentes tareas personalizadas (Pundir, Sharma, & Singh, 2016).

La definición de IoT de acuerdo con Minerva et al. (2015) es la siguiente:

Para sistemas de baja complejidad:

"IoT es una red que conecta "objetos" de manera única a Internet. Los "Objetos" tienen capacidades de detección/actuación y potencial de programabilidad. Al aprovechar la identificación y detección exclusivas, se puede recopilar información sobre el "objeto" y se puede cambiar el estado del "objeto" desde cualquier lugar, en cualquier momento y por cualquier cosa".

Para alta complejidad en la que se tiene gran cantidad de objetos:

"IoT prevé una red auto configurable, adaptable y compleja que interconecta "objetos" a internet por medio de protocolos de comunicación estándar. Los objetos interconectados tienen representación física o virtual en el mundo digital, capacidad de detección/actuación, características de programabilidad y de identificación única. La representación contiene información que incluye la identidad del objeto, estado, ubicación o cualquier otro asunto, información social o privada relevante. El objeto ofrece servicios, con o sin intervención humana, al aprovechar la identidad única, captura de datos y comunicación, capacidad de

actuación. El servicio es explotado mediante uso de interfaces inteligentes y está disponible en cualquier lugar, cualquier momento y para cualquier cosa tomando en cuenta la seguridad."

#### <span id="page-30-0"></span>**1.2.1. ¿Cómo se conectan los dispositivos de IoT?**

Para conectar esta gran cantidad de objetos es necesario las redes, para el mundo digital las redes son la base de internet y de gran importancia para conectar los objetos. La interconexión de redes públicas y privadas se le conoce como internet. Con el desarrollo de dispositivos digitales las redes modernas han aumentado por lo cual se pueden caracterizar por diferentes funciones y propósitos.

- Personal Area Network (PAN)
- Local Area Network (LAN)
- Wide Area Networks (WANs)
- Wireless Network: Wi-Fi

Un claro ejemplo de objeto es un dispositivo compuesto de sensor con controlador con capacidades de comunicación, ya sea al utilizar una conexión con cable o conexión inalámbrica, el controlador reúne información del sensor, permite la conexión a internet y envía los datos para su almacenamiento, analiza los datos inmediatamente para tomar una decisión. Para la toma de decisión el controlador utiliza un actuador, los actuadores transforman la señal eléctrica entrante en una acción física.

Swapna S. Deshpande et al. (2017) menciona la gran variedad de aplicaciones de IoT que hacen tendencia en ciudades inteligentes y que la mayoría de las ciudades modernas tienen. En la ciudad de Pune, India se trata de encontrar espacios de estacionamiento para vehículos, ya que existen en

gran cantidad. Propone la implementación in situ en la que la aplicación IoT supervisa e indica la disponibilidad de cada espacio de estacionamiento. El objetivo fue reducir el problema de ciudad, como tráfico, contaminación y problemas al encontrar estacionamientos.

El IoT tiene limitaciones en el procesamiento y cantidad de almacenamiento, por lo que es necesario la integración con otras tecnologías que se mencionan más adelante, principalmente en almacenamiento y análisis. Los datos son parte fundamental en cualquier proceso o análisis, a partir de los mismos se genera información la cual permite crear soluciones o acciones.

#### <span id="page-31-0"></span>**1.2.2. Comunicación a través de las redes**

Cuando dos o más dispositivos se comunican a través de una red, se debe establecer un conjunto de reglas predeterminadas (protocolos). Los protocolos detallan la forma de comunicación entre dispositivos, además de la transmisión y recepción de los mensajes. El objetivo es la interoperabilidad entre diversos sistemas de comunicación con protocolos estándar (CISCO, 2018).

El modelo de IoT en internet está compuesto de cuatro niveles: nivel de dispositivos IoT, nivel red, plataforma de servicios de aplicación y nivel de aplicación IoT. El nivel de red está compuesto de las capas de modelo de TCP/IP que es la base de internet, como se muestra en la *[Figura 3](#page-32-0)*. El autor de la imagen no incluye la capa de aplicación del modelo TCP/IP para que no coincida con las de nivel de aplicación de IoT (Rayes & Salam, 2018).

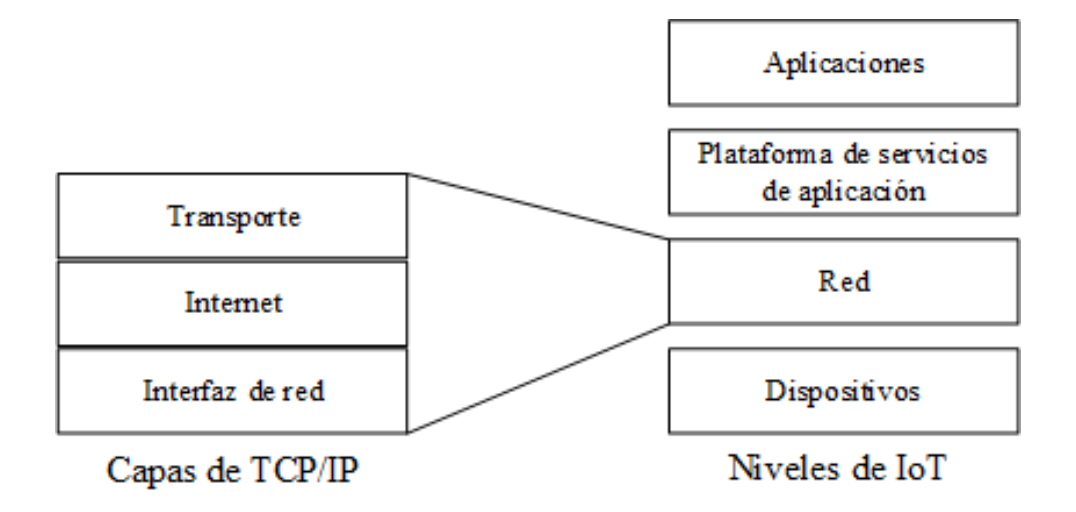

*Figura 3***.** Mapeo de marco de referencia de IoT a las capas de TCP/IP Fuente: (Rayes & Salam, 2018)

<span id="page-32-0"></span>Los protocolos de comunicación comunes en IoT son CoAP, LWM2M, UPnP, MQTT, HTTP/REST y *websockets*.

En el nivel de red, el direccionamiento permite que las redes IP se comuniquen entre si desde cualquier parte del mundo, las redes actuales usan IPv4 y las redes avanzadas usan IPv6. Los dispositivos que se conectan a internet cada vez son más así que IPv4 ya no es capaz de aportar mucho en el futuro debido a que el espacio de direcciones es limitado y por su complejidad de direccionamiento.

Internet Engineering Task Force (IETF) ha reconocido que IPv4 no será capaz de proporcionar flexibilidad suficiente para el direccionamiento global debido al crecimiento de internet por lo que se prevé la transición a IPV6. Este tiene mayor espacio de direcciones de 128 bits, lo que proporciona 340 sextillones de direcciones. A comparación de IPV4 que solo posee un máximo teórico de 4300 millones de direcciones, y la gran mayoría están en uso. (IBM, 2016).

#### <span id="page-33-0"></span>**1.2.2.1.1. Gateway**

Los dispositivos con IP habilitado envían datos a un dispositivo de red IP diferente, los dispositivos deben reenviar la información al Gateway predeterminado. Estos dispositivos son utilizados como concentradores de información y usados para conectar los dispositivos a una LAN e Internet (CISCO, 2018).

#### <span id="page-33-1"></span>**1.2.3. Conexiones M2M**

Los sistemas M2M modernos contienen controladores, sensores y actuadores, deben tener la capacidad de ser programados y de tener un enlace de comunicación de red que permita interpretar datos y reenviar la información. El tipo de comunicación más conocida es telemetría, utilizado para transmitir mediciones de rendimiento obtenidas a partir de instrumentos de supervisión en ubicaciones remotas (CISCO, 2018).

M2M no tiene una plataforma estandarizada de dispositivos conectados. La comunicación M2M constituye un aspecto importante en numerosos sectores, incluidos comercio minorista, fabricación, servicio público y proveedores de servicios (CISCO, 2018). Algunas de las aplicaciones entre M2M e IoT se encuentran en el anexo 1.

#### <span id="page-33-2"></span>**1.3.¿Qué son los datos?**

 La universidad de Oxford presenta la siguiente definición "dato es la cantidad de caracteres o símbolos operados por una computadora, para almacenar y transmitir en forma de señales eléctricas y ser grabadas en medios magnéticos, ópticos o mecánicos" (Oxford University Press, 2019).

#### <span id="page-33-3"></span>**1.3.1. ¿Qué tipos de datos existen?**

 Existen dos tipos de datos, los datos estructurados que son recolectados y organizados (formato establecido), lo que generalmente permite una manipulación eficiente, a diferencia de los no estructurados que son datos sin procesar que generalmente no tienen un formato fijo, como audio, imágenes y videos. (Oxford University Press, 2019), (Gandomi & Haider, 2015).

#### <span id="page-34-0"></span>**1.3.2. ¿Cómo se almacenan los datos?**

 Históricamente los dispositivos en los que se pueden almacenar datos han evolucionado hasta obtener tres tipos de almacenamiento: datos locales a los que accedemos de forma directa como discos duros, unidades flash USB, datos centralizados en los que se almacenan en un único servidor y son compartidos, datos distribuidos que se almacenan y reproducen en varias ubicaciones. Ahora con el incremento de la información tanto los datos estructurados como no estructurados necesitan de grandes cantidades de espacio de almacenamiento, pero todo no termina ahí, la información debe ser analizada.

### <span id="page-34-1"></span>**1.3.3. ¿Qué es Big Data?**

Big Data o datos masivos se consideran grandes cantidades de datos, no existe un valor exacto para que sea considerado como datos masivos. Los indicadores en los que podemos basarnos para saber si se está tratando con datos masivos son inicialmente tres dimensiones conocidas como el "modelo de las tres V". La primera, el Volumen que se refiere a la gran cantidad de datos, la segunda es la **Velocidad** con la que se generan los datos, con la rapidez que se deba tratar y la tercera es la **Variedad** que se refiere a los diferentes formatos que se puedan obtener (Hassan, 2014).

IBM considera a la **Veracidad** como una cuarta dimensión que se basa en la falta de fiabilidad de las fuentes de datos.

SAS introduce dos dimensiones adicionales **Variabilidad,** se refiere a la variación en la tasa de flujo de datos y la **complejidad** que se refiere a las innumerables fuentes que crean los datos masivos.

La última dimensión introducida por Oracle, **Valor** esta dimensión hace referencia a la valía que se puede obtener al analizar los datos masivos (Gandomi & Haider, 2015).

Si se trata con datos masivos se debe analizar si estos entran en "el modelo de las tres Vs". Un ejemplo de datos masivos son los autos autónomos, la cantidad o volumen de datos que se puede recolectar de los sensores es aproximadamente de 4000 gigabytes por día (Mahmood, Butler, & Jennings, 2018), si se toma en cuenta que estos datos son necesarios cuando el auto está en movimiento la **variedad** y **velocidad** en la que los datos deben ser analizados es alta, claramente se maneja datos masivos, porque datos masivos no se refiere únicamente a almacenar los datos si no a analizarlos y darles utilidad.

Como parte de los desafíos de datos masivos las plataformas como Amazon, Google, Microsoft hablan de como la seguridad de los datos almacenados se vuelven un problema, las soluciones de datos masivos deben ser seguras, tener alta tolerancia a fallas y respaldos que asegure que los datos no se pierdan.

Con las características mencionadas el costo y la complejidad de almacenar datos masivos, analizarlos para darles valor además de la forma de acceder a ellos, se debe ajustar los modelos de datos actuales para admitir los datos masivos, como consecuencia de esto se utiliza la virtualización y la computación en la nube (CISCO, 2018).
## **1.4.¿Qué es la Virtualización?**

Gartnet Inc. define la virtualización de la siguiente manera "La virtualización es la abstracción de los recursos de IT que enmascara la naturaleza física y los límites de esos recursos y de los recursos de usuarios. Un recurso de IT puede ser servidor, cliente, almacenamiento, redes, aplicaciones o sistemas operativos" (Gartnet IT Glossary, n.d.).

Como ejemplo la virtualización nos permite que con un mismo computador físico se puede ejecutar varios equipos virtuales. Al decir que son equipos virtuales estos tendrían su propio sistema operativo, aplicaciones y componentes de hardware. Lo que se puede concluir es que al utilizar una infraestructura física se puede ejecutar varias infraestructuras virtuales como se muestra en la [Figura 4,](#page-37-0) como consecuencia trae beneficios al reducir costos operativos, equipos y en la administración de estos. Existen diferentes tipos de virtualización y la consecuencia o resultante es la computación en la nube (CISCO, 2018) (Krish Compusoft Services, n.d.) (Microsoft Azure, n.d.).

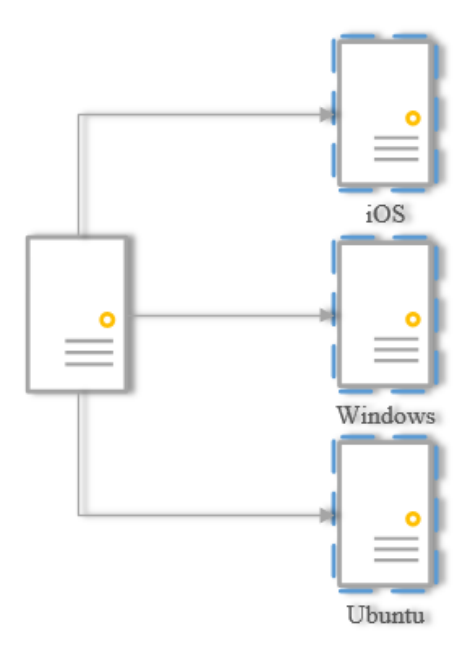

*Figura 4.* Virtualización Servidores

## <span id="page-37-0"></span>**1.5.¿Qué es la computación en la nube?**

La definición, características y modelo de servicio de computación en la nube es provista por el Instituto Nacional de Estándares y Tecnologías (NIST) por sus siglas en ingles es la siguiente "La computación en la nube es un modelo para permitir el acceso ubicuo, conveniente y bajo demanda de la red a un conjunto compartido de recursos informáticos configurables (por ejemplo, redes, servidores, almacenamiento, aplicaciones y servicios) que pueden aprovisionarse y liberarse rápidamente con un mínimo esfuerzo administrativo o interacción del proveedor de servicios" (Mell & Grance, 2011).

Como características esenciales la computación en la nube debe ofrecer servicios bajo los requerimientos del usuario, un amplio acceso a la red que permita acceder de diferentes plataformas desde cualquier lugar, aprovechar los recursos informáticos tanto fiscos y virtuales asignados como almacenamiento, procesamiento, memoria y ancho de banda de red además de controlar, monitorear y optimizar de forma automática el uso de los recursos para la transparencia del servicio (Bahrami & Mukesh, 2015). Además de que las organizaciones que dan el servicio en la nube son los responsables de mantener las actualizaciones, la seguridad y las copias de respaldo de las aplicaciones. En la [Figura 5](#page-38-0) se muestra los principales servicios y modelos de la computación en la nube.

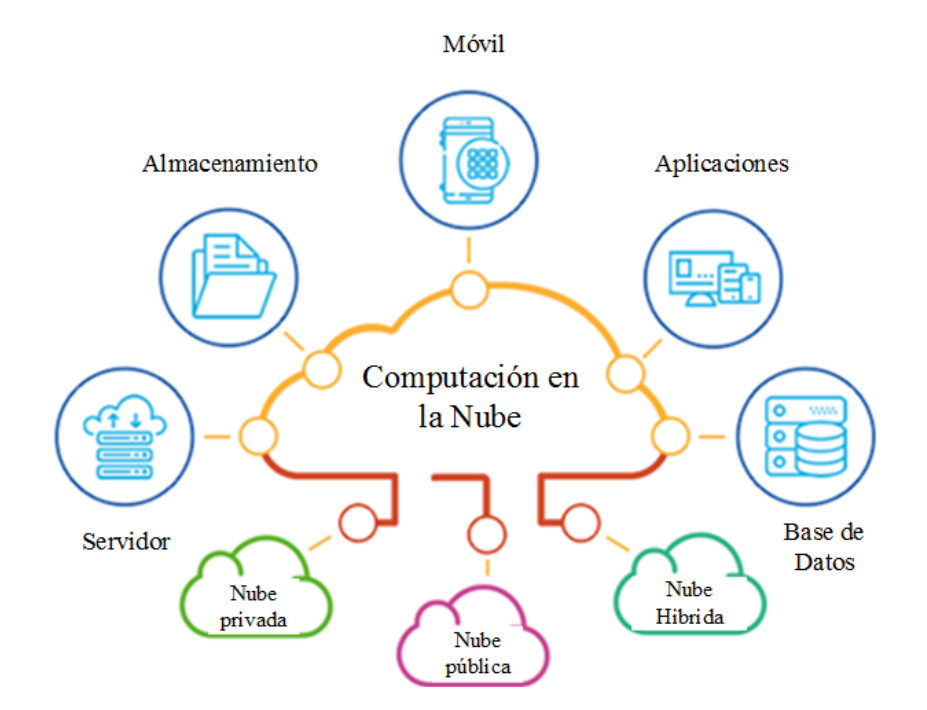

*Figura 5.* Computación en la nube

Fuente: (Krish Compusoft Services, n.d.)

### <span id="page-38-0"></span>**1.5.1. ¿Cuáles son los modelos de servicio?**

Existen tres modelos de servicios reconocidos por NIST y son los siguientes:

• *Software as a Service* (SaaS). Permite ejecutar aplicaciones con acceso desde dispositivos

cliente.

• *Plataform as a Service* (PaaS). Permite implementar y controlar aplicaciones creadas por el consumidor utilizando herramientas compatibles con el proveedor.

• *Infrastructure as a Service* (IaaS). Permite escoger el sistema operativo, la cantidad de almacenamiento, el control limitado sobre componentes de red y sobre aplicaciones implementadas e incluso ejecutar software arbitrario.

#### **1.5.2. ¿Cómo acceder a los recursos de la nube?**

Existen cuatro modelos de implementación, se clasifican en Nube Privada exclusiva de una organización, el hardware se encuentra físicamente en instituciones y empresas. Nube pública, la infraestructura se encuentra en el lugar del proveedor, de acceso público, con sistema de suscripción y facturación. Nube Comunitaria similar a la pública pero los servicios son exclusivos, personalizados para la comunidad. Finalmente la Nube Híbrida está compuesta de dos o más infraestructuras de nube (privada, pública o comunitaria) presenta ventajas como la interoperabilidad entre los sistemas de computación en la nube (Mell & Grance, 2011), (Bahrami & Mukesh, 2015).

La integración de computación en la nube con internet de las cosas se complementa en comunicación, almacenamiento y el procesamiento de datos (Botta, de Donato, Persico, & Pescapé, 2016).

En comunicación IoT se encarga de conectar objetos a internet recolectando datos a un bajo costo, la computación nube se encarga de establecer, mantener y de la gestión de datos desde cualquier lugar en cualquier momento a través de interfaces, aplicaciones creadas por usuario o propias del proveedor de servicio todo depende del modelo de servicio que se utilice (Botta, de Donato, Persico, & Pescapé, 2016).

Los objetos de IoT carecen de procesamiento y memoria necesaria para almacenar grandes cantidades de datos. A diferencia de la nube en donde el procesamiento y almacenamiento puede ser escalable, además de disponer complementos para tratar los datos producidos por IoT, una vez que están en la nube los datos son tratados de forma homogénea debido a las APIs.

En computación los objetos de IoT tienen capacidades de medición, detección y de ser programables, pero estas son limitadas por el procesamiento y de energía limitada (en el caso de usar baterías), para complementar esto los objetos envían los datos a nodos con capacidades mayores generalmente al *Gateway* reuniéndolos y procesándolos, pero por la infraestructura y mayor seguridad la nube gracias a la virtualización ofrece capacidades de acuerdo con la demanda del modelo de servicio.

### **1.6.Computación en el perímetro**

La computación en el perímetro hace referencia a tecnologías que permitan el cómputo de datos en el borde de la red y que el cómputo de datos este cerca de las fuentes. Los nodos en el perímetro de la red permiten diferentes tareas que incluyen el procesamiento de datos, almacenamiento en cache, administración de dispositivo, protección de privación y reducir el tráfico de dispositivos a la nube como se muestra en la [Figura 6](#page-41-0) (Shi, Cao, Zhang, Li, & Xu, 2016).

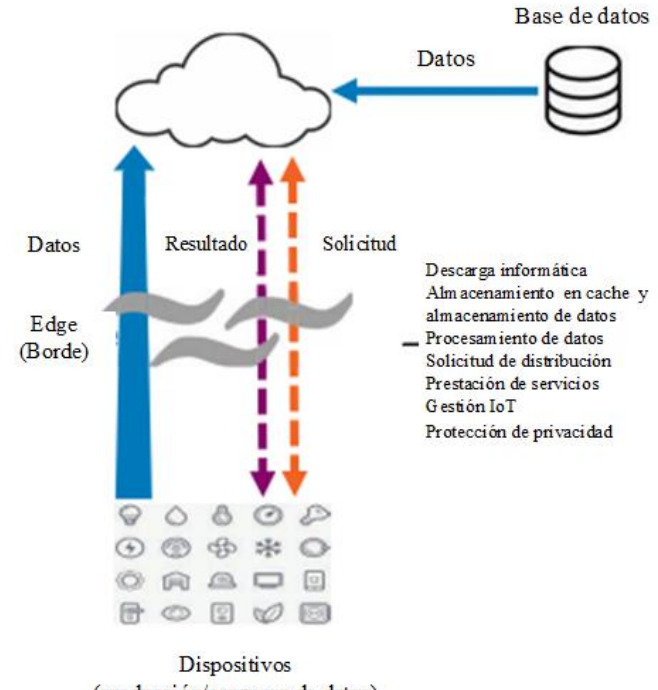

(producción/consumo de datos)

*Figura 6.* Edge Computing

Fuente: (Shi & Dustdar, The Promise of Edge Computing, 2016)

# <span id="page-41-0"></span>**1.7.Computación en la niebla**

Si se genera una gran cantidad de datos, se los envía a la nube para almacenarlos, procesarlos y obtener una respuesta inmediata. Seria ineficaz si existen problemas de saturación en ancho de banda. A diferencia de realizar parte del análisis en el perímetro de la red, donde la latencia sería menor y el análisis sería más específico.

La computación en la niebla permite solucionar problemas en aplicaciones sensibles a retrasos causados por la transferencia de datos a la nube y el retorno de la información a la aplicación. Para solucionar esto se requiere usar recursos cerca de red de sensores de IoT para pre-procesar la información y almacenar de forma local. La computación en el perímetro se recomienda, por el almacenamiento local y procesamiento preliminar de datos. Pero tiene límites al manejar múltiples aplicaciones de IoT, causados por la alta latencia (Vahid Dasjerdi & Buyya, 2016).

La computación en la niebla crea una infraestructura distribuida más cercana al perímetro de la red, que debe realizar más tareas de forma más rápida. Reduce la carga en los datos a transmitir, permite que los dispositivos sigan funcionando aun con la ausencia de internet. Aumenta la seguridad de datos al evitar que se envíen datos sensibles más allá del perímetro donde se necesitan.

En la [Figura 7](#page-42-0) muestra como múltiples sensores de IoT son utilizados en diferentes entornos, los datos son tratados de forma local, la configuración, comunicación control y administración es realizada por los dispositivos en la niebla, esto al incluir los gateways y las nubes privadas realizan de forma dinámica análisis de datos.

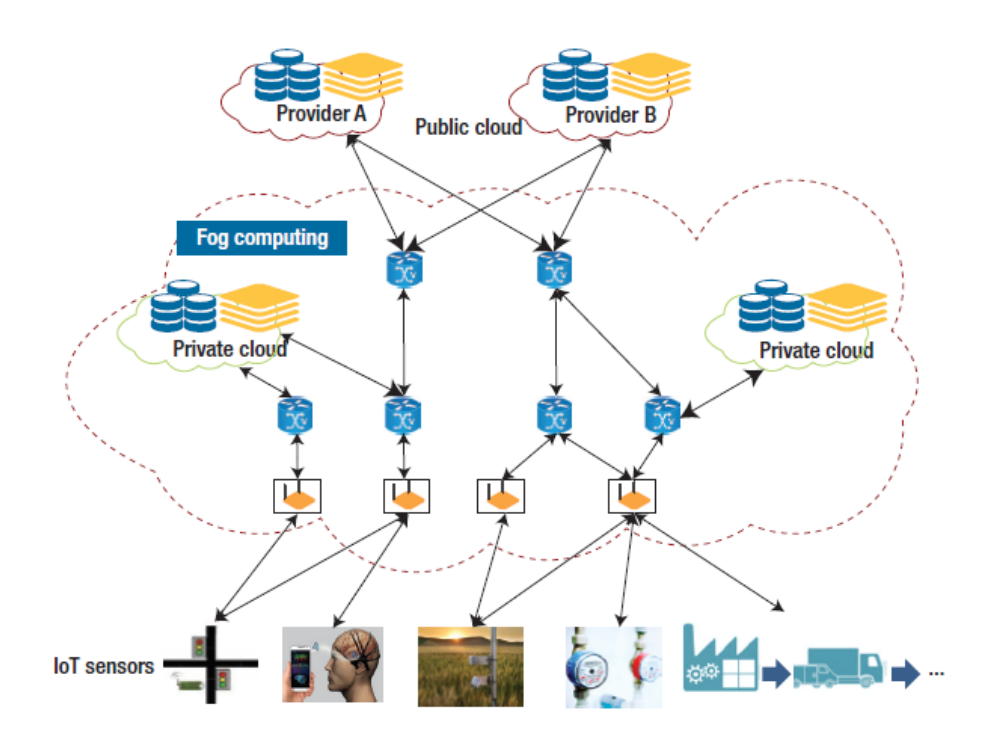

<span id="page-42-0"></span>*Figura 7.* Infraestructura de computación en la niebla.

Fuente: (Vahid Dasjerdi & Buyya, 2016)

### **1.8.¿Cómo visualizo los datos?**

Para poder controlar y visualizar la información recolectada por sensores y actuadores se necesitan de aplicaciones que sean fáciles de comprender y de usarlas. Gracias a los diferentes lenguajes de programación y las herramientas disponibles las aplicaciones pueden ser personalizadas. Permitiendo la supervisión y control de parámetros establecidos por el programador.

## **1.9.Ciberseguridad**

Con la cantidad de datos generados se está expuesto a vulnerabilidades y amenazas. La ciberseguridad se basa en que la información sea confiable, integra y esté disponible. Las áreas en las que se especializa la ciberseguridad y que se caracterizan como fuerza laboral por CISCO son:

- Operar y mantener
- Proteger y defender
- Investigar
- Recopilar y operar
- Analizar
- Supervisión y desarrollo
- Disponer de manera segura

Cuanto más extensa e integrada sea la solución de IoT, más descentralizada se torna la red, esto permite mayor cantidad de puntos de acceso a la red causando mayor vulnerabilidad. Por lo tanto, se debe reaccionar en tiempo real y lo recomendado en el aspecto de seguridad es cumplir lo siguiente:

Seguridad adaptable y en tiempo real, ajustar niveles de seguridad para minimizar el riesgo a medida que la empresa evoluciona.

- Conexiones dinámicas y seguras, los protocolos, las medidas de software avanzadas ayudan a lograr el cumplimiento normativo y de la privacidad.
- El enfoque en la seguridad de IoT debe ser ubicua cumpliendo características como: coherente automatizado y extendido, dinámico para reconocer amenazas, escalable para la satisfacción de necesidades futuras, ágil (capaz de reaccionar en tiempo real) e integral de punta a punta.

Mas información acerca de ciberseguridad y políticas que se deben cumplir se adjuntan en el anexo 1.

Se realizará la aplicación de estos conceptos en jardines verticales utilizando metodología de hidroponía para riego y cultivo.

#### **1.10. ¿Qué es Hidroponía?**

La hidroponía es una metodología que permite el cultivo de plantas sin tierra. El cultivo hidropónico es anterior al del cultivo de la tierra. Se cree que empezó en la antigua Babilonia, en los Jardines Colgantes que se conocen como una de las siete maravillas del mundo antiguo. En lo que probablemente fuera uno de los primeros intentos exitosos de cultivar plantas sin suelo. Conocida como una obra de ingeniería, de la arquitectura y del paisajismo (Beltrano & Gimenez, 2015).

La hidroponía es básicamente un proceso en que se distribuye el agua, asegurándose de mantener la calidad, y seguir proporcionando los nutrientes que la planta necesita para alcanzar su pleno potencial (Ross, 2017). Esta técnica se produce en plantas de tipo herbáceo, aprovechando sitios o áreas no convencionales, cumpliendo con las necesidades de las plantas, como: luz, temperatura, agua y nutrientes.

Los jardines verticales son una aplicación de la producción hidropónica utilizada actualmente en diferentes infraestructuras con fines ornamentales, ambientales e incluso de producción alimenticia. Consiste en el cultivo de plantas que se sostienen a través de medios inertes y se alimentan de soluciones nutritivas acuosas. El efecto de implementar jardines verticales tiene beneficios directos con la salud (Fiallos, 2017).

- Un metro cuadrado de cobertura vegetal genera el oxígeno requerido por una persona en todo el año. Atrapa ciento treinta gramos de polvo por año (Darlington, 2001).
- Un edificio de cuatro plantas (60 metros cuadrados) con una fachada utilizando este sistema filtra al año cuarenta toneladas de gases nocivos (Wolverton et al. 1989), en consecuencia, atrapa y procesa 15 kilogramos de metales pesados (Darlington, 2001).
- El aislante vegetal reduce hasta 10 decibelios la contaminación sonora (Akira Hoyano, Profesor, Tokyo Institute of Technology).

En Ecuador en octubre de 2012 se realizó un jardín vertical. Se trata de un sistema automatizado de hidroponía que gestiona un ecosistema vertical de 1000 metros cuadrados dividido en nueve jardines verticales que rodean el centro comercial Scala (Solano, 2013). El cual se lo visita periódicamente debido a que no hay personal que supervise constantemente el proceso de hidroponía. Se han detectado algunas fallas como por ejemplo en los sensores de nivel mínimo y máximo de agua a causa de la solución acuosa que es la mezcla de agua y nutrientes (ácidos), provocando desperdicio de agua, de nutrientes, reemplazo de plantas y la destrucción del jardín vertical.

## **1.10.1. Conductividad Eléctrica (CE)**

Es una medida indirecta de cuantificar la concentración o cantidad de sales disueltas presentes en un líquido. La conductividad eléctrica permite conocer si la aplicación de nutrientes es suficiente. Mientras mayor sea la concentración de sales, mayor será la CE (OASIS Easy Plant, 2017).

La cantidad excesiva de sales puede causar un déficit hídrico. La alta CE evita la absorción correcta de agua, un bajo nivel de salinidad es una señal de que la solución no contiene los nutrientes suficientes.

## **1.10.2. ¿Qué es el Potencial de Hidrógeno (pH)?**

La variable de pH indica la concentración de iones de hidrógeno en agua, soluciones nutritivas, suelo, sustratos. El rango de pH [\(Figura 8\)](#page-46-0) se muestra de 0 a 14, se emplea para medir la acidez o alcalinidad de una solución acuosa. Se consideran soluciones con pH ácidos aquellos con un nivel inferior a 7, alcalinos aquellos con pH superior a 7 y la neutralidad al pH igual a 7 (OASIS Easy Plant, 2017).

<span id="page-46-0"></span>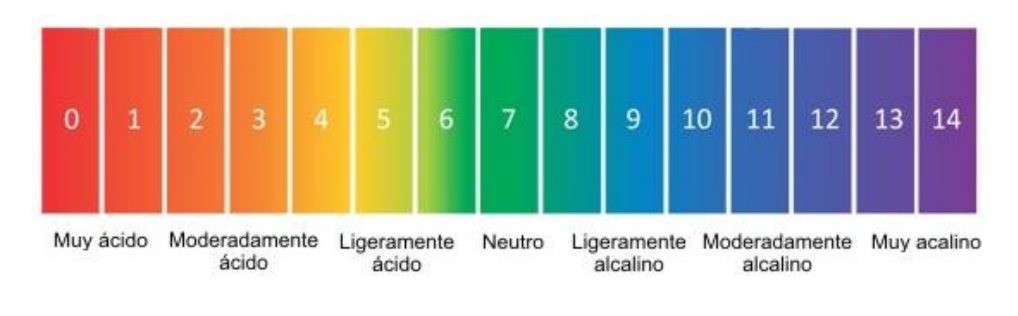

*Figura 8.* Rango de pH Fuente: (Carbotecnia, n.d.)

#### **1.10.2.1.¿Qué efecto tiene el pH en la planta?**

En las plantas el pH debe manejarse con precisión para que la planta no tenga limitaciones en el crecimiento y facilite que las raíces absorban una sustancia (Amaya & Cruz, 2016). El pH en soluciones nutritivas o sustrato deben manejarse de 5.5 a 6.0, de 6.0 a 7.0 dependiendo de la planta. Un pH alto (>9.0) o bajo (<4.5) causa parálisis en el crecimiento o la muerte de la planta.

#### **1.10.3. Control del proceso de riego**

Los sistemas de hidroponía requieren la intervención constante de una persona para medir variables de proceso como: pH la cual indica la acidez del agua, la conductividad eléctrica en las plantas que indica nivel de salinidad necesario para lograr un óptimo crecimiento de la planta o jardín. Es necesario realizar correcciones de los niveles de las variables mencionadas. Supervisar que la mezcla de agua y la inyección de nutrientes se realice de forma correcta. Registrar las variables de proceso, esto implica una correcta dosificación manual de nutrientes en diferentes periodos de tiempo en el riego de jardines durante todo el día.

#### **1.11. Automatización**

 La Real Academia de las Ciencias Exactas Físicas y Naturales definen la automatización como una aplicación de la automática. La automática se define como el conjunto de métodos y procedimientos para reemplazar al operador en tareas físicas y mentales previamente programadas (Ponsa Asensio & Vilanova Arbós, 2006).

Las diferentes tareas y métodos en las que se puede reemplazar a un operador varían de acuerdo con el proceso o industria, como necesidades de la automatización los componentes necesarios son los siguientes:

• Instrumentación de control (sensores, actuadores, dispositivos electrónicos).

- Aplicación de procesos industriales (mezcla de agua y soluciones acuosas).
- Arquitecturas de control (Centralizada, Distribuida).
- Estructuras de control (realimentación, cascada, lazo abierto).
- Algoritmos de control (Control secuencial, regulación continua).

### **1.11.1. Nivel de Automatización**

La automatización de los procesos industriales puede ser analizada dependiendo del nivel, la tecnología y presupuesto establecido. La pirámide de automatización segmenta y explica la estructura de los sistemas de comunicación de forma horizontal y vertical en los entornos industriales (Rodríguez Penin, 2007). La [Figura 9](#page-48-0) muestra la tecnología de automatización en plantas modernas (Mendes, Raphael, & Da Costa, 2017).

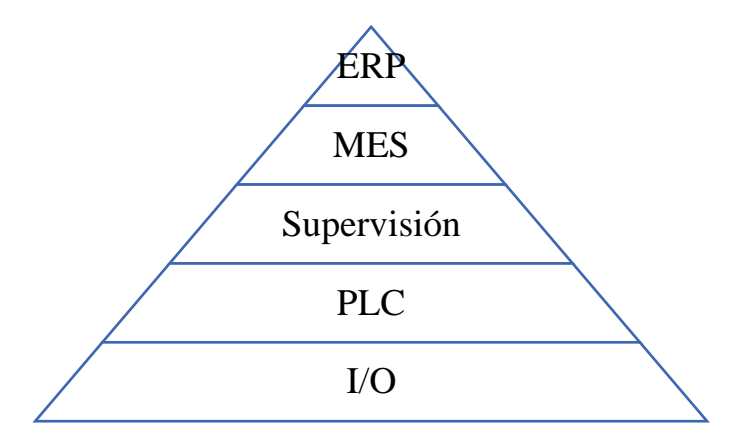

*Figura 9.* Tecnología de automatización en plantas modernas

- <span id="page-48-0"></span>• Nivel 5 (ERP). Planificación de recursos empresariales, funciona en base a la cadena de producción relacionada con ventas, compras, recursos humanos, calidad, ingeniería, producción y logística.
- Nivel 4 (MES). Sistema de Ejecución de Manufactura, gestiona el flujo de información del proceso relacionado con los sistemas de producción.
- Nivel 3 (Supervisión). Sistemas de monitoreo y supervisión de la información de las máquinas y dispositivos.
- Nivel 2 (PLC). Se establece la lógica de control de las máquinas y dispositivos.
- Nivel 1 (I/O). Enfocado en las entradas y salidas de dispositivos a nivel de campo.

El nivel 3 hace referencia a SCADA es un acrónimo formado por las primeras letras del término "supervisión, control y adquisición de datos". Un sistema SCADA permite a un operador visualizar e interactuar con procesos, realizar cambios en controladores remotos, para abrir o cerrar válvulas o interruptores, para monitorear alarmas, aparte de recopilar información del proceso. Los beneficios de SCADA se aprecian en términos de reducir costo y tiempo en realizar visitas de rutina para monitorear la operación de las instalaciones, más aún si existen varias separadas por grandes distancias (Boyer, 2004).

### **1.11.2. Integración de IoT en proceso de Automatización**

La integración de tecnologías de operación y tecnologías de información hace referencia a conectar máquinas de diferentes proveedores, diversas tecnologías y diferentes estándares en la industria de la red de IT e internet dando acceso a computación en la niebla y la computación en la nube. Como solución a esto se crean pasarelas inteligentes (Intelligent Gateway) que permiten la interacción entre las máquinas y la tecnología de información (Astarloa, Bidarte, Jimenéz, Zuloaga, & Lázaro, 2016).

Uno de los modelos para integrar las TO con IT se divide en cuatro niveles (Wang, Wan, Li, & Zhang, 2016).

- El cuarto nivel se enfoca en dispositivos de supervisión y control. Estos dispositivos son PC, tablets y teléfonos inteligentes.
- El tercer nivel se basa en la computación en la nube con los servicios y características mencionadas anteriormente en la sección 1.5.
- El segundo nivel se enfoca en la red que comunica el nivel de recursos con la nube.
- El primer nive1 está enfocado a los recursos físicos como sensores, actuadores, controladores.

Al conectar una pasarela inteligente a un PLC podremos acceder a la información de sensores y actuadores que estén en el mismo. Permite controlar, supervisar, almacenar y analizar la información de forma local al necesitar una respuesta inmediata, o al reenviar la información a la nube para procesamiento posterior al almacenamiento de la información.

#### **1.11.2.1.Protocolo MQTT**

MQTT (Message Queue Telemetry Transport) es un protocolo M2M inventado y desarrollado por Andy Stanford-Clark y Arlen Nipper en 1999, su aplicación original era vincular sensores en oleoductos de petróleo a satélites. MQTT es uno de los principales protocolos para las comunicaciones de IoT, por ser asíncrono, por utilizar redes de baja potencia, alta latencia y ancho de banda limitado.

La arquitectura de MQTT está compuesta por bróker (Servidor), publicaciones, subscriptores, tópicos o temas como se muestra en la [Figura 10.](#page-51-0)

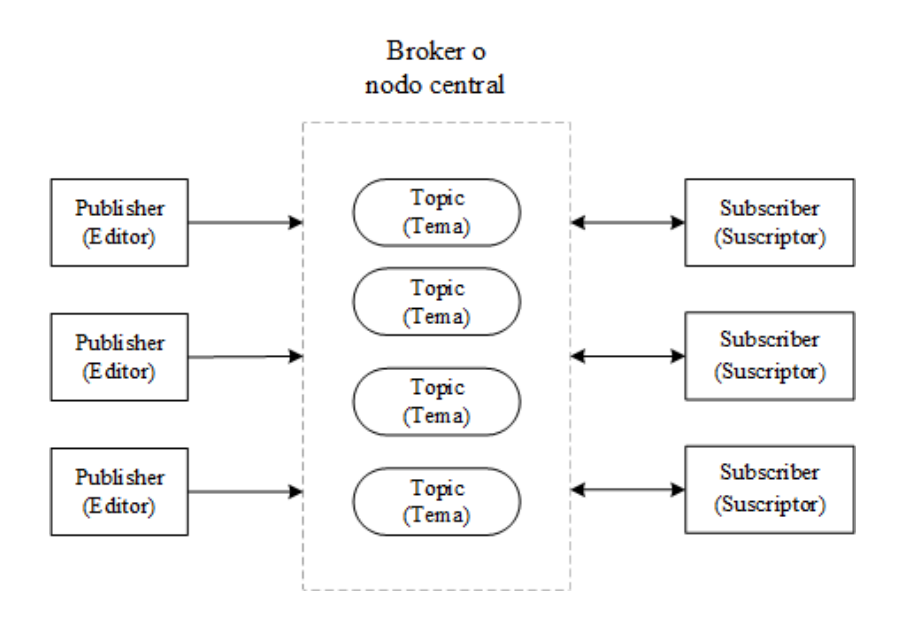

*Figura 10.* Arquitectura de MQTT Fuente: (Nolan, 2018)

<span id="page-51-0"></span>Un bróker de mensajería puede tener varios clientes. Un cliente es cualquier entidad que pueda interactuar con el bróker y pueda recibir mensajes en inglés *payload*. Un cliente puede ser un sensor de IoT o una aplicación.

### **1.11.2.2.¿Cómo funciona MQTT?**

El cliente se conecta con el bróker y se suscribe a cualquier tópico. La conexión puede ser una TCP/IP o una TLS cifrada para mensajes sensibles. El cliente publica los mensajes en un tópico y envía al bróker. Finalmente, el Bróker reenvía el mensaje a los clientes que se hayan suscrito al tópico respectivo. El modelo de publicación de MQTT para sensores de IoT, muestra un esquema en el que un sensor puede publicar y suscribirse a diferentes tópicos, el bróker controla el reenvío de los mensajes dependiendo del cliente que este suscrito, los suscriptores pueden procesar y almacenar el mensaje.

Los parámetros principales en MQTT son los siguientes:

**Tabla 1** *Parámetros de protocolo MQTT.*

| Parámetro           | Descripción                                                                                                    |  |
|---------------------|----------------------------------------------------------------------------------------------------|--|
| <b>CleanSession</b> | Corresponde si la conexión es persistente o no. Una sesión persistente                                                                                                    |  |
|                     | almacena todas las suscripciones y los mensajes posiblemente                                                                                                    |  |
|                     | perdidos dependen de la calidad de servicio (QoS) en el bróker.                                                                                                    |  |
| Nombre de usuario   | La autentificación y autorización del bróker                                                                                                    |  |
| Contraseña          | La autentificación y autorización del bróker                                                                                                    |  |
| LastWillTopic       | Al perderse la conexión se enviará un mensaje en tópico establecido.                                                                                                    |  |
| <b>LastWillQoS</b>  | QoS del mensaje. Selecciona los valores de calidad de servicio.                                                                                                    |  |
| LastWillMessage     | El mensaje (payload) predeterminado al perder conexión.                                                                                                    |  |
| keepAlive           | Intervalo en el que el cliente requiere realizar un ping con el bróker                                                                                                    |  |
|                     | para mantener activa la conexión.                                                                                                    |  |
| Calidad de servicio | Indica el nivel de consistencia de los mensajes en el tópico y que                                                                                                    |  |
| (QoS)               | necesita ser entregados a los clientes.<br>Valor 0: el mensaje es entregado una sola vez, si el cliente no se<br>encuentra disponible el mensaje se pierde.<br>Valor 1: El mensaje debe ser entregado al menos una vez.<br>Valor 2: el mensaje se debe entregar exactamente una vez. |  |
|                     |                                                                                                    |  |
|                     |                                                                                                    |  |
|                     |                                                                                                    |  |
|                     |                                                                                                    |  |
| <b>Tópico</b>       | El tópico puede ser de varios niveles. Esto depende de la forma en la                                                                                                    |  |
|                     | incluirse<br>escriba,<br>puede<br>caracteres<br>que<br>se<br>como                                                                                                    |  |
|                     | "Dashboard/principal".                                                                                                    |  |
| <b>Retained</b>     | Bróker retiene el mensaje como el último mensaje del tópico.                                                                                                    |  |
| Payload             | Al perderse la conexión se enviará un mensaje en tópico establecido.                                                                                                    |  |
| Fuente: (IBM, 2016) |                                                                                                    |  |

#### **1.11.2.3.Base de datos**

Las bases de datos son utilizadas para almacenar grandes cantidades de datos. Generalmente se usa un modelo de base de datos relacionales (SQL) ideales para el manejo de datos estructurados, que tienen un formato normalizado donde la información ha sido procesada.

Está diseñada para permitir que la base de datos aplique integridad referencial entre tablas, esto reduce la redundancia, optimizada para el almacenamiento. Ejemplo de algunas bases de datos relacionales son Oracle, DB2, SQL Server, MySQL y PostgreSQL.

El modelo de base de datos no relacionales (NoSQL) maneja datos semiestructurados, no existe una normalización, son utilizados específicamente para aplicaciones que requieren grandes volúmenes de datos, baja latencia y modelos de datos flexibles. En el nivel de aplicación los datos se representan como un documento de JavaScript Object Notation (JSON), en este modelo los datos son utilizados para un desarrollo intuitivo y escalabilidad horizontal. Ejemplos de base de datos no relaciones son mongoDB y DynamoDB. La comparación de la terminología de base de datos SQL y NoSQL se muestra en la siguiente tabla.

#### **Tabla 2**

| <b>SQL</b>             | <b>MongoDB</b>       |
|------------------------|----------------------|
| <b>Tabla</b>           | Conjunto             |
| Fila                   | Documento            |
| Columna                | Campo                |
| <b>Clave principal</b> | Objectld             |
| índice                 | Índice               |
| Objeto anidado         | Documento incrustado |
| <b>Matriz</b>          | Matriz               |

*Comparación de terminología de bases de datos*

Fuente: (Microsoft Azure, n.d.)

#### **1.11.2.4.Digital Ocean**

Es una plataforma en la nube para desarrolladores, proveedor de servidores virtuales privados, permite implementar, administrar y escalar aplicaciones en la nube de forma rápida y eficiente. Mas que máquinas virtuales, Droplets (servidores virtuales) son una plataforma de cómputo escalable con capacidades adicionales de almacenamiento, seguridad y monitoreo para ejecutar aplicaciones de producción (DigitalOcean, 2011). Asigna direcciones públicas (IPv4, IPv6) esto permite el acceso desde cualquier lugar en cualquier momento.

#### **1.11.2.5.Supervisión, Control, Adquisición de datos y Almacenamiento**

En el caso que se tenga limitaciones de hardware o software el sistema utiliza lenguajes de programación HTML, CSS como front-end (visualización) y JS, PHP, SQL, SQLlite3 como backend (Programación), estos pueden ejecutarse en el navegador. La aplicación en dispositivo móvil puede desarrollarse con estos lenguajes y funciona como cliente de *broker* MQTT.

### **1.11.2.6. Node.js**

Es un entorno de ejecución para JavaScript construido con el motor de JavaScript V8 de Chrome, este motor es de alto rendimiento y diseño web de código abierto de Google, escrito en C++ (Node.js Fundation, 2016). Las versiones Long Term Support (LTS), reciben soporte de treinta meses, la última versión de Node.js LTS es la 10.15.0 su lanzamiento fue el 30 de octubre de 2018. Actualmente se encuentra en desarrollo la versión 11.x.

Node.js no utiliza navegador web, para ejecutarse aprovecha las capacidades de servidor. La programación de Node.js está orientado a eventos asíncronos, recomendado al realizar proyectos en tiempo real, por las características de rápido desarrollo se aloja en el lado del servidor, capaz de manejar múltiples peticiones. Es una plataforma conveniente para el desarrollo de aplicaciones IoT.

#### **1.11.2.7.Node-RED**

Node-RED comenzó como un proyecto paralelo de Nick O´Leary y Dave Conway-Jones del grupo de tecnologías emergentes de IBM. Es un proyecto de código abierto desde septiembre del 2013 y terminando como uno de los proyectos establecidos por la Fundación JS en octubre del 2016, la versión con la que se desarrolla el proyecto es v0.19.5(npm) publicada el siete de diciembre del 2018.

Node-RED es una herramienta de programación visual, basada en flujos. Estos utilizan nodos con funciones escritas con JS y funciones con propósitos establecidos. Los nodos más utilizados son inject el cual puede generar diferentes tipos de datos (enteros, caracteres) en intervalos de tiempo diferentes si se requiere y debug muestra el payload (mensaje) como salida del nodo en la consola de Node-RED. La programación al ser visual hace que sea accesible para diversidad de usuarios. Permite dividir un problema en partes discretas o en flujos (Node-RED, 2016).

Node-RED al estar basado en Node.js permite acceso al editor de los flujos a través de un navegador web, crea una aplicación seleccionando nodos del panel al flujo y permite su configuración. Después de dar clic en deploy, la aplicación se ejecuta. Los nodos pueden aumentarse ya sea con nodos creados por la comunidad o flujos desarrollados por el usuario y se pueden compartir (exportar o importar) en archivos en formato JSON.

# **CAPÍTULO II. DISEÑO DE LA SOLUCIÓN**

El diseño propuesto por Smart Industry de industria 4.0 se divide en cuatro etapas, primero se basa en los **recursos físicos** (PLC, sensores, actuadores) para el proceso de hidroponía aplicado en un jardín vertical, la segunda etapa se enfoca en **conectar los recursos físicos u objetos a internet**, donde se selecciona el hardware y software necesario de forma local. La tercera etapa se enfoca en la **computación en la nube**, es utilizada para la gestión de recursos que ejecuta toda la infraestructura y permite la calidad de la aplicación del servicio. **Las aplicaciones** aprovechan los modelos de programación de la computación en la nube para ofrecer servicios inteligentes a los usuarios. Finalmente, los requerimientos de hardware y software del sistema se muestran en la [Figura 11.](#page-56-0)

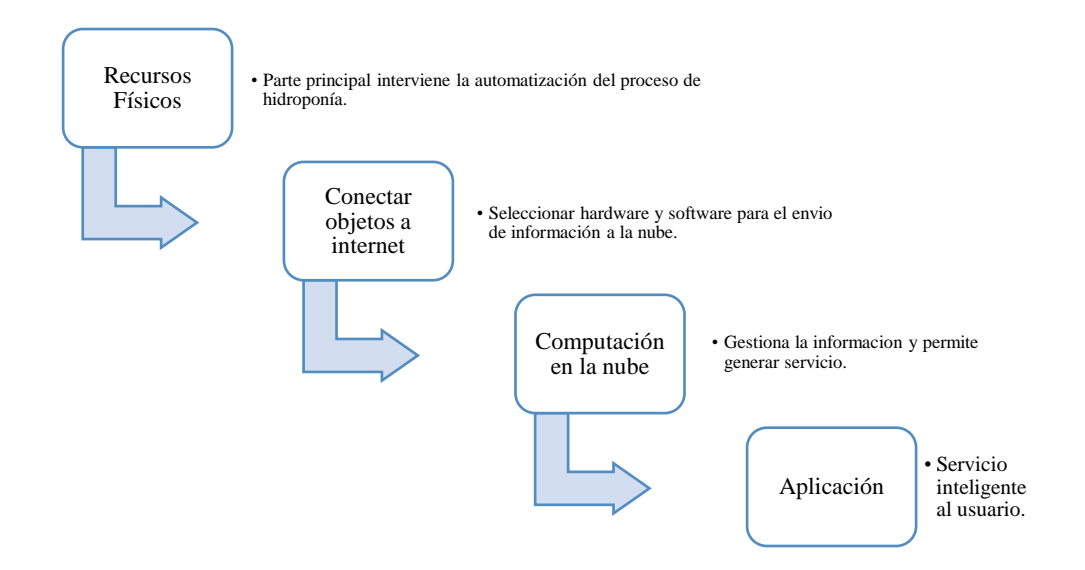

*Figura 11.* Etapas de Diseño de solución

# <span id="page-56-0"></span>**2.1 Etapa 1**

## **2.1.1.Proceso**

El proceso se lo explicó en la sección 1.10.3.

#### **2.1.1.1. Secuencia del proceso**

Se realizan, dos opciones con secuencias diferentes de proceso: La primera basada en prototipo, este utiliza un único tanque donde no es necesario la medición constante de pH o CE. La dosificación de nutrientes depende del volumen de agua. Para saber el volumen se utiliza tres sensores de nivel, la solución se realiza en un tanque al mezclar agua con nutrientes y finalmente se riega el Jardín Vertical.

La segunda con dos tanques de nutrientes, un tanque para la mezcla y control de solución a través de la medición constante de niveles de pH y CE. Otro tanque más para realizar el traslado de la mezcla y realizar el riego. Como parte de la secuencia se requiere medir el caudal de agua usado, detectar daños o fallos de electroválvulas a través de interruptores de flujo, transmisores de pH y CE. Para no depender de controladores externos. El diagrama general de los elementos se encuentra en el anexo 2. Este diseño se realiza con los recursos que se encuentran almacenados y son los siguientes.

#### **2.1.1.2. Elementos del proceso**

Los elementos de proceso utilizados para el desarrollo del prototipo se muestran en la Tabla 3.

### <span id="page-57-0"></span>**Tabla 3**

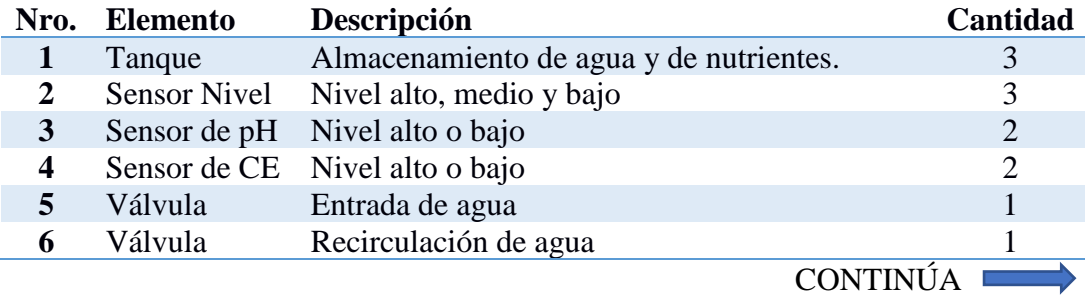

*Elementos de proceso (Prototipo)*

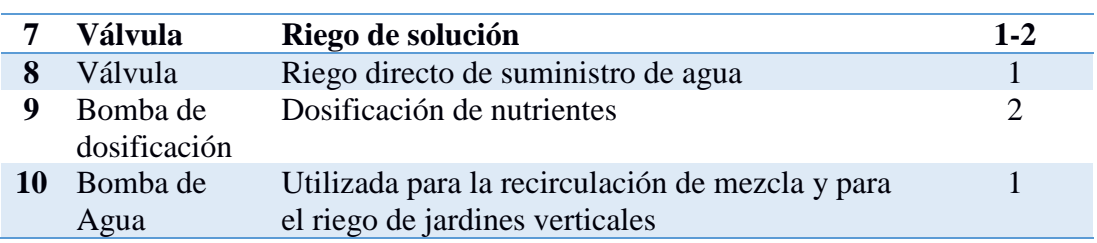

Los elementos que se utilizan en el proceso final se muestran en la Tabla 4.

# <span id="page-58-0"></span>**Tabla 4**

*Elementos de Proceso*

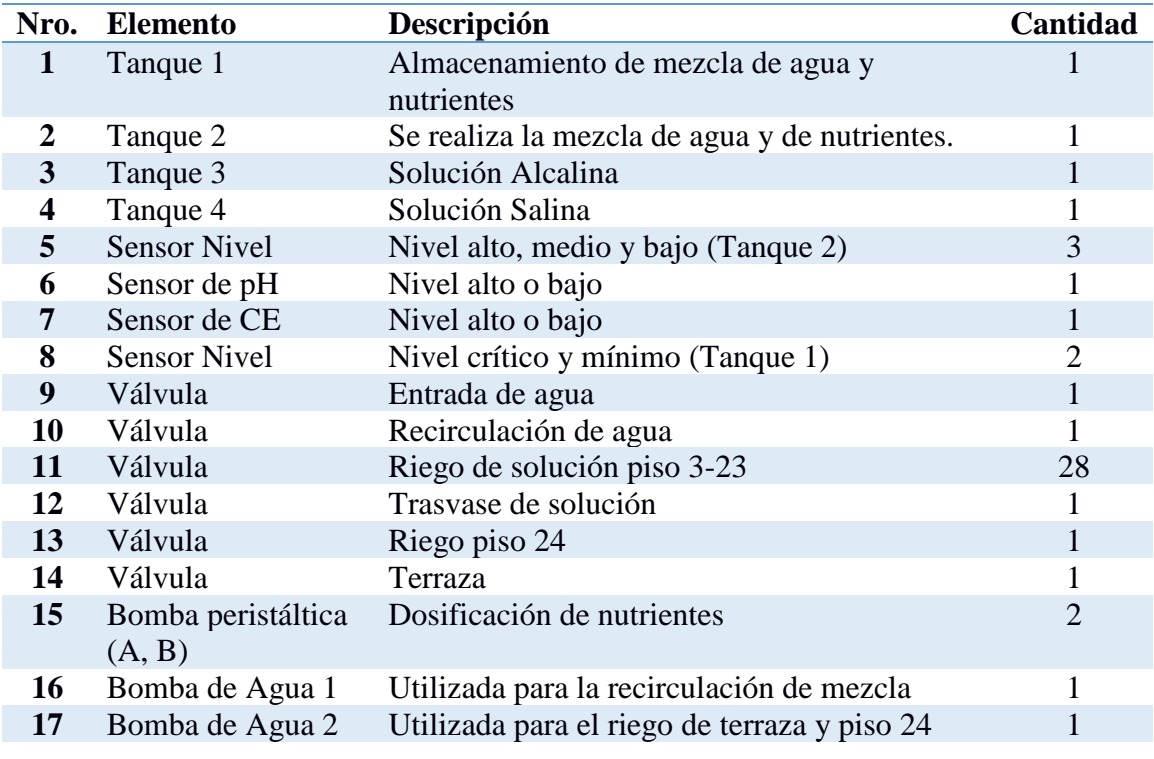

# **2.1.2. Sensores y actuadores**

# **2.1.2.1. Sensores**

El proceso está compuesto de tres sensores de nivel (alto, medio y bajo) para la mezcla de la solución acuosa (Tanque 2), sensor de pH para medir el grado de acidez de la solución, sensor de CE para medir la concentración de nutrientes en la solución. Los sensores de nivel deben ser de un material que resista ácidos (nutrientes) para evitar su desgaste total o parcial.

## **2.1.2.2. Actuadores**

Las bombas de dosificación de nutrientes (A, B) hacia el tanque 2. Bomba de agua 2 utilizada para recircular agua que sirve para la mezcla de solución. Electroválvulas para el suministro de entrada y recirculación de agua con nutrientes en tanque 2, una electroválvula y bomba de agua 1 para transferir la mezcla del tanque 2 al tanque 1 y finalmente electroválvulas utilizadas para el riego de diferentes jardines.

### **2.1.3.Estrategia de control**

La estrategia de control On/Off en prototipo es usada para la activación de actuadores en diferentes periodos de tiempo a partir de la activación de sensores como se muestra en la [Tabla 3:](#page-57-0)

- Bomba y electroválvula de riego
- Bomba y electroválvula de recirculación de agua
- Activación de electroválvula de entrada de agua
- Activación de electroválvula de suministro directo de agua y electroválvulas de riego

La estrategia de control On/Off es usada para la activación de actuadores en diferentes periodos de tiempo a partir de la activación de sensores de la [Tabla 4:](#page-58-0)

- Bomba 2 y electroválvula para el traspaso de solución de un tanque 2 a tanque 1.
- Bomba 2 y electroválvula de recicle
- Bomba 1 para riego de terraza y piso 24
- Bomba peristáltica para dosificación de nutrientes
- Activación de entrada de agua
- Activación de electroválvulas de riego

#### **2.2.Etapa 2**

Como conectar lo que no está conectado, en esta parte se debe conectar los dispositivos de diferentes proveedores con diferentes estándares, para esto se propone el uso de un Gateway inteligente. Esto permitirá tener acceso a toda la información que procesa el PLC y para extraer la información se utiliza un Gateway inteligente con comunicación TCP/IP. Se debe tomar en cuenta que la red en la que se puede acceder al internet debe ser independiente de la red de dispositivos como PLC o demás dispositivos con IP habilitado para el control del proceso.

La computación en la niebla permitirá un preprocesamiento de datos y almacenamiento de datos limitado con capacidad de respuesta instantánea a cualquier evento del proceso además de enviar solo la información útil a la nube. Esto será posible con el Gateway inteligente

#### **2.3.Etapa 3**

La computación en la nube será de gran importancia, se aprovechará de los recursos disponibles en la infraestructura física de Digital Ocean, en almacenamiento, procesamiento y seguridad.

El estar conectado al internet expone la información, el proveedor del servicio debe tener equipos como cortafuegos, que analicen el tráfico de la red, que puedan detectar ataques o intrusiones y reaccionar para disminuir el daño. Esto evita el acceso directo a la Gateway inteligente. Enfocando redundancia y adquisición de datos a través de protocolo MQTT.

#### **2.4.Etapa 4**

Se desarrollará con Node-RED, la interfaz para la supervisión, control y análisis de datos en la nube. Como cliente de MQTT una aplicación móvil o servidor web.

### **2.5.Requerimientos del sistema**

El sistema requiere de sincronización de hardware y software para un correcto funcionamiento. Gateway con internet para tener acceso a la nube y de forma segura. Las aplicaciones en la nube deben ser multihilo y que se ejecuten de forma asíncrona.

### **2.5.1. Requerimientos de Hardware**

- Voltajes de alimentación de 110 VAC, y 24VDC
- Tablero de Control
- Elementos de maniobra manual y automática
- Elementos de mando y de protección.
- Controlador robusto en ambientes de trabajo industrial
- Controlador debe tener capacidad de expansión
- Panel de control para modo manual
- Gateway Inteligente manejo de software libre

### **2.5.2. Requerimientos de software**

Los requisitos de software en la primera etapa se basan en el trabajo de modo manual y automático, con capacidades de comunicación en red. El modo manual permite activar todos los actuadores (Electroválvulas y bombas) en el proceso. En modo Automático, se supervisa el proceso de hidroponía aplicado al jardín vertical.

- Disponibilidad del proceso en modo manual y automático
- Monitorizar el proceso en tiempo real
- Registro de datos del proceso
- Análisis de información.
- Integración de tecnologías y dispositivos (PLC, Gateway)

## **2.5.3. Requerimientos de red**

Red debe permitir escalabilidad, disponibilidad, baja latencia y seguridad, además de permitir la integración de dispositivos de diferentes proveedores con diferentes estándares o protocolos.

Debe permitir la conexión con Gateway inteligente para tener acceso a internet.

### **2.6.Análisis de Equipos y Software**

En el caso del prototipo, la cantidad de sensores, interruptores, el número de señales discretas es de seis. La cantidad de actuadores es de siete entre las electroválvulas a las bombas peristálticas y la bomba de agua. El proceso final consta de siete señales discretas como entradas y catorce salidas discretas entre las cuales estarán dos bombas de agua y electroválvulas.

#### **2.6.1.Propuesta de controlador**

La selección de controlador empezará por el número de total de señales, caracterizándolas por entradas y salidas. Se presentarán opciones que cumplan con los requerimientos de hardware mencionados anteriormente.

#### **2.6.1.1. Allen Bradley**

En la [Tabla 5](#page-62-0) se muestra las características de controlador Micro870.

## <span id="page-62-0"></span>**Tabla 5** *Controlador Micro870*

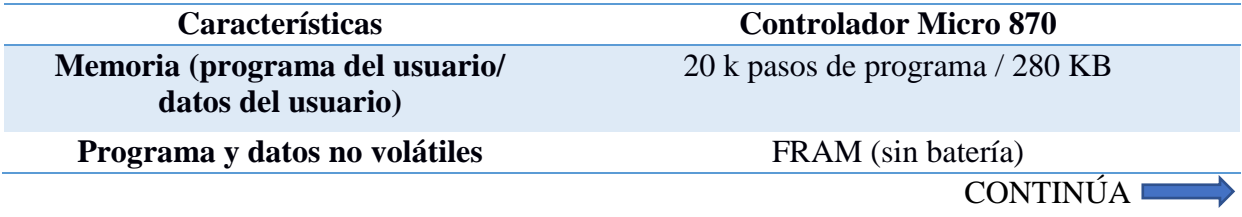

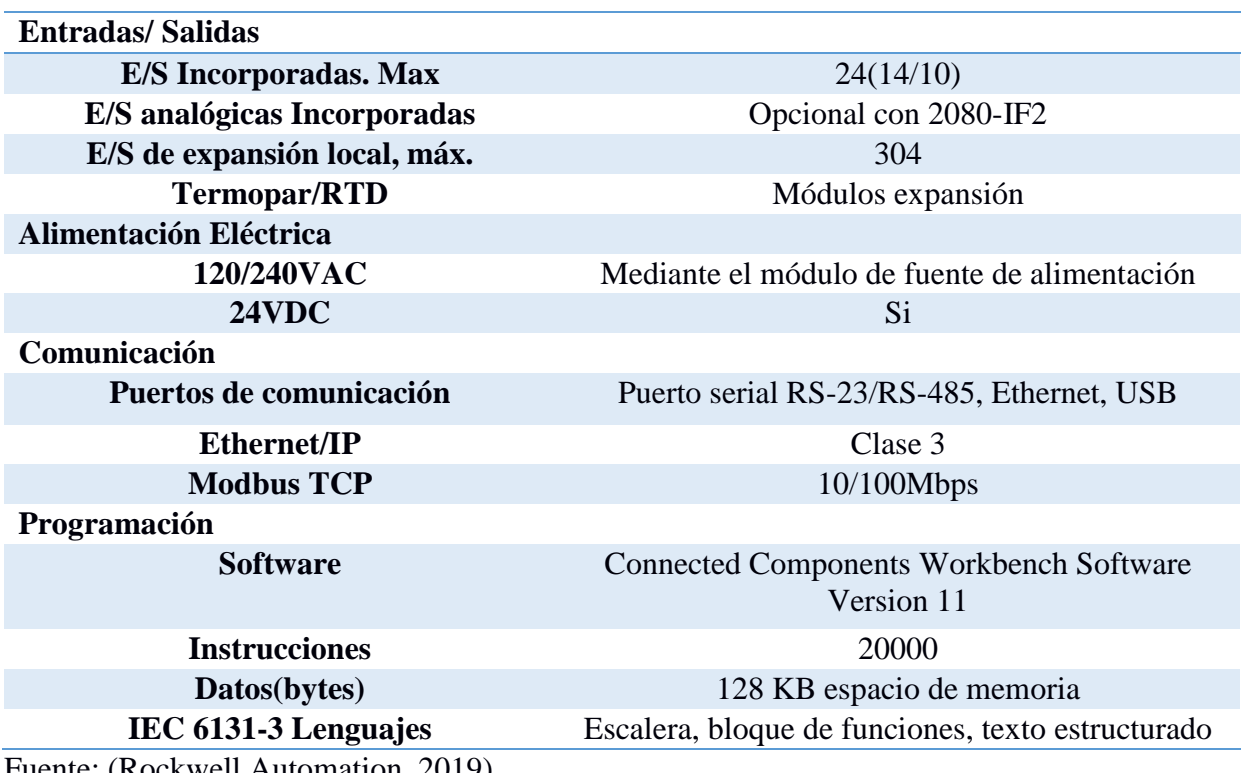

Fuente: (Rockwell Automation, 2019)

# **2.6.1.2. Siemens**

Las características del controlador se mencionan en la [Tabla 6:](#page-63-0)

# <span id="page-63-0"></span>**Tabla 6**

*Características de PLC S7 1200*

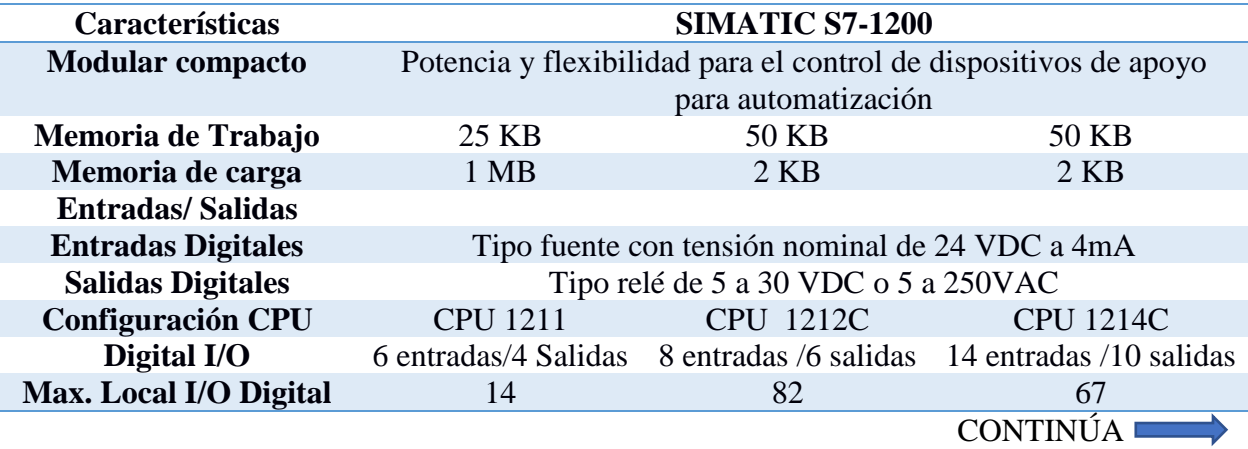

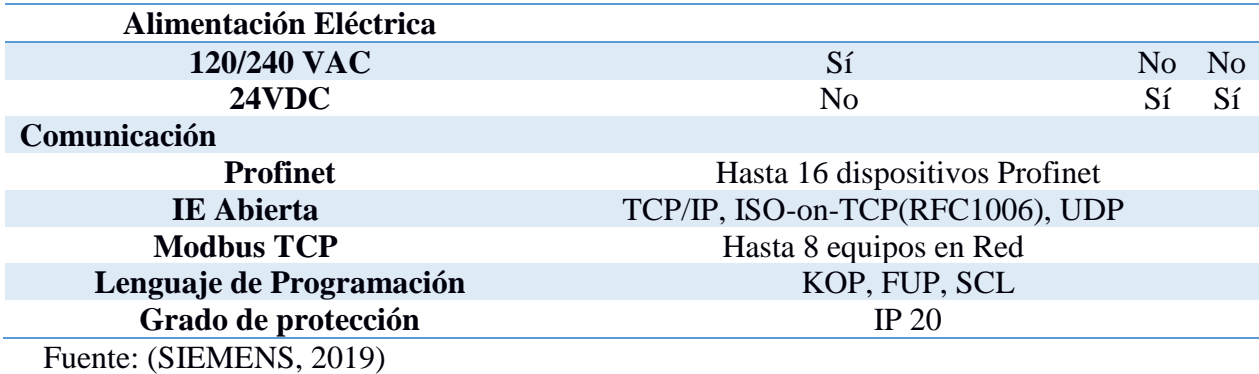

## **2.6.2.Propuesta de HMI**

# **2.6.2.1. Allen Bradley**

De forma local el panel de operador Panel View 800 Graphic Terminals, en la **[Tabla 7](#page-64-0)** se

muestra características principales.

## <span id="page-64-0"></span>**Tabla 7**

*Panel View 800*

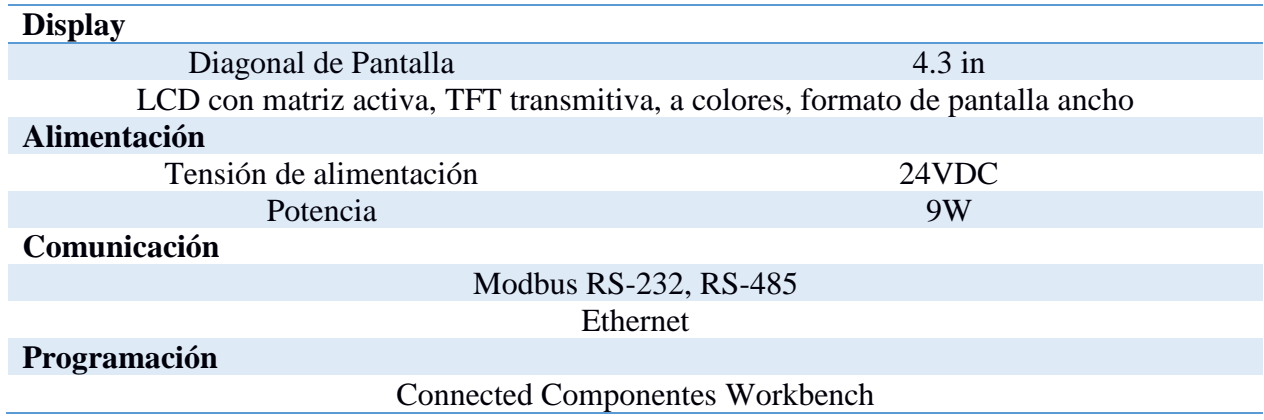

# **2.6.2.2. Allen Bradley**

De forma local el panel de operador estará compuesto por un SIMATIC HMI KP300 Basic

mono PN. Sus características se muestran en [Tabla 8.](#page-65-0)

## <span id="page-65-0"></span>**Tabla 8**

*KP300 Basic Control panel*

| <b>Display</b>               |                     |  |  |
|------------------------------|---------------------|--|--|
| <b>Tipo</b>                  | <b>FSTN</b>         |  |  |
| Diagonal de Pantalla         | $3,6$ in            |  |  |
| Anchura de display           | 87 mm               |  |  |
| Altura de display            | 31mm                |  |  |
| Nro. Colores                 | Monocromático       |  |  |
| <b>Alimentación</b>          |                     |  |  |
| Tensión de alimentación      | 24VDC               |  |  |
| Rango admisible              | $(19.2 - 28.8)$ VDC |  |  |
| Potencia                     | 3W                  |  |  |
| Comunicación                 |                     |  |  |
| Profinet, TCP/IP, Modbus TCP |                     |  |  |
| Programación                 |                     |  |  |
| Wince Basic (Tia Portal)     |                     |  |  |

### **2.6.2.3. Propuesta Gateway Inteligente**

Es necesario para poder comunicar la tecnología de operación con la tecnología de información. El dispositivo es una plataforma de código abierto utilizado para procesar, recolectar y transferir datos en entorno de producción. Permite diversidad de protocolos de comunicación y programación en lenguajes altos con soluciones personalizadas, las características se muestran en la [Tabla 9.](#page-65-1) En la Tabla 10 se muestra características de Gateway NIO-100.

### <span id="page-65-1"></span>**Tabla 9**

*Características principales de SIMATIC IoT2040*

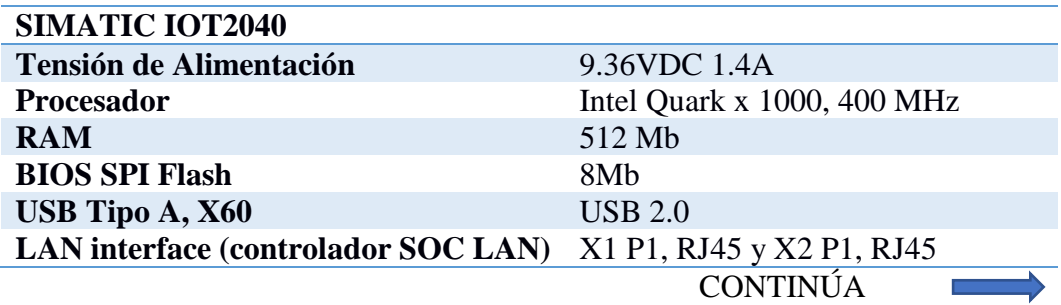

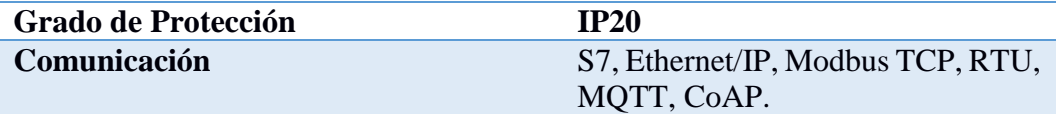

### **Tabla 10** *NIO-100*

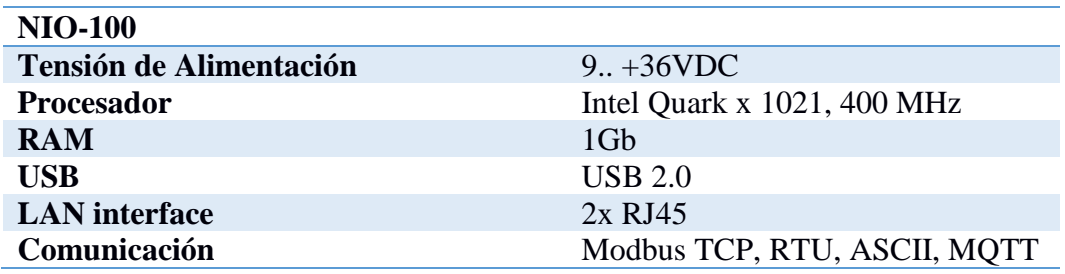

# **2.6.2.4. Selección de Alternativas**

Para la selección de equipos se realiza la matriz de priorización y se clasifica en tres opciones que depende de la característica a analizar con una ponderación de 0 a 5 que indica: baja, media y alta prioridad.

# <span id="page-66-0"></span>**Tabla 11**

*Matriz de Priorización PLC*

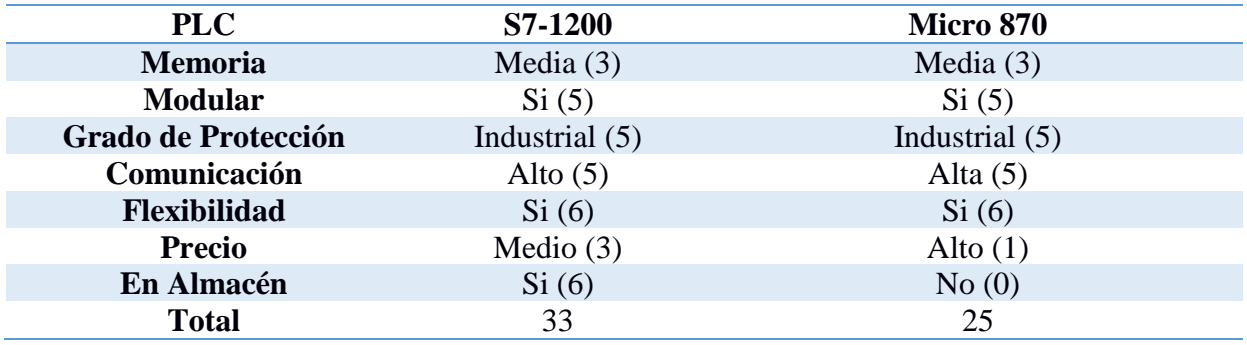

En la [Tabla 11](#page-66-0) se muestra la matriz de priorización en la que se elige el PLC S7-1200 con CPU1212C principalmente por tenerlo disponible y almacenado, que además cumple con las características requeridas y mencionadas anteriormente.

### <span id="page-67-0"></span>**Tabla 12**

*Matriz de Priorización Gateway*

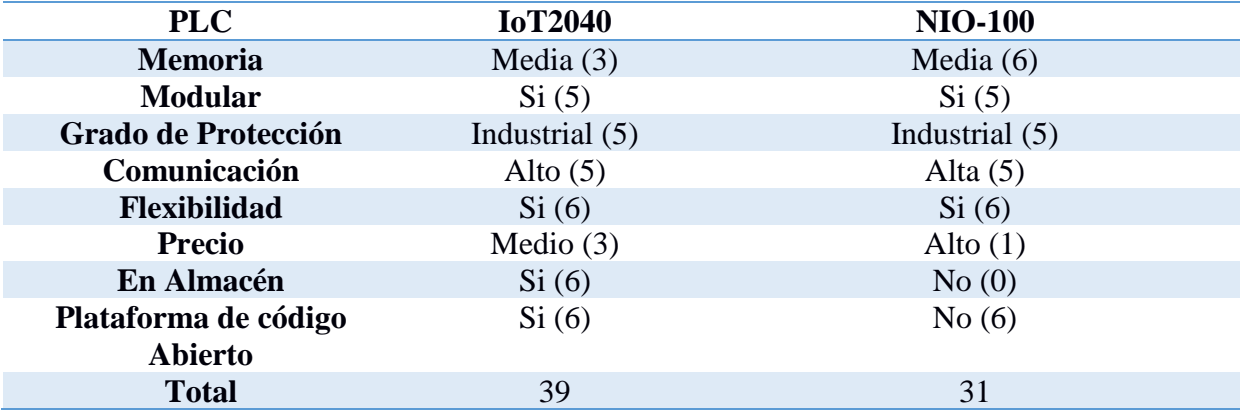

La [Tabla 12](#page-67-0) muestra que los dispositivos IoT2040 y NIO-100 son similares y que se los caracteriza por disponibilidad y compatibilidad. Poseen capacidad de comunicarse vía OPC UA, brinda la posibilidad de conectarse utilizando el protocolo S7 con el cual permite comunicarse con PLC S7-1200/1500/300/400. En consecuencia, el panel de control KP-300 es seleccionado para mantener componentes del mismo fabricante.

# **2.6.2.5. Dashboard**

A diferencia del HMI el dashboard es utilizado para la gestión, la supervisión, control y análisis de datos en la nube. La aplicación se desarrollará en Node-RED. Además, como cliente de MQTT una aplicación móvil o servidor web, permite cerrar el ciclo al entregar información útil al usuario.

## **2.7.Diseño de Hardware**

## **2.7.1.Tablero de control**

Los componentes del tablero son:

- Protecciones
- Controlador
- Gateway inteligente
- Preaccionadores
- Distribución de energía eléctrica

# **2.7.1.1. Controlador**

EL PLC modular Simatic S7-1200 admitirá un módulo de ocho salidas digitales tipo relé adicionales para cubrir las necesarias en el proceso de hidroponía, con un total de catorce salidas. El módulo es SM1222.

### **2.7.1.2. Switch**

Este dispositivo permitirá la interconexión de PLC con un panel de control y Gateway inteligente. Como características este conmutador debe ser de preferencia industrial y con cuatro puertos RJ-45 como mínimo.

Como recomendación se propone el uso de Scalance X005, que es un switch industrial no administrable, formato SIMATIC S7-1200, con cuatro puertos RJ45 10/100 Mbps con alimentación de 24 VDC.

#### **2.7.1.3. Preaccionadores**

Para separar o aislar la parte de control de la parte de potencia y evitar daños considerablemente altos en costo, los preaccionadores son un requisito. Permitirán la activación de forma segura de las bombas peristálticas de 24VDC, bombas de agua de 220VAC y electroválvulas de 24VAC.

Pese a que la corriente nominal de los solenoides de las electroválvulas es baja, al activarse cuatro solenoides por salida se propone el uso de relés con característica de tener un **contacto** 

#### **unipolar con una bobina de 24 VAC.**

### **2.7.1.4. Distribución eléctrica**

Los diferentes dispositivos para el control y la acción requieren de diferentes voltajes de alimentación y se los muestra en la siguiente tabla.

#### <span id="page-69-0"></span>**Tabla 13**

*Consumo de energía eléctricas de tablero de control*

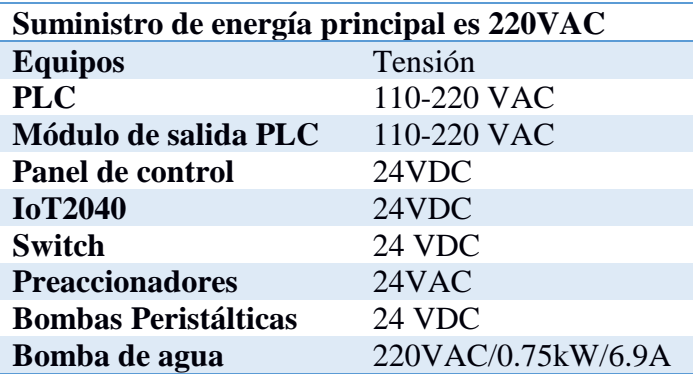

Con los datos de placa de la bomba de agua que se indica en la **[Tabla 13](#page-69-0)**, la selección de aparatos de maniobra como guardamotor y contactor pueden ser calculados.

Para la selección del guardamotor se requiere conocer la corriente nominal del motor, con esta información se puede seleccionar el adecuado dentro de un rango de corrientes, el valor máximo del guardamotor será el de la corriente nominal multiplicada por factor de servicio que es 1.5 veces mayor.

$$
I = 6.9x1.5 [A]
$$
 (EC. 1.1)

$$
I = 10.35 [A]
$$
 (EC. 1.2)

Con el resultado de la ecuación 1.2 la regulación del bimetálico del guardamotor debe estar entre 7 a 10 amperios.

Para la selección del contactor se utiliza la norma IEC en la que indica que un contactor se selecciona de acuerdo con el tipo de protección (I o II), o de acuerdo con la aplicación con la que se utilice. La bomba de agua al ser una carga inductiva pertenece a la categoría AC3 (Arranque y frenado (standard) de motores de jaula de ardilla).

El contactor que se selecciona tiene capacidad de resistir 7 amperios con una potencia de 2 HP.

# **2.7.1.4.1. Transformador de Tensión**

Para la activación de los solenoides de electroválvulas se utiliza un transformador de 220VAC a 24VAC. Por lo que la corriente que el transformador necesita dependerá de las cargas del sistema que se muestra en la Tabla 14.

#### **Tabla 14**

*Carga del transformador*

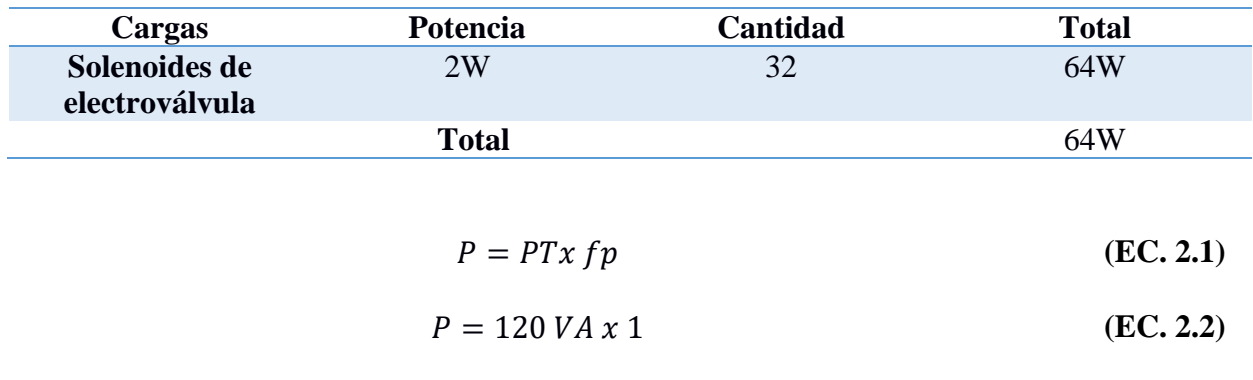

$$
P = 120W
$$
 (EC. 2.3)

Donde:

- P es potencia en W.
- PT es la potencia en VA.
- fp es factor de potencia.

Tomando en cuenta que la cantidad de solenoides que se activarán al mismo tiempo son seis (0.48[A]) y en el peor de los casos las 32(2.56[A]), la corriente requerida del transformador será de 2.7 A. Si se toma en cuenta la resistencia que genera las longitudes de los cables de los 28 solenoides que estarán desde la terraza hasta llegar al piso tres de la edificación que alberga los jardines verticales del proyecto, esta corriente puede aumentar. Así que se selecciona un transformador de 120VA, el cual puede abastecer de forma adecuada a los solenoides de electroválvulas. Con el criterio expuesto el transformador de 120VA puede abastecer de 5 amperios que es suficiente para la activación de los solenoides tomando en cuenta que el factor de potencia es de 1 como se muestra en ecuación 2.1. Con el mínimo de seis electroválvulas activadas la protección a la salida del transformador debe ser con fusible de 0.5 [A] o de 1 [A] para ocho electroválvulas.

# **2.7.1.4.2. Fuente de 24 VDC**

La fuente de 24VDC debe abastecer las siguientes cargas.
<span id="page-72-0"></span>**Tabla 15** *Cargas de 24VDC*

| Carga                       | Potencia | <b>Cantidad</b> |              | <b>Total</b> |
|-----------------------------|----------|-----------------|--------------|--------------|
| <b>IoT2040</b>              | 12.6W    |                 |              | 12.6W        |
| <b>Interruptor de Nivel</b> | 1.2W     |                 |              | 6W           |
| <b>KP300</b>                | 2.4W     |                 |              | 2.4W         |
|                             |          |                 | <b>Total</b> | 18.6W        |

$$
P = VxI
$$
 (EC. 3.1)

$$
I = 18.6[W]/24 \, VDC \tag{EC. 3.2}
$$

$$
I = 0.78[A] \tag{EC. 3.3}
$$

Al encontrar la potencia total que debe entregar la fuente de poder como mínimo se debe escoger una fuente de al menos 1 [A]. Con esto se puede mencionar que el PLC tiene la capacidad de alimentar los dispositivos mencionados en la [Tabla 15,](#page-72-0) pero se recomienda incluir una fuente adicional que separe los dispositivos de los sensores, evitando posibles daños por algún mal funcionamiento de las cargas conectadas a la fuente de alimentación proporcionada por el PLC.

## **2.7.1.5. Protecciones del sistema**

## **2.7.1.5.1. Protecciones del Transformador**

En base a la ecuación (EC. 2.3) la  $I = 5$  [A], por lo que la corriente de protección (Ip) se la realiza con 25% adicional a la calculada y se procede a seleccionar el disyuntor que este en el rango de la corriente de protección.

$$
lp = lx1.25 \t\t (EC. 4.1)
$$

$$
lp = 6.25 [A] \t\t (EC. 4.2)
$$

## **2.7.1.5.2. Protecciones del PLC**

El PLC S7-1200 cuenta con alimentación de 110-220VAC por lo que la protección es un requerimiento. El consumo de corriente máximo indicado por el fabricante es de 240[mA] a 120 VAC o 120 [mA] a 240VAC.

La protección debe estar en el rango de miliamperios por lo que se debe usar un fusible que este en el rango, de igual manera para el conmutador no administrable (100 [mA]) y el módulo adicional SM1222(120 [mA]).

## **2.7.2. Distribución Física**

## **2.7.2.1. Tablero de Control**

De acuerdo con los equipos y protecciones seleccionadas, la distribución de elementos en el tablero es de gran importancia para realizar el cableado de este como se muestra en la [Figura 12.](#page-73-0)

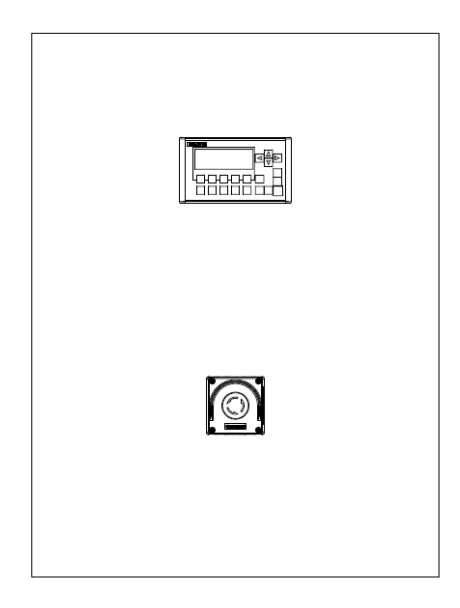

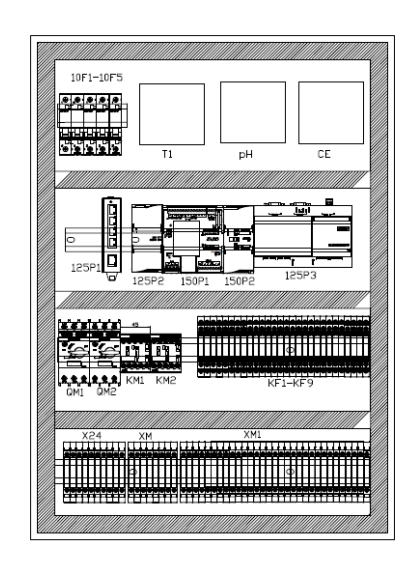

*Figura 12***.** Diseño de tablero de control

<span id="page-73-0"></span>Los planos del tablero de control se adjuntan en el anexo 2.

#### **2.8.Diseño de la Red**

## **2.8.1. Diseño Físico**

La red de área local y la comunicación del sistema está compuesta por el PLC S7 1200, IoT2040 y HMI KP300. Estos dispositivos se comunican a través de un switch, IoT2040 al ser un Gateway inteligente accede a la red de dispositivos y también al router del proveedor de servicios de internet logrando la conexión al utilizar un cable de red UTP.

#### **2.8.2. Diseño Lógico**

En la [Tabla 16](#page-74-0) se define las direcciones IPs de los dispositivos que conforman la red. Existen dos redes, la primera conforma los dispositivos (PLC, KP300) con IoT2040, la segunda en la que se conectan objetos a internet gracias al Gateway inteligente IoT2040 como se muestra en la [Figura](#page-75-0) 

[13.](#page-75-0)

<span id="page-74-0"></span>**Tabla 16**

## **Dispositivo Dirección IP Mascara de subred PLC** 192.168.0.20 255.255.255.0 **IoT 2040** 192.168.0.1/192.168.100.155 255.255.255.0 **KP300** 192.168.0.30 255.255.255.0 **Router ISP** 192.168.100.1 255.255.255.0

## **2.8.3.Topología de la Red**

*Direccionamiento IP de Dispositivos*

La topología de comunicación es de tipo malla, en la cual al menos un nodo se conecta directamente a todos los demás nodos, mientras que algunos nodos solo podrán conectarse con los que intercambian datos de manera frecuente. En la [Figura 13,](#page-75-0) los dispositivos de la red se comunican a través de un *switch* o conmutador al Gateway inteligente IoT2040, este conecta la red LAN de dispositivos con la de internet al conectarse con el *router* o enrutador del proveedor de servicio de internet (ISP).

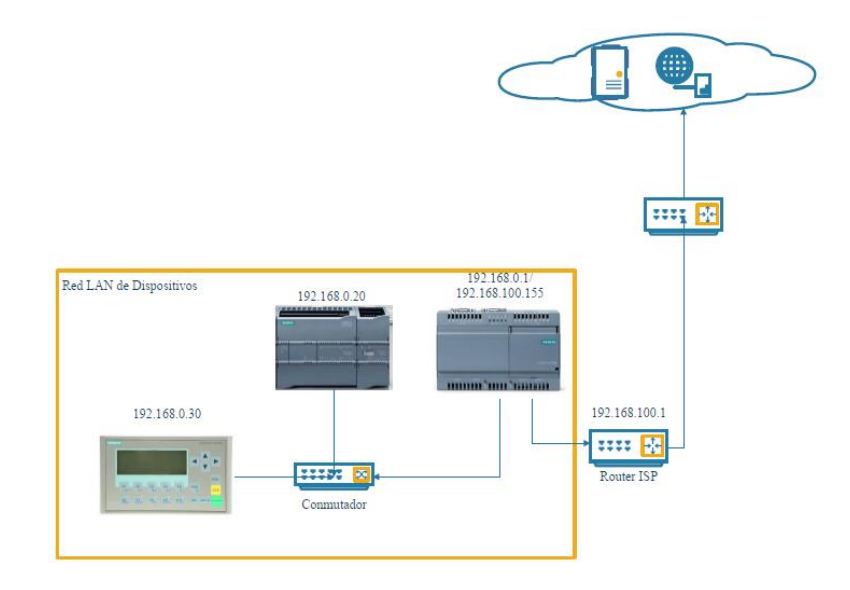

*Figura 13.* Topología de la Red

## <span id="page-75-0"></span>**2.9.Diseño de Software**

#### **2.9.1.Programación**

Se debe programar la acción a realizarse con los datos obtenidos de sensores, para esto se utiliza un controlador con un conjunto de instrucciones. Para poder realizar la programación de manera correcta existen varios lenguajes de programación diferentes, y todos se manejan con estructuras lógicas.

## **2.9.2.Tipos de programa**

Existe gran variedad en los tipos de programas y están divididos en categorías diferentes, Firmware contiene las instrucciones que el dispositivo sigue durante el arranque, tiene un conjunto de funcionalidades reducido y de tamaño proporcional a sus capacidades o funciones.

Sistemas operativos son programas realizados para permitir la interacción entre personas y computadoras.

## **2.9.3. Diseño de Base de Datos**

Se analizan los diferentes requerimientos de información del sistema para formar la estructura de datos a almacenar. La información de importancia generada por el proceso de hidroponía y que será registrada es la siguiente:

- Activación de sensores y actuadores
- Tiempo de activación de actuadores
- Número de plantas cambiadas
- Consumo de agua.

## **2.9.3.1. Diseño Conceptual**

La información requerida del proceso se muestra a continuación, separado por entidades con sus

respectivos atributos.

## **Tabla 17**

*Entidad Alarma*

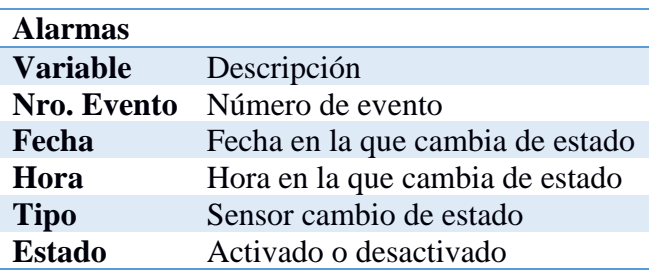

# **Tabla 18**

*Entidad Actuador*

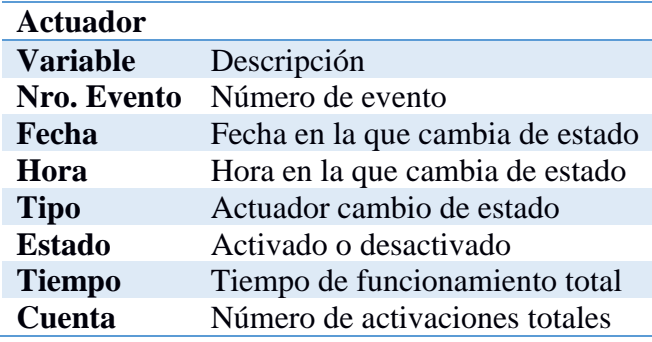

## **Tabla 19**

*Entidad Evento*

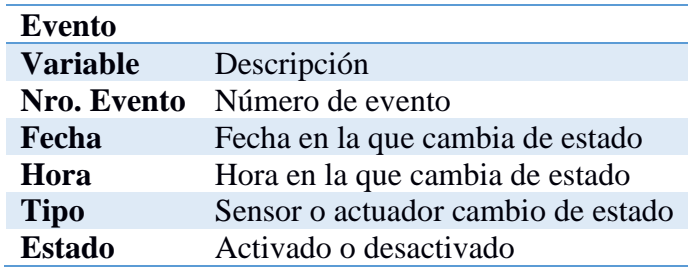

# **Tabla 20**

*Entidad Agua*

![](_page_77_Picture_149.jpeg)

## **2.9.3.2. Diseño lógico**

Las tablas 17, 18 y 19 que se relacionan estarán enfocadas a los sensores y actuadores. La relación se encuentra en la fecha, hora y nombre de sensor o actuador que cambie de estado.

## **2.9.3.3. Diseño Físico**

Los tipos de datos que se almacenarán son:

- **Enteros**
- Cadena de caracteres
- Formato de fecha
- Formato de hora

La estructura de base de datos se muestra en la [Figura 14,](#page-78-0) donde los atributos de la entidad alarmas se almacenarán en una única tabla que representarán a los sensores de nivel de los dos tanques, al igual que el consumo de agua y los atributos de los actuadores donde se registra fecha, hora, activación, total de activación y tiempo de funcionamiento evitando que la información se repita.

![](_page_78_Figure_7.jpeg)

#### *Figura 14.* Estructura de base de datos

#### <span id="page-78-0"></span>**2.9.4. Diseño de Interfaz humano máquina (KP300)**

Se describe criterios básicos para el desarrollo de interfaz humano máquina (HMI), con parámetros básicos de funcionamiento como seleccionar modo de operación, activación de actuadores. Esto debido a que se desarrolla un *dashboard* destinado a la supervisión de todo el proceso como servidor web y una aplicación móvil con único acceso para el control.

#### **2.9.4.1. Arquitectura de pantallas**

Se establece tres niveles de pantallas para un fácil uso de operación de proceso donde se visualiza pantallas de comando y configuración.

- Menú Principal
- Selección de Modo de operación
- Electroválvulas y bombas de agua

## **2.9.4.2. Distribución de pantalla**

#### **2.9.4.3. Navegación**

Al existir un único usuario para el control y supervisión del proceso el acceso a la pantalla de selección de modo de operación y visualización de proceso es sencilla.

## **2.9.4.4. Niveles de Acceso**

Por recomendación del cliente solo existirá una única persona para la supervisión, denominado administrador, quien puede seleccionar el modo de operación ya sea manual o automático.

- En modo manual se tiene control de bombas y electroválvulas.
- En modo automático visualizará la activación o desactivación de actuadores.

## **2.9.4.5. Formato de texto y color**

En el display del KP300 la información que se debe mostrar será precisa, visible y entendible.

Al ser **display monocolor** la información que se muestra será en blanco y negro.

## **2.9.5. Diseño de Interfaz (Dashboard)**

También conocido como panel de control donde se muestra toda la información recopilada del controlador después de ser analizada. Generalmente estas son utilizadas para supervisión, pero aquí también se realiza control.

## **2.9.5.1. Arquitectura de Pantallas**

En la Figura 15 se muestran las diferentes pantallas para la configuración y ejecución del proceso.

![](_page_80_Figure_4.jpeg)

*Figura 15.* Arquitectura de pantallas

Las normativas de cómo se debe realizar un dashboard no están claras, los colores que se seleccionen serán compatibles, que eviten el cansancio visual. La pantalla se distribuirá de la siguiente manera.

![](_page_81_Figure_0.jpeg)

![](_page_81_Figure_1.jpeg)

El menú de pantallas es desplegable y tendrá las siguientes pantallas de navegación:

- Supervisión
- Control
- Activaciones (Electroválvulas y bombas)
- Gráficos
- Alarmas

La información correspondiente al proceso y que será mostrada en la pantalla de supervisión será la siguiente como se muestra en la [Figura 17:](#page-82-0)

![](_page_82_Figure_0.jpeg)

*Figura 17.* Distribución de la pantalla supervisión

- <span id="page-82-0"></span>• Visualizar el modo de operación (Automático o Manual).
- Estado de sensores
- Estado de actuadores
- Los niveles de tanques 1 y 2
- Los ciclos de riego

La información correspondiente al proceso y que se puede controlar a través de la pantalla respectiva será la siguiente como se muestra en la [Figura 18:](#page-83-0)

![](_page_83_Figure_0.jpeg)

*Figura 18.* Distribución de pantalla control*.*

- <span id="page-83-0"></span>• Seleccionar el modo de operación
- Activar actuadores
- Visualizar el nivel de agua de tanques 1 y 2.

La información correspondiente a la pantalla de activación se muestra en la [Figura 19](#page-83-1) :

![](_page_83_Figure_6.jpeg)

*Figura 19.* Distribución de pantalla Activación

<span id="page-83-1"></span>• Número de activaciones de electroválvulas y bombas

• Gráfico de barras de activación de bombas.

La información correspondiente a la pantalla gráfica será la siguiente:

![](_page_84_Figure_2.jpeg)

*Figura 20.* Distribución de pantalla gráfica.

- Se muestra en el gráfico de barras el número de activaciones de electroválvulas, el consumo de agua y tendencia del consumo vs el tiempo.
- Tendencias de activación de sensores, número de activación de sensores y actuadores

La información correspondiente a la pantalla Alarmas será la siguiente:

- El número de activaciones de niveles críticos de agua en los tanques uno y dos.
- El número de activaciones de niveles altos pH y de CE.
- Tendencia donde se muestra la activación de los niveles altos de pH o CE.
- De ser requerido un historial en Google drive se puede acceder a una hoja de datos de Excel.

Las Alarmas serán desplegables y tendrán niveles de avisos, de no ser atendida la alarma en un tiempo establecido se reenviará un correo electrónico a la persona respectiva cada cinco minutos.

## **2.9.5.2. Nivel de Acceso**

Esta interfaz será operada por un único usuario, el cual tiene acceso a todas las pantallas.

## **2.9.6. Alarmas**

En este proceso las eventualidades por la cual un operador recibirá un correo electrónico indicando las fallas serán las siguientes.

- Falla en sensores de nivel
- Tanques vacíos por tiempo prolongado
- Niveles de pH y CE altos.

## **2.9.7. Diseño de la lógica de control**

Se establece el mejor criterio para generar una secuencia que sea efectiva al momento de

programar el controlador.

## **2.9.7.1. Variables de proceso**

La base para establecer una secuencia de programación es la selección correcta de variables que

influyen en el proceso y se muestran en la [Tabla 21.](#page-85-0)

## <span id="page-85-0"></span>**Tabla 21**

*Variables de proceso*

![](_page_85_Picture_136.jpeg)

## **2.9.7.2. Flujo de Operación**

En la [Figura 21](#page-87-0) se muestra un diagrama de flujo de proceso de forma resumida, se lo puede realizar de forma automática y manual. Está conformado por diferentes funciones que están funcionando de forma paralela como:

- Funcionamiento Normal
- Niveles de tanque
- Interrupciones generadas por pH o CE
- Alarmas
- Control de variables

## **2.9.7.2.1. Modo Automático**

El sistema se encarga de llenar los tanques, realizar inyección de solución a mezclar, trasladar el agua de tanque 2 a tanque 1, y regar los 32 jardines verticales de forma secuencial y en diferentes periodos de tiempo. El diagrama de flujo del funcionamiento normal es el siguiente.

![](_page_87_Figure_0.jpeg)

*Figura 21.* Diagrama de Flujo general

<span id="page-87-0"></span>Como se muestra en la [Figura 21](#page-87-0) se escoge un modo de funcionamiento, en este caso el modo automático muestra la activación de tres subrutinas que al analizar este proceso pueden ejecutarse de forma paralela en conjunto con la función de nivel de tanque, el censar constantemente el nivel de pH bajo o alto, CE alta o baja permite que en cualquier momento se realice la mezcla de los mismos o añada agua en el tanque, además de generar alarmas por niveles.

• El diagrama de la subrutina de Niveles de tanque es el siguiente:

![](_page_88_Figure_0.jpeg)

*Figura 22.* Diagrama de Flujo de Nivel de Tanque.

<span id="page-88-0"></span>El diagrama de la [Figura 22](#page-88-0) funciona de forma independiente al normal y permite conocer si existe una falla en el sensor o si se encuentra dañado. Las combinaciones sirven como condiciones o transiciones para el funcionamiento normal del sistema en las tres subrutinas.

![](_page_89_Figure_0.jpeg)

*Figura 23.* Diagrama de Flujo de control de pH y CE

<span id="page-89-0"></span>En la [Figura 23](#page-89-0) se muestra las acciones a tomar ante una interrupción, ya sea para un alto nivel pH o CE. En cualquier momento que exista una inyección de ácidos alcalinos o nutrientes, debido a la medición constante de las variables de pH y CE, se realizará una recirculación de agua en tanque 2 o se activará electroválvula para el ingreso de agua.

Con las funciones explicadas de forma resumida se detalla las subrutinas, las acciones para llenar tanques, la función para realizar el riego de jardines de terraza, piso 24 y el riego del resto de jardines verticales distribuidos del piso 3 al piso 23 (28 jardines) y se la nombra riego por gravedad como se muestra en la [Figura 26.](#page-92-0)

La subrutina principal del proceso es la de llenar el tanque constantemente, de esto depende el riego de todos los jardines. Se pueden preguntar, ¿puede llenarse el tanque mientras se riega?, pues si el riego al ser por goteo causa que el tanque 1 se vacíe más lento que el tanque 2 como se muestra en la [Figura 24.](#page-90-0)

![](_page_90_Figure_1.jpeg)

*Figura 24.* Diagrama de flujo de subrutina Llenar Tanques

<span id="page-90-0"></span>En el diagrama de la [Figura 25](#page-91-0) se muestra la subrutina encargada de regar el jardín de la terraza y el piso 24 con sus respectivas condiciones de funcionamiento.

![](_page_91_Figure_0.jpeg)

<span id="page-91-0"></span>*Figura 25.* Diagrama de Flujo de riego de jardín en terraza y jardín vertical en piso 24 La subrutina de riego por gravedad muestra la secuencia que se aplica para regar los jardines del piso 3 al 23 se muestra en la [Figura 26.](#page-92-0)

![](_page_92_Figure_0.jpeg)

![](_page_92_Figure_1.jpeg)

<span id="page-92-0"></span>De esta forma se muestra el funcionamiento de manera automática del proceso de hidroponía.

## **2.9.7.2.2. Modo Manual**

El modo manual permite controlar todos los actuadores tomando en cuenta las condiciones de activación para un correcto funcionamiento y evitar daños, [Figura 21.](#page-87-0)

#### **2.9.7.3. Mantenimiento**

## **2.9.7.3.1. Mantenimiento Preventivo**

Con los datos obtenidos y procesados en la nube se planifica el mantenimiento preventivo el cual será por **horas de funcionamiento** o **por el número de activaciones de actuadores**.

• Por lo cual las bombas se revisarán o se enviara una alerta cuando estas hayan cumplido 300 horas de funcionamiento de actuadores en base a la información del fabricante.

#### **2.9.7.3.2. Mantenimiento Correctivo**

El diseño en mantenimiento necesita de más equipos como por ejemplo el uso de guardamotores en bombas que permitan saber que se trabaja en rangos de corriente y temperatura adecuada. Señal proporcionada por un contacto auxiliar que confirme la activación de bombas.

En el caso de electroválvulas los interruptores de caudal son fundamentales para saber si la electroválvula esta activada y efectivamente circula agua por las mismas. De igual forma si se activa el interruptor de caudal y una electroválvula no está activada se puede sospechar de un posible daño en el solenoide de la electroválvula.

Lo único que se puede saber con certeza es el estado de los sensores de nivel gracias a la información proporcionada por la [Tabla 22](#page-94-0) correspondiente al tanque 1 y la [Tabla 23](#page-94-1) al tanque 2.

## <span id="page-94-0"></span>**Tabla 22**

*Estado de Tanque 1*

![](_page_94_Picture_219.jpeg)

## <span id="page-94-1"></span>**Tabla 23**

*Estado de Tanque 2*

![](_page_94_Picture_220.jpeg)

## **2.9.7.4. Análisis de datos**

Con el número de alarmas ocurridas durante cada periodo de riego se genera un registro en base de datos y en hoja de Google. Se analizará los eventos que puedan ocasionar retrasos o paros de proceso.

Se registra la cantidad de plantas que se cambian por algún problema en el riego, estimando el número de plantas reemplazadas dentro de tiempo, esto es realizado por el administrador, a través del dashboard.

Como se menciona en el resumen del proyecto, se busca analizar la cantidad de agua que se utiliza para el riego de jardines verticales, para esto se tiene un prototipo el cual se lo realizó con éxito, pero se prefiere no ponerlo en funcionamiento porque el tamaño del sensor es de media pulgada y donde se instalaría es tubería de dos pulgadas, optando así por un transmisor de nivel que cumpla con las características de instalación requeridas.

## **CAPÍTULO III. IMPLEMENTACIÓN**

Al establecer los diseños de hardware y software se generan diferentes opciones para realizar la implementación y se mencionan las más importantes.

#### **3.1 Implementación de Hardware**

## **3.1.Tablero de Control**

La implementación del tablero de control tiene las mediadas de 800x600x400 mm proporcionados por la empresa auspiciante con características industriales, con protección IP67 de polvo y líquidos haciendo referencia a la norma internacional CEI 60529 en grados de protección.

Para eso se coloca el riel DIN, canaletas y los dispositivos en el mismo orden en el cual se presentan los planos eléctricos en el anexo 2. Los elementos establecidos cumplen con los cálculos realizados en las secciones anteriores como protecciones, transformadores, aparatos de maniobra, relés, Gateway inteligente, y se recomienda los dispositivos SIEMENS.

#### **3.2.Implementación de la lógica de control**

Esto se explica en los diagramas de flujo de la [Figura 21](#page-87-0) a la [Figura 25,](#page-91-0) el PLC S7-1200 es utilizado para el control del sistema, este se comunica con KP300 donde se realiza un HMI bastante simple por tener un display pequeño utilizado para ver el estado de sensores y control de actuadores. El Gateway inteligente recopila información del PLC y envía esa información a la nube.

## **3.3.STEP 7 TIA Portal**

El software con el que se puede programar el PLC es TIA Portal V13, esto debido a que tiene firmware V1.0 y el actualizar el firmware agrega más costo. Se utiliza la versión básica del software para la configuración del controlador y del panel de control KP300.

## **3.3.1.Programación de S7-1200**

Para la programación de PLC se realiza con lo establecido en el capítulo II diseño de la solución. En base al diagrama de flujo realizado, la programación se muestra en la [Figura 27.](#page-97-0)

![](_page_97_Figure_2.jpeg)

*Figura 27.* Grafcet de funcionamiento general

## <span id="page-97-0"></span>Donde:

- NC1: Corresponde a nivel crítico de tanque 1
- NM1: Corresponde a nivel mínimo de tanque 1
- NC2: Corresponde a nivel crítico de tanque 2
- NM2: Corresponde a nivel mínimo de tanque 2

• NMax2: Corresponde a nivel máximo de tanque 2

En la [Figura](#page-97-0) *27* existen tres subrutinas divididas en la [Figura 28](#page-98-0) y [Figura 29.](#page-99-0)

![](_page_98_Figure_2.jpeg)

*Figura 28.* Subrutina llenar tanques y Riego Bomba 1

<span id="page-98-0"></span>La [Figura 28](#page-98-0) muestra la subrutina de llenar tanque de forma constante, está compuesta de estados 10, 11 y 12.

La [Figura 29](#page-99-0) muestra la subrutina de realizar el riego de los pisos 3 al 23 de la edificación donde se encuentran los jardines verticales por gravedad.

![](_page_99_Figure_0.jpeg)

*Figura 29.* Subrutina Riego por gravedad.

<span id="page-99-0"></span>Parte importante para detectar del cambio de pH o CE se programa de acuerdo a la [Figura 30](#page-100-0) en donde cada vez que exista un cambio en pH o CE se procede a cancelar la transferencia de mezcla de tanque 2 a tanque 1 y se recircula la mezcla de tanque 2.

![](_page_100_Figure_0.jpeg)

*Figura 30.* Interrupciones y paro de funcionamiento.

## <span id="page-100-0"></span>**3.3.2. Comunicaciones**

Parte importante es asignarle una IP al controlador y activar la comunicación PUT/GET. Esto permite la comunicación S7.

#### **3.4.IoT2040**

IoT2040 es una plataforma de código abierto los pasos de configuración e instalación de este equipo se encuentran en el documento **mis primeros pasos de programación IoT2040** generado **por SIEMENS** en el Anexo 4, en manera de resumen se muestra lo siguiente.

• Como descargarse y almacenar la imagen en tarjeta SD de IoT200.

- Como utilizar Putty programa para acceder a configurar el IoT2040 desde consola.
- Como configurar la red, puertos Ethernet, y si se desea conexión inalámbrica.
- Configuración de software de código abierto para la recopilación de datos del PLC, en este caso Node-Red.

#### **3.5.Programación de IoT 2000.**

La plataforma de código abierto para internet de las cosas Node-Red, permite programar la adquisición, supervisión, almacenamiento y el control de ser necesario. Faculta crear una interfaz web, todo en JavaScript, donde se aprovecha todas las librerías existentes con código optimizado y mejorado periódicamente.

Esto es de gran ayuda para evitar empezar desde cero en la creación de alguna función, como por ejemplo las principales librerías que se utiliza son:

- *Inject*: simula varios tipos de datos (enteros, string, reales, booleanos).
- S7: Librería que permite la comunicación con PLC S7-1200, S7-300/400 y S7-1500.
- SQLite3: Permite Crear, añadir, actualizar tablas de un archivo.
- MySQL: Permite crear, eliminar, añadir, modificar tablas, de un servidor de base de datos.
- *Dashboard*: Permite la visualización de la información ya sea texto, enteros, de forma gráfica.
- *Function*: El nodo más importante el cual permite dar tratamiento de cualquier dato.
- Rbe: bloque que funciona como una condición, utilizado para detener el flujo de información a menos que este cambie.

• *Debug*: Otro de los nodos más utilizados, este permite visualizar las salidas de nodos, esto es de gran importancia para verificar que la programación sea la correcta.

Otra de las formas en la que se puede comunicar con el PLC es vía OPC-UA.

![](_page_102_Figure_2.jpeg)

*Figura 31.* Interfaz de programación Node-Red

<span id="page-102-0"></span>En la [Figura 31](#page-102-0) la pestaña de PLC muestra la obtención de datos, creación de objetos, clasificarlos en el nodo "Leer Datos" y "Enviar Objeto de Datos". El nodo Leer Datos es una función que permite tratar datos para que se puedan almacenar y posteriormente enviar estos datos a tres flujos diferentes.

- Almacenamiento de datos SQLite3
- Notificación donde se trata los datos para enviar principalmente alarmas.
- De tener un servidor local se envía al flujo de almacenamiento de datos con MySQL.

El nodo "Enviar Objeto de Datos", es una función que clasifica los datos que serán enviados por el nodo ST que es el de MQTT.

El funcionamiento de los nodos es asíncrono por lo que facilita la ejecución de recepción y envió de datos.

![](_page_103_Picture_98.jpeg)

## *Figura 32.* Pestaña Almacenamiento de datos

<span id="page-103-0"></span>En la [Figura 32](#page-103-0) se muestra la programación para el almacenamiento de datos en SQLite3, encargada de almacenar en la base de datos Eventos.sq3 de forma local, además de Mqtt broker encargado de recibir y reenviar la información.

#### **4.1 Integración de tecnologías**

En esta sección se explica la integración de tecnologías de operación con la de información, para esto se recopila todos los datos del PLC S7-1200 utilizando IoT2040, donde se pre-procesa la información, se realiza una interfaz local, se almacena la información de forma local y finalmente se la envía a la nube para que esta información esté disponible en cualquier momento y lugar. Además de poder visualizar esta información.

Se tiene varias alternativas para poder almacenar y acceder a los datos desde cualquier lugar, inicialmente en el prototipo se utilizó una computadora como servidor de base de datos y servidor

web. Para que se pueda acceder a este servidor se utilizó un DNS dinámico de forma gratuita (Noip). Se describe algunas de las observaciones encontradas después de realizar la primera prueba.

- Lo mejor de realizarlo desde cero es que puede ser personalizado.
- Los proveedores de servicio de internet como Movistar o Netlife funcionaban, pero las pruebas realizadas con CNT fallaron, no se tenía un acceso directo a internet.
- La comunicación es síncrona lo que genera el uso de websockets, la programación se hace bastante tediosa y larga.
- Si se requiere hacer un servidor que esté conectado al internet debe tener seguridades equipos de firewall, software que ayude a minimizar los daños ante un ataque.

La opción para solucionar los inconvenientes mencionados es utilizar una nube con una IP pública que facilite el acceso desde cualquier lugar de forma segura.

Existen varias compañías que ofrecen servicios en la nube como, por ejemplo:

- Google Cloud
- Microsoft Azure IoT HUB
- Amazon web services IoT platform
- IBM Watson
- Oracle
- Bosch
- CISCO
- Digital Ocean

La mayoría de estas presentan plataformas como servicio, pero el costo de utilizar las plataformas es alto, tomando en cuenta que todo este proyecto se lo quiere realizar con código abierto y disminuir el costo. La plataforma seleccionada es Digital Ocean, tiene infraestructura que incluye dispositivos de seguridad con un mínimo pago. Básicamente ofrece un servicio con grandes prestaciones, utilizando la infraestructura como servicio (IaaS).

## **4.1.Creación de Droplet**

La creación de droplet llamada así por DigitalOcean, es una máquina virtual escalable, flexible y se puede crear en menos de un minuto si se está familiarizado con la plataforma, o en 5 minutos si no lo estas. La gran ventaja de utilizar esta plataforma es que existe soporte y te permite la instalación de software arbitrario además de proveerte equipos cortafuegos, firewall y seguridad. Para crear un droplet:

![](_page_105_Picture_98.jpeg)

*Figura 33.* Panel de configuración de droplet

- Es necesario crear una cuenta
- Crear un proyecto, posteriormente se crea la máquina virtual con las características y costo que el proyecto lo establezca.

![](_page_106_Picture_87.jpeg)

Standard virtual machines with a mix of memory and compute resources. Best for small projects that can handle variable levels of CPU perfo blogs, web apps and dev/test environments.

| \$5/m <sub>o</sub><br>\$0,007/hour | \$10/m <sub>o</sub><br>\$0.015/hour | $$15$ /mo<br>\$0.022/hour | \$15/m <sub>o</sub><br>\$0.022/hour | \$15/m <sub>o</sub><br>\$0.022/hour | \$Ž<br>\$0.0 |
|------------------------------------|-------------------------------------|---------------------------|-------------------------------------|-------------------------------------|--------------|
| <b>1 GB / 1 CPU</b>                | 2 GR / 1 CPU                        | 3 GR / 1 CPU              | 2 GB / 2 CPUs                       | 1 GB / 3 CPUs                       | 4 GB         |
| 25 GB SSD disk                     | 50 GB SSD disk                      | 60 GB SSD disk            | 60 GB SSD disk                      | 60 GB SSD disk                      | 80 GE        |
| 1000 GB transfer                   | 2 TB transfer                       | 3 TB transfer             | 3 TB transfer                       | 3 TB transfer                       | 4 TE         |

*Figura 34.* Planes de máquinas virtuales estándar

<span id="page-106-0"></span>Las características de las máquinas virtuales en transferencia y almacenamiento de datos varían en precio como se muestra en la [Figura 34.](#page-106-0) Actualmente se transmiten datos cada vez que se identifica un cambio de estado de sensor u actuador, además de marcas o db de PLC todo esto se debe tener en cuenta al escoger en número de CPUs, el número de espacio y la cantidad de datos que se pueda transmitir. Es importante generar una llave pública y privada para el acceso a esta máquina virtual, esto como recomendación.

El droplet creado tiene las siguientes características:

- Plan estándar
- 5 dólares mensuales creada desde noviembre del 2018
- 1GB/1CPU
- 25SSD
- 1000GB de transmisión de datos

Al referirse con 1000GB de transmisión se refiere a los datos que salgan de la red de servidores de DigitalOcean. La dirección IP generada del primer droplet es 142.93.115.83. Esta fue con la que se realizó el prototipo, actualmente eliminada, por motivos de seguridad (solo el administrador debe conocer esa información) y por dar un ejemplo de la creación de droplet.
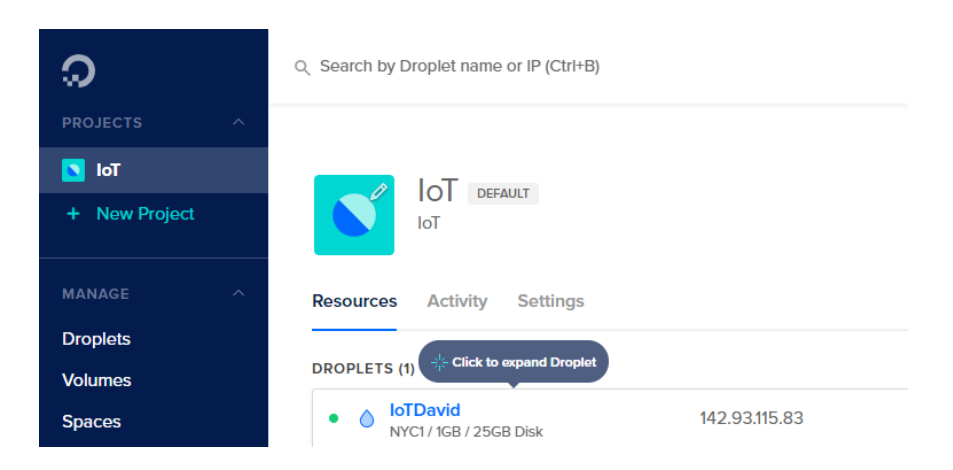

*Figura 35.* Creación de droplet

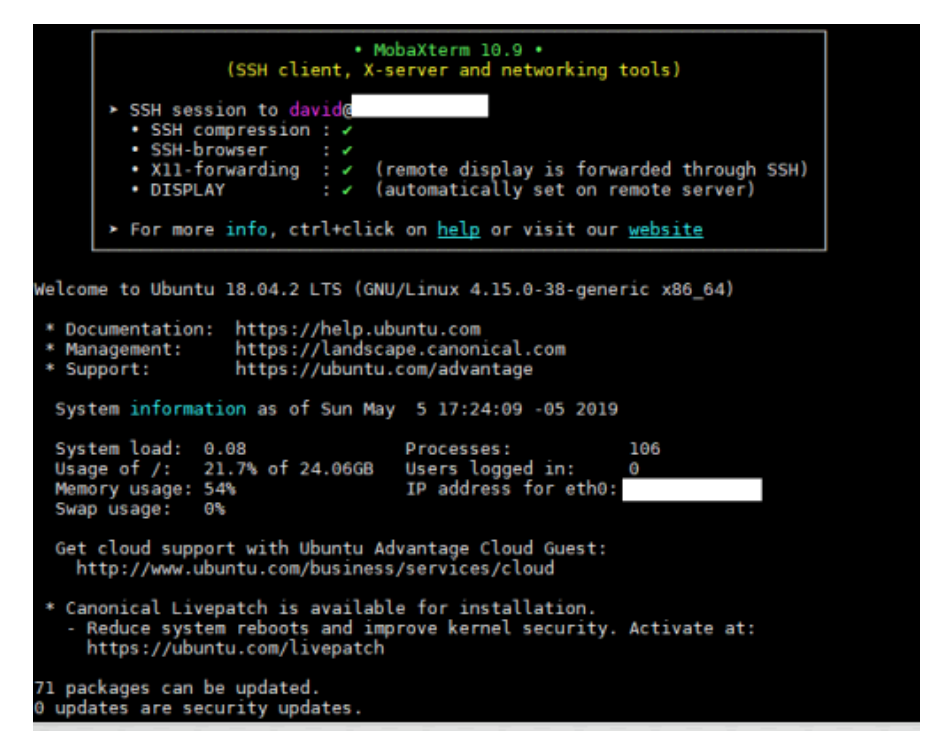

*Figura 36.* Interfaz de programación utilizando MobaXterm10.9.

Para la administración del servidor se emplea MobaXterm, que es una herramienta para el manejo de servidores remotos.

Posterior a esto se instala el stack Linux Apache MySQL PHP (LAMP) esto permite la gestión de base de datos, creación de servidor web, en muy poco tiempo si se tiene claro los conceptos y buen manejo de los lenguajes mencionados anteriormente.

### **5.1 Implementación de Base de datos**

Para esto se utiliza dos bases de datos relacionales:

- En IoT 2000 se utiliza SQLite3
- En la nube servidor MySQL, con interfaz de phpmyadmin para la gestión.
- Otra forma de almacenamiento se la encuentra en Google drive en una hoja de Excel.

## **5.1.1. Creación de base de datos**

El sistema de gestión de base de datos SQLite3 genera un único archivo en el cual se almacenan todas las tablas, y es programado desde consola, utilizado generalmente cuando se tiene espacio de memoria limitado. Se hace referencia a que la tarjeta de memoria SD de IoT es de 16GB.

En el archivo de SQLite 3 se crea una tabla en la que se almacena todos los eventos desde que se ha realizado el prototipo, en este caso este archivo se encuentra ubicado en la dirección /opt/lampp/htdocs/Eventos.sq3 de IoT2040. Al ejecutar el comando *.tables* permite ver todas las tablas creadas, en la que almacenamos toda la información recolectada del PLC es tabla Eventos.

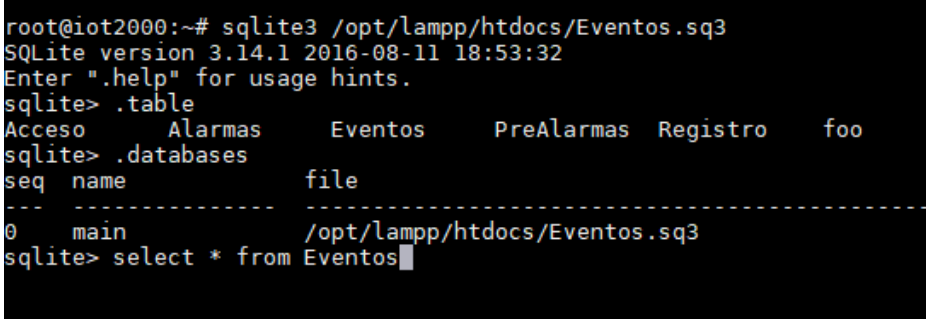

*Figura 37.* Acceder a base de datos Eventos.sq3

<span id="page-110-0"></span>Los datos recopilados inicialmente se muestran en la [Figura 37,](#page-110-0) esta funciona de manera local

por si alguna vez la conexión con internet se perdiera.

|                                       | 2019-05-05   18:54:17   RCO   Desactivado |
|---------------------------------------|-------------------------------------------|
|                                       | 2019-05-05 18:54:17 RC15 Desactivado      |
|                                       | 2019-05-05 18:54:17 RC16 Desactivado      |
|                                       | 2019-05-05 18:54:17 RC17 Desactivado      |
|                                       | 2019-05-05 18:54:17 RBombal Desactivado   |
|                                       | 2019-05-05 18:54:17 RBomba2 Desactivado   |
|                                       | 2019-05-05 18:54:17 AETerraza Desactivado |
|                                       | 2019-05-05 18:54:17 ResetC1 Desactivado   |
|                                       | 2019-05-05 18:54:17 RC2 Desactivado       |
|                                       | 2019-05-05 18:54:17 Ciclo de Riego 0      |
| 2019-05-05   18:54:17   Estado T1   1 |                                           |
|                                       | 2019-05-05 18:54:17 EstadoT2 8            |
| salite>                               |                                           |

*Figura 38.* Información de tabla Eventos.

Para la gestión de base de datos en la nube se utiliza PhpMyAdmin, la base de datos creada es

Eventos esta contiene las siguientes tablas como se muestra en la [Figura 39.](#page-111-0)

| <b>phpMyAdmin</b>                                      | Experience Incalhost: 3306 » [1] Database: Eventos<br>$\leftarrow$                                                                                                    | 数 未 |
|--------------------------------------------------------|----------------------------------------------------------------------------------------------------|-----|
| 企业◎□券车                                                 | $\Rightarrow$ Export $\Rightarrow$ Import $\Rightarrow$ Operations<br><b>&amp; Routines</b><br>$\odot$ Events $\triangledown$ More<br><b>Query</b><br>$\mathbf{a}$ Privileges<br>$\Box$ SQL<br><b>Search</b><br>Structure |     |
| Recent Favorites<br>$\bigcap$ co                       | <b>Action</b><br>Overhead<br>Rows @ Type<br><b>Size</b><br>Table a<br>Collation<br>★ 图 Browse LA Structure & Search Zi Insert ME Empty ● Drop<br>2,565 InnoDB latin1 swedish ci<br><b>Actuadores</b><br>144 KiB           |     |
| $\Box$ New<br>Eventos                                  | Prototipo<br>← Fil Browse → Structure → Search → Insert File Empty ● Drop<br>2 InnoDB latin1 swedish ci<br>16 KiB<br>$\Box$                                                                                               |     |
| $\Box$ New                                             | 395 InnoDB latin1 swedish ci<br><b>A Exercise Exercise Exercise General Search Strips Empty ● Drop</b><br>64 KiB<br><b>Taller</b><br>$\Box$                                                                               |     |
| <b>Actuadores</b><br><b>FLIV</b> Prototipo             | 6 InnoDB latin1 swedish ci<br>16 KiB<br>VolumenAgua & El Browse & Structure & Search Re Insert El Empty O Drop<br>$\Box$<br>2,968 InnoDB latin1 swedish ci 240 KiB<br><b>Sum</b><br>4 tables<br>0B                        |     |
| <b>FLIVE Taller</b><br><b>FLV</b> VolumenAgua          | Check all With selected:<br>$\boldsymbol{\mathrm{v}}$                                                                                                    |     |
| information_schema<br><b>EL</b> mysql                  | Print <b>Data</b> dictionary                                                                                                    |     |
| <b>ELE</b> performance_schema<br><b>ELE</b> phpmyadmin | Create table                                                                                                    |     |
| <b>ELG</b> sys                                         | Number of columns: 4<br>Name:                                                                                                    |     |
|                                                        |                                                                                                    |     |

*Figura 39.* Interfaz de programación para base de datos.

<span id="page-111-0"></span>Todas las tablas corresponden a lo mencionado en la sección de diseño de base de datos. Otra forma en la cual se puede almacenar y tener la información disponible siempre y de ser necesario imprimirla o descargarla es en las hojas de Google, aquí la información se puede guardar en hoja de Excel y se puede generar cálculos con los mismos. Todo esto depende de la información relevante para el cliente. Como parte de la prueba se almacena los datos en una hoja de Google, ya que al crear una cuenta de Google esta ofrece 14 GB de memoria suficiente para almacenar datos en una hoja de Excel, la cual permite generar gráficos y descargar esa información.

### **5.2.Implementación de aplicación web, móvil**

Para el prototipo, la implementación se realizó utilizando código HTML, php, css3 Bootstrap, JavaScript, todo esto para poder implementar un servidor web. Como se muestra en la [Figura 40,](#page-112-0) el dashboard muestra botones en los que se puede empezar el proceso, escoger el modo en el que funciona, ya sea manual o automático, activar el paro de emergencia, reiniciar condiciones iniciales y las alertas. Además de presentarse los diferentes estados en el cuadro, estos son enviadas a la persona que maneje esta interfaz.

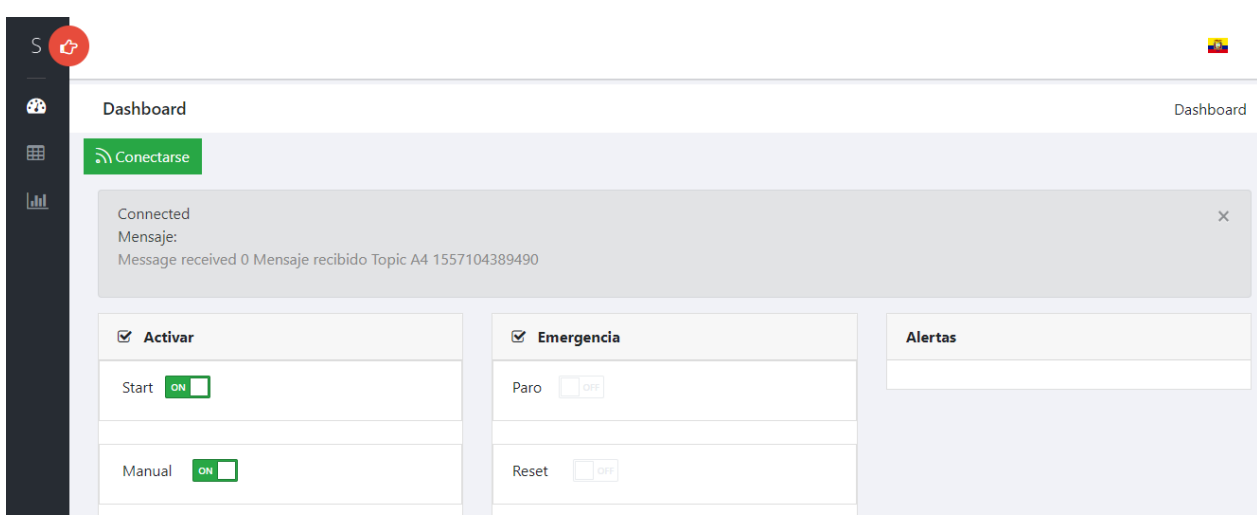

#### *Figura 40***.** Dashboard activación, Emergencia, Alertas

<span id="page-112-0"></span>En la [Figura 41](#page-113-0) al seleccionar modo manual desaparece la sección de automático y se activa la sección de modo manual donde se puede controlar los actuadores. En [Figura 42](#page-113-1) solo se pude apreciar la activación y desactivación de los actuadores.

Si se requiere verificar los datos almacenados el menú ubicado en la parte superior izquierda de l[a Figura 40](#page-112-0) muestra la tabla eventos esta tabla muestra todos los eventos ocurridos que han llegado a la nube y que se pueden buscar por fecha, evento, hora y estado. En la [Figura 44](#page-114-0) muestra las activaciones de las electroválvulas y bomba. De requerirse se puede comparar diferentes variables que estén almacenadas en la base de datos.

En la [Figura 45](#page-114-1) se muestra la recepción de una alerta de nivel de agua en donde informa el nivel del tanque 1 que indica que está vacío, de igual forma notifica si el tanque 2 está vacío o si existe falla en alguno de los sensores de nivel de agua.

91

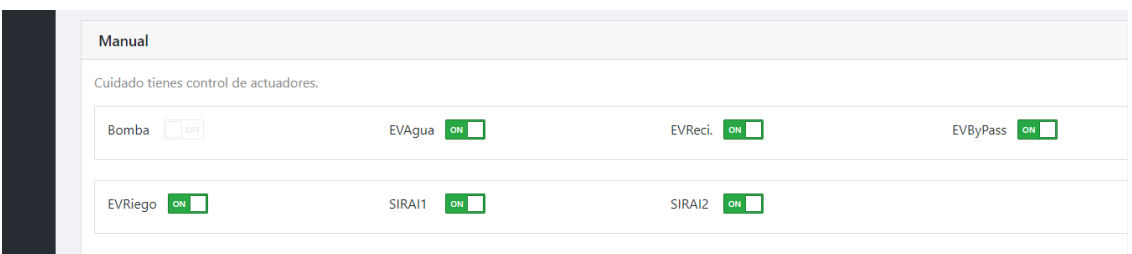

# *Figura 41.* Dashboard Manual

<span id="page-113-0"></span>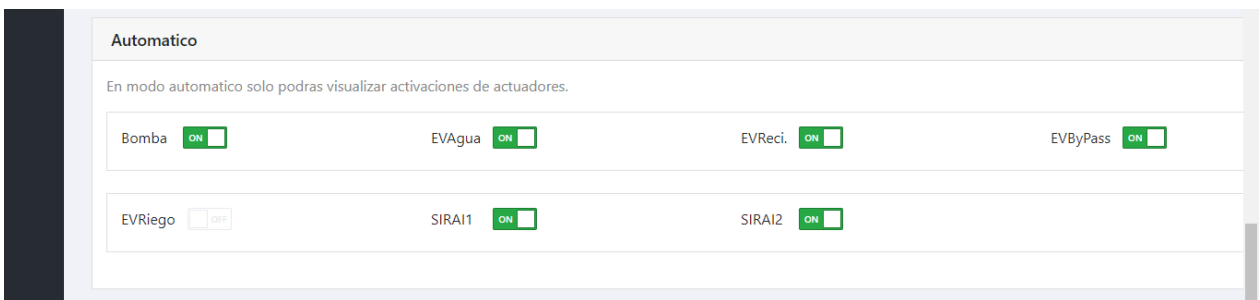

# *Figura 42.* Dashboard modo automático

<span id="page-113-1"></span>

| S                | Ů |                                         |                                |             |        |    |             |              |          |     |     |         |                   |     | Ő.               |  |
|------------------|---|-----------------------------------------|--------------------------------|-------------|--------|----|-------------|--------------|----------|-----|-----|---------|-------------------|-----|------------------|--|
| ☎                |   | Dashboard                               |                                |             |        |    |             |              |          |     |     |         |                   |     | Dashboard/Tablas |  |
| 囲<br>$L_{\rm H}$ |   | Eventos                                 |                                |             |        |    |             |              |          |     |     |         | $\Theta$ Imprimir |     |                  |  |
|                  |   | Show 10<br>v entries                    |                                |             |        |    |             |              |          |     |     | Search: |                   |     |                  |  |
|                  |   | 1!<br>Evento                            | $\uparrow \downarrow$<br>Fecha | TJ.<br>Hora | Tipo   | î↓ | Estado      |              |          |     | TJ. |         |                   |     |                  |  |
|                  |   | 2571                                    | 2019-05-05                     | 19:59:50    | AB1    |    | Desactivado |              |          |     |     |         |                   |     |                  |  |
|                  |   | 2572                                    | 2019-05-05                     | 19:59:50    | Bomba1 |    | Desactivado |              |          |     |     |         |                   |     |                  |  |
|                  |   | 2573                                    | 2019-05-05                     | 20:01:32    | Manual |    | Desactivado |              |          |     |     |         |                   |     |                  |  |
|                  |   | Showing 2,571 to 2,573 of 2,573 entries |                                |             |        |    | Previous    | $\mathbf{1}$ | $\cdots$ | 254 | 255 | 256     | 257               | 258 | Next             |  |

*Figura 43.* Tabla dinámica de eventos ocurridos

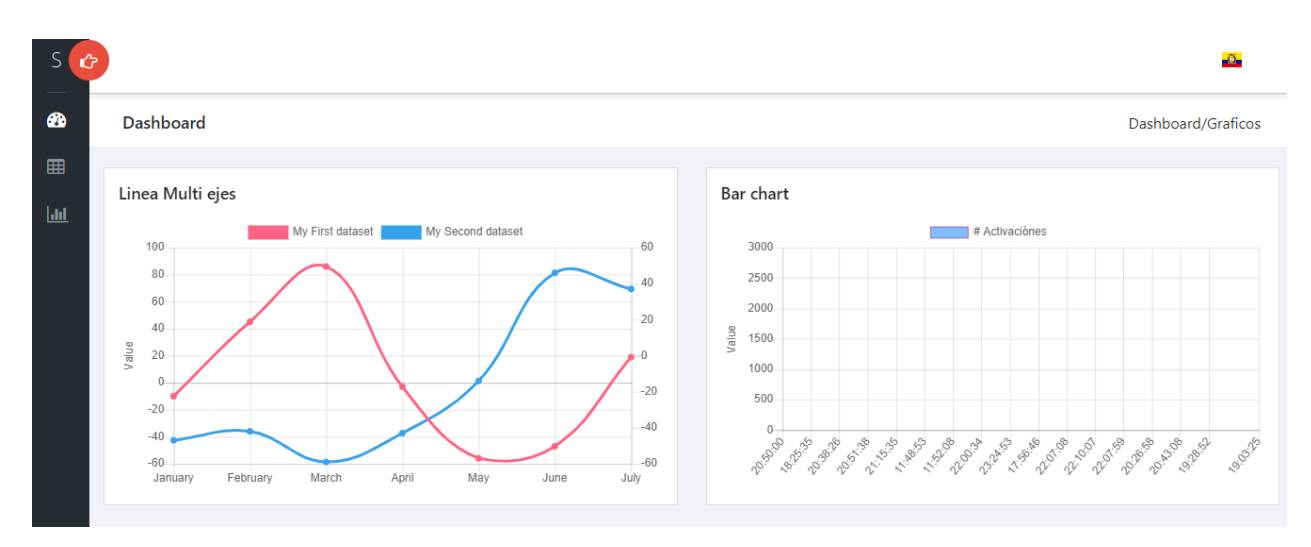

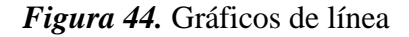

<span id="page-114-0"></span>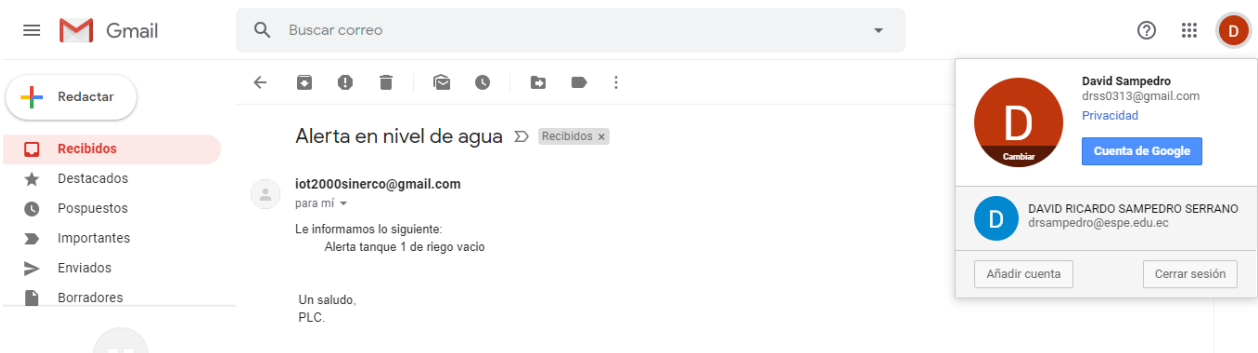

*Figura 45.* Recepción de alerta en correo electrónico.

# <span id="page-114-1"></span>**5.3.Dashboard 2**

Esta interfaz se desarrolla con NodeJS, significa que la ejecución de los nodos o funciones es asíncrona por lo que es más rápida que la anterior y es de más fácil ejecución. En la [Figura 46](#page-115-0) se muestra el estado del proceso, si está en modo automático o manual, que sensores y actuadores están activados e incluso la cantidad en porcentaje de nivel de los tanques. Este contiene un menú en la parte izquierda. Además de supervisión se tiene control y gráficos. La parte de alertas despliega un cuadro de diálogo indicando un mensaje de alerta ocurrida en ese instante.

93

| $\equiv$ Supervisión |                                                                          |                                     |                                     |                                       |                             |                          |  |  |
|----------------------|--------------------------------------------------------------------------|-------------------------------------|-------------------------------------|---------------------------------------|-----------------------------|--------------------------|--|--|
| Mando                |                                                                          |                                     |                                     |                                       |                             | <b>Estado Nivel Agua</b> |  |  |
|                      | Auto<br><b>Desactivado</b>                                               | Manual<br><b>Desactivado</b>        | <b>Start</b><br><b>Desactivado</b>  | P. Emergencia<br><b>Desactivado</b>   | Reset<br><b>Desactivado</b> | <b>Tanque 1</b>          |  |  |
| <b>Sensores</b>      |                                                                          |                                     |                                     |                                       |                             |                          |  |  |
|                      | Nivel Min. 1<br><b>Desactivado</b><br>Nivel Max, 2<br><b>Desactivado</b> | Nivel Crit. 1<br><b>Desactivado</b> | Nivel Crit. 2<br><b>Desactivado</b> | Nivel Min. 2<br><b>Desactivado</b>    |                             | 0<br>units               |  |  |
| <b>Actuadores</b>    |                                                                          |                                     |                                     |                                       |                             |                          |  |  |
|                      | Bomba 1<br><b>Desactivado</b>                                            | Bomba 2<br><b>Desactivado</b>       | EV. Agua<br><b>Desactivado</b>      | EVRecirculación<br><b>Desactivado</b> |                             |                          |  |  |
|                      | EVTrasvase<br><b>Desactivado</b>                                         | EVTerraza<br><b>Desactivado</b>     | Piso 3<br><b>Desactivado</b>        | $Piso$ 4-5<br><b>Desactivado</b>      |                             | <b>Tanque 2</b>          |  |  |
|                      | Piso 6-10<br><b>Desactivado</b>                                          | Piso 11-14<br><b>Desactivado</b>    | Piso 15-19<br><b>Desactivado</b>    | Piso 20-22<br><b>Desactivado</b>      |                             |                          |  |  |
|                      | EV. Piso 24<br><b>Desactivado</b>                                        |                                     |                                     |                                       |                             | Λ                        |  |  |

*Figura 46.* Interfaz de Supervisión

<span id="page-115-0"></span>

| $\equiv$ Control    |                                   |                              |                      |
|---------------------|-----------------------------------|------------------------------|----------------------|
| Supervisión         | <b>Modo Manual</b>                |                              | Nivel de Agua        |
| <b>Control</b>      | Paro de Emergencia<br>Stop<br>- - | Reset<br>œ<br>$\blacksquare$ | <b>Tanque</b>        |
| <b>Activaciones</b> | Auto<br>Manual                    | Start                        |                      |
| <b>S</b> Grafico    | <b>Activar bombas</b>             |                              |                      |
| <b>Alarmas</b>      | Bomba de Agua 1                   | Bomba de Agua 2              | $\mathbf{r}$         |
|                     | Electroválvulas                   |                              | 10%                  |
|                     | Electroválvula de Terraza         | Electroválvula Recicle       | œ                    |
|                     | Electroválvula de trasvase        | Electroválvula de Agua       | m<br><b>Tanque 2</b> |
|                     | Electroválvula piso 24            | œ                            |                      |
|                     | Riego por pisos                   |                              |                      |
|                     | Regar pisos X                     | Regar pisos 20-22            | T                    |
|                     | Regar pisos 15-19                 | Regar pisos 11-14            | 60%<br>m             |
|                     | Regar pisos 7-10                  | Regar pisos 4-5              |                      |
|                     |                                   |                              |                      |

*Figura 47***.** Pantalla de Control A

<span id="page-115-1"></span>En la [Figura 47](#page-115-1) se muestra el menú de pantallas a las que se tiene acceso y muestra la pantalla Control A. En la [Figura 48](#page-116-0) se muestra una segunda opción para la pantalla de control.

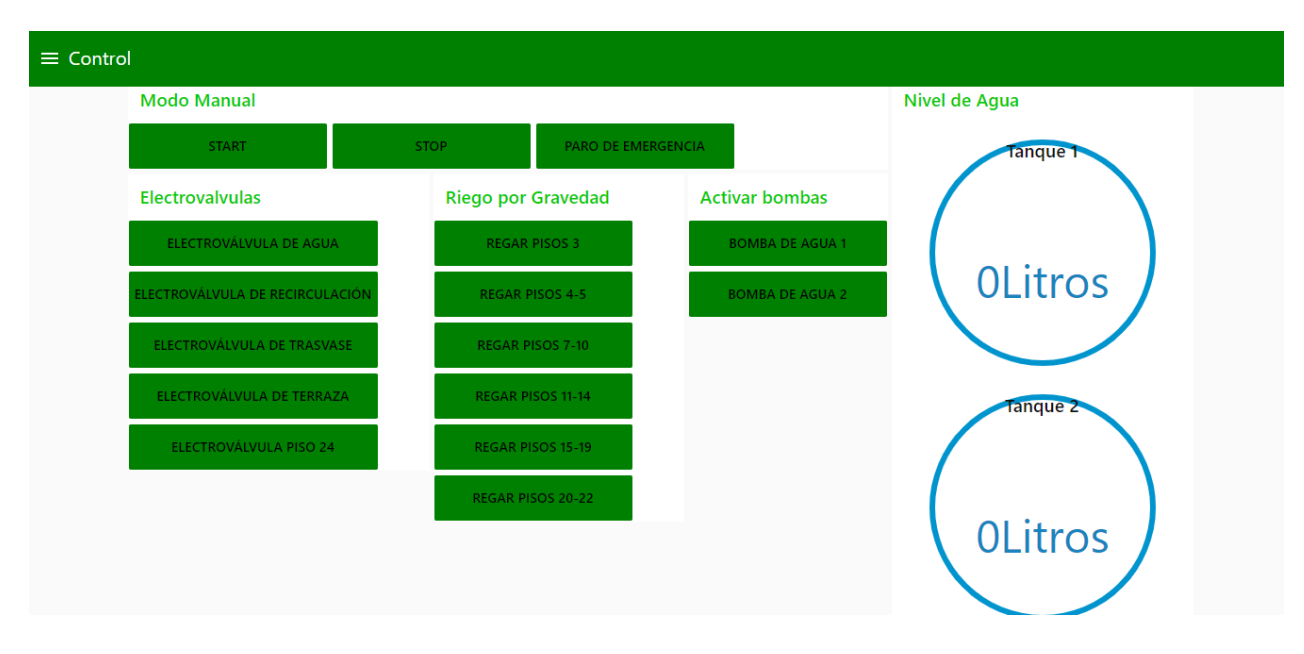

*Figura 48.* Pantalla de Control B

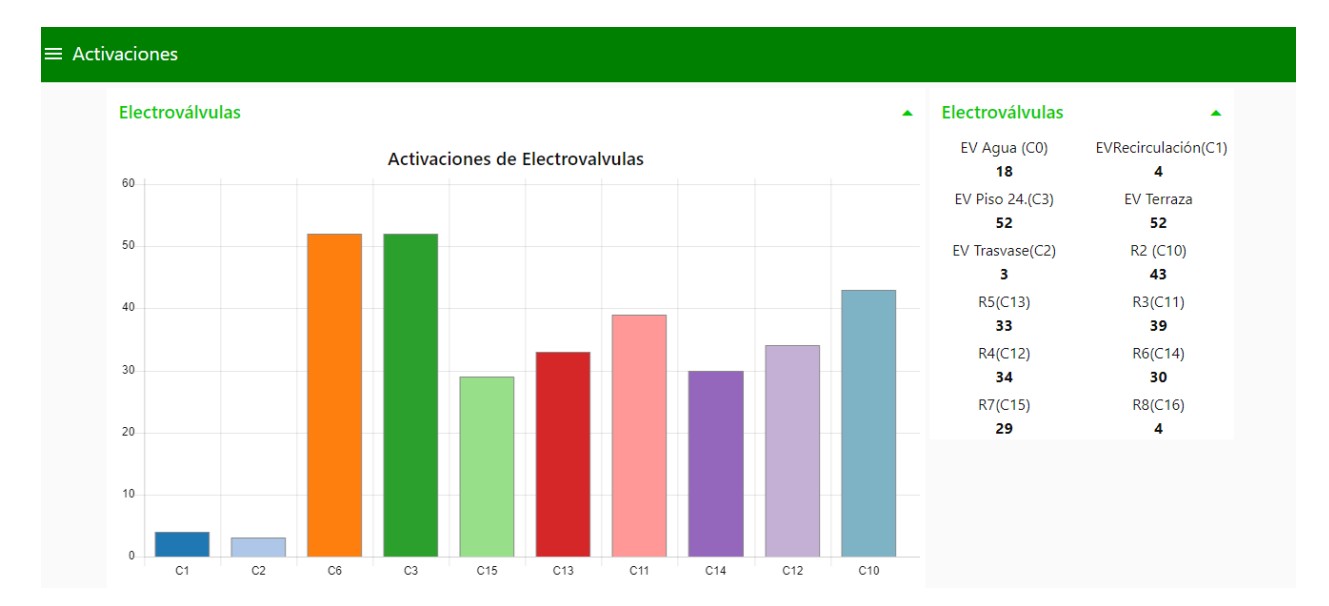

<span id="page-116-0"></span>En la [Figura 49](#page-116-1) se muestra grafico del número de activaciones de electroválvulas.

<span id="page-116-1"></span>*Figura 49.* Pantalla de Activaciones

En la [Figura 50](#page-117-0) se muestra grafico de barras con el número de activaciones de las bombas, además de un gráfico que muestra nivel de agua esto se realizó con un prototipo el cual se muestra el diseño en el anexo 4.

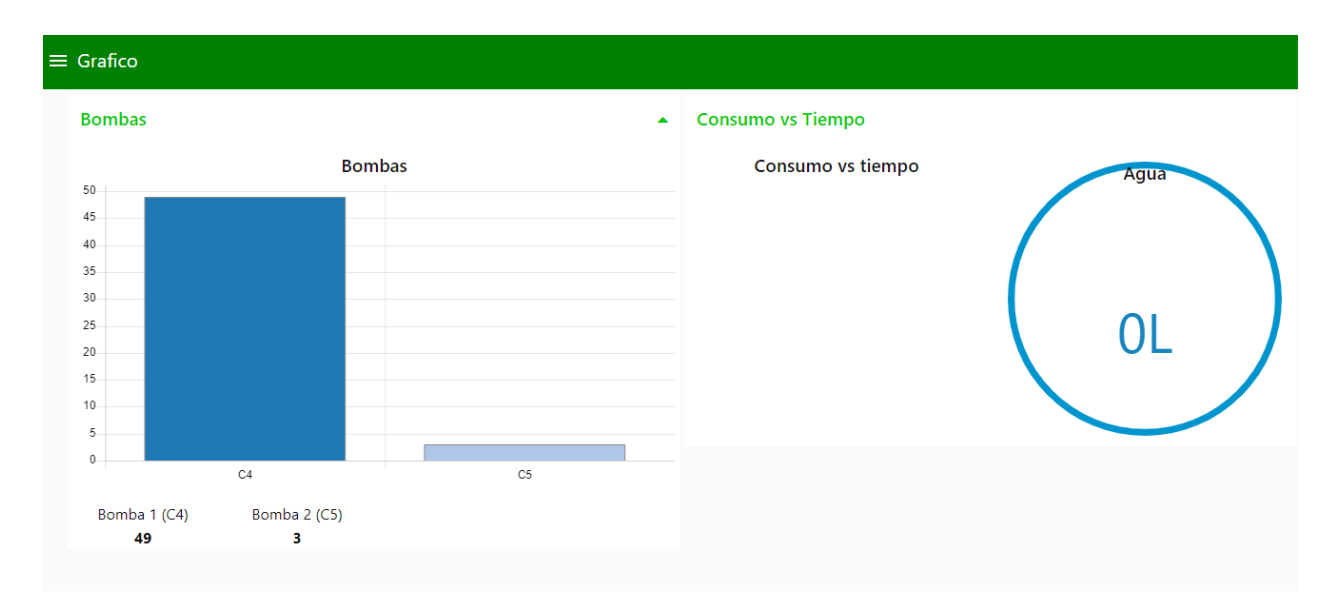

### *Figura 50.*Pantalla Gráfico

<span id="page-117-0"></span>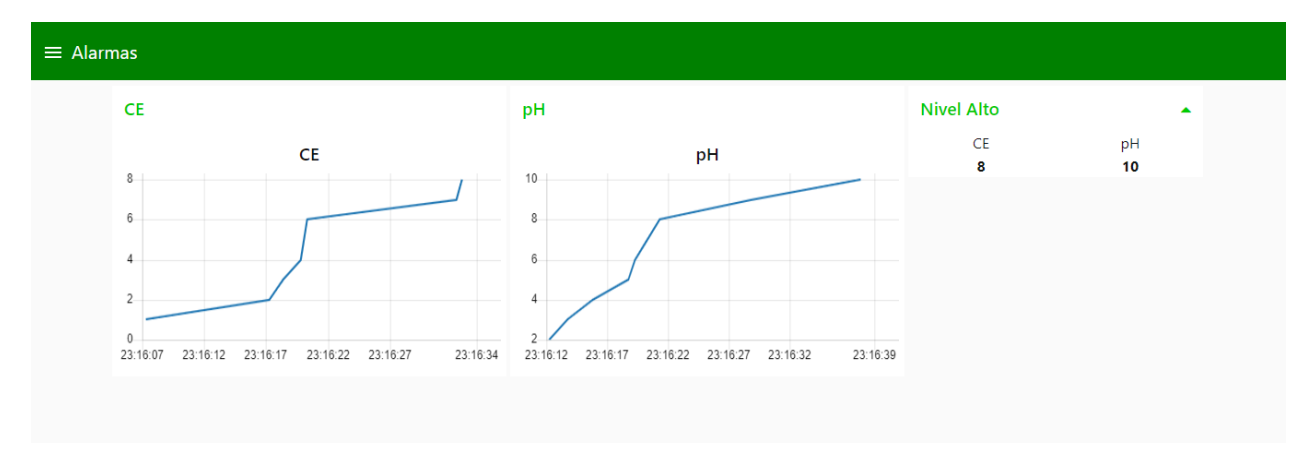

# *Figura 51.* Pantalla de alarmas.

<span id="page-117-1"></span>En la [Figura 51](#page-117-1) se muestra la pantalla de alarmas que consta de dos gráficos de tendencias de los sensores de pH y CE. La [Figura 52](#page-118-0) muestra el cuadro de diálogo de las alertas generadas por

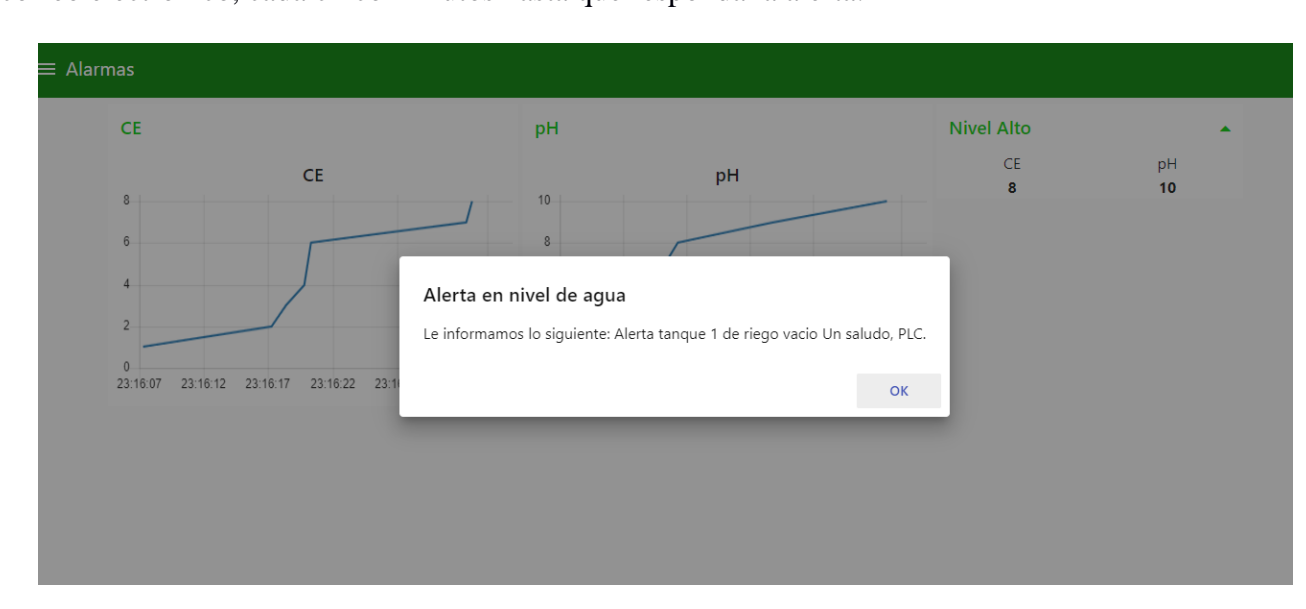

bajos niveles de agua. Si la persona no puede acceder a esta pantalla también se le recuerda con un correo electrónico, cada cinco minutos hasta que responda la alerta.

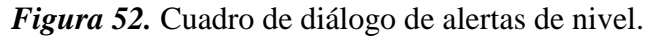

# <span id="page-118-0"></span>**5.4.Análisis de Resultados.**

Se evalúa el hardware como el software, con el objetivo de garantizar su funcionamiento. Para esto se realizan pruebas de aceptación en fábrica en SINERCO.

Para las pruebas de hardware las normas IEC-60439-1 son aplicadas para tableros de baja tensión. Donde se evalúa los siguientes puntos.

- Inspección visual
- Conexiones
- Conformidad de diseño
- Alimentación eléctrica de tablero
- Conexiones a tierra

# **5.5. Procedimiento**

### **5.5.1.Inspección Visual**

## <span id="page-119-0"></span>**Tabla 24**

*Prueba, inspección visual*

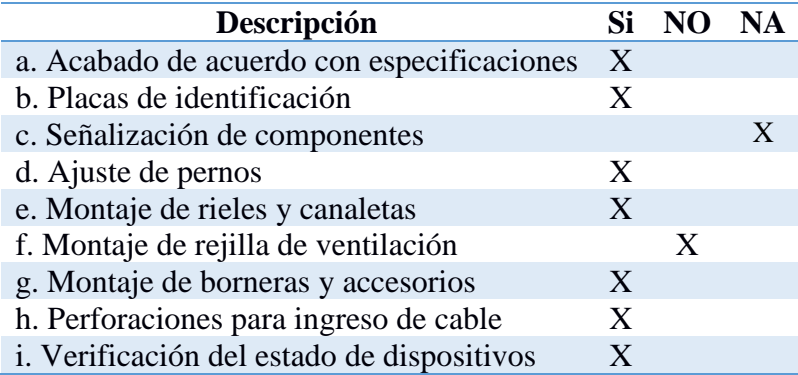

El resultado de inspección visual en la [Tabla 24.](#page-119-0) Se encuentra que la señalización de componentes no está completa, por lo que se debe incluir lo antes posible, los dispositivos están en buen estado, fijos y con buena distribución del espacio de acuerdo con la [Figura 12.](#page-73-0)

# **5.5.2. Conexiones**

# **Tabla 25**

*Prueba de Conexiones*

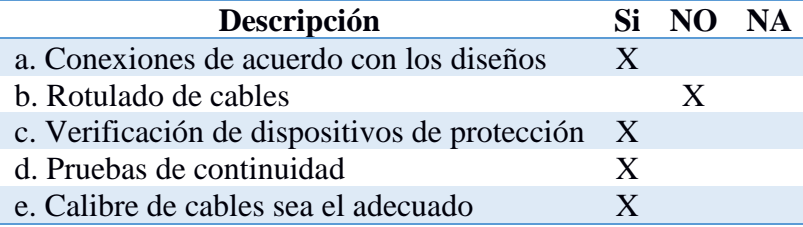

Al no ser un tablero grande la dificultad de realizar las pruebas de conexiones disminuye y falta

el rotulado de cable que se lo realizará lo más pronto posible.

### **5.5.3. Alimentación de tablero**

Las pruebas de alimentación de tablero se las observa en la [Tabla 26.](#page-120-0) En donde se cumple con los requerimientos establecidos en el diseño.

## <span id="page-120-0"></span>**Tabla 26**

*Pruebas de alimentación de tablero*

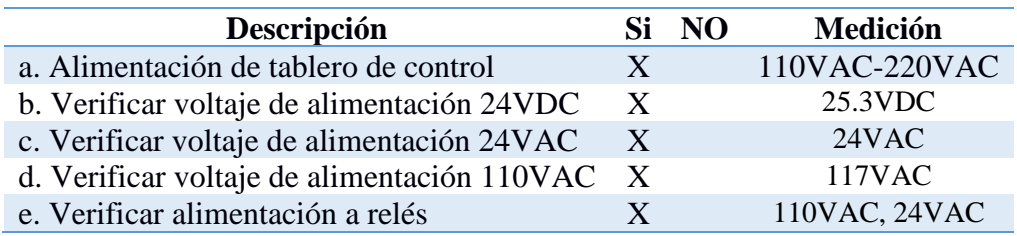

## **CONCLUSIONES Y RECOMENDACIONES**

Se desarrolló un sistema de adquisición, control y almacenamiento de datos con IoT aplicado en hidroponía, mejorando el control de la mezcla de nutrientes para el riego de las plantas, esto genera un ahorro en recursos al evitar que las plantas mueran por la falta o exceso de nutrientes, no es necesario que una persona esté presente en el lugar, o deba trasladarse grandes distancias. Este sistema permite tomar acciones correctivas en un plazo menor de tiempo.

Este sistema aplica conceptos de Industria 4.0 al separar la red de dispositivos que controlan el proceso o de tecnología de operación, con la red de internet, lo cual da seguridad y permite el uso de tecnología de información. Al lograr que la información esté en un lenguaje estándar permite la aplicación de diferentes lenguajes de programación, metodologías y aplicaciones de software sean ilimitadas. Con esto el adquirir los datos del proceso, enviarlos a cualquier nube de acuerdo con los requerimientos del proceso, analizarlos, logrando así una mejora continua al comparar datos generados con datos futuros.

El sistema permite conocer el número de activaciones de electroválvulas, el tiempo de activación de las bombas de agua, conocer niveles de agua. Con estos datos se puede establecer un mantenimiento de los sensores y actuadores.

Se desarrolla un dashboard en el cual el usuario final puede supervisar el proceso de hidroponía aplicado en jardines verticales desde cualquier lugar en el mundo, de ser necesario controlar el proceso al conocer el estado de sensores y actuadores. La integración de las tecnologías de operación con las de información generan alcances inmensamente amplios, como el predecir sucesos, analizar la información en instantes y presentar una posible solución, se logra así una mejora continua.

Como recomendación todo proceso a ser automatizado requiere de conocer el proceso de principio a fin, establecer cronogramas y presupuesto que ayude a establecer un alcance de acuerdo con los requerimientos del proceso.

#### **REFERENCIAS**

Alpízar Antillón, L. (2004). *Hidroponía Cultivo sin tierra.* Cartago: Tecnologica de CR, 2004.

- Amaya, A., & Cruz, J. (2016, Agosto 22). *Diseño e implementacion de un control de pH, conductividad y monioreo de nivel de agua para el cuidado cultivos hidropónicos de uso doméstico.* Retrieved from Universidad Distrital Fransisco José de Caldas: http://repository.udistrital.edu.co/bitstream/11349/3811/1/CruzVel%C3%A1squezLeonar do2016.pdf
- Astarloa, A., Bidarte, U., Jimenéz, J., Zuloaga, A., & Lázaro, J. (2016). Intelligent gateway for Industry 4.0-compilant production lines. *IECON 2016*, 4902-4907.
- Bahrami, M., & Mukesh, S. (2015). The Role of Cloud Computing Architecture in Big Data. In W. Pedrycz , & S. Chen , *Information Granularity, Big Data, and Computational Intelligence* (Vol. 8, pp. 275-295). Merced: Springer International Publishing Switzerland 2015.
- Beltrano, J., & Gimenez, D. (2015). *Cultivo en hidroponía.* La Plata: Editorial de la Universidad Nacional de la Plata (EDULP).
- Bilal, M. (2017, Junio 17). *A review of Internet of Things Architecture, Technologies and Analisis Smartphone-based Attacks Against 3D printers.* Retrieved from Cornell University: https://arxiv.org/abs/1708.04560
- Botta, A., de Donato, W., Persico, V., & Pescapé, A. (2016). Integration of Cloud Computind and Internet of Things: a Survey. *Journal of Future Generation Computer Systems*, 684-700.
- Boyer, S. (2004). *SCADA: Supervisory Control and Data Acquisition.* Virginia: ISA-The Instrumentation, Systems, and Automation Society.
- Carbotecnia. (n.d.). *Carbotecnia*. Retrieved 12 10, 2018, from pH del Agua: https://www.carbotecnia.info/encyclopedia/que-es-el-ph-del-agua/
- CISCO. (2018). *Introducción a Internet de Todo (IoE).* Retrieved from https://static-courseassets.s3.amazonaws.com/IoE11/ES/index.html#1
- Deshpande, S., & Gound, R. (2017). An approach for smart parking system based on cloud using IoT. *Proceedings of the Second International conference on Research in Intelligent and Computing in Engineering*, 161-163.
- DigitalOcean. (2011). *DigitalOcean*. Retrieved from DigitalOcean Droplets: https://www.digitalocean.com/products/droplets/
- Drath, R., Doumeingts, G., & Vernadat, F. (2008). Architectures for enterprise integration and interoperability: Past, present and future. *Comput. Ind. 59 (7)*, 647-659.
- Fiallos, M. (2017). *Jardines Verticales.* Sangolqui: Sinerco.
- Gandomi, A., & Haider, M. (2015). Beyond the hype: Big data concepts, methods, and analytics. *International journal of Information Management*, 137-144.
- Gartnet IT Glossary. (n.d.). *Gartnet IT Glossary*. Retrieved from Gartnet: https://www.gartner.com/it-glossary/virtualization/
- Hassan, K. A. (2014). *Big Data: Techniques and Technologies in Geoinformatics.* London: CRC Press.
- IBM. (2016). *IBM Protocol Internet (IP) version 6*. Retrieved from IBM: https://www.ibm.com/support/knowledgecenter/es/ssw\_aix\_72/com.ibm.aix.networkcom m/tcpip\_ipv6.htm
- In Lee, K. L. (July–August 2015). The Internet of Things (IoT): Applications, investments, and challenges for enterprises. *Business Horizons*, 431-440.
- Kagermann, H., Anderl, R., Guasemeir, J., Schuh, G., & Wahlster, W. (2016). *Industrie 4.0: in a Global Context.* München Utz, Herbert.
- Krish Compusoft Services. (n.d.). *CLOUD COMPUTING SERVICES*. Retrieved 12 10, 2018, from Home / Services /Cloud Computing Services: https://www.kcsitglobal.com/cloudcomputing-services
- López Pérez, E. (Octubre-Diciembre 2015). Los sistemas SCADA en la automatización industrial. *Tecnología en Marcha. Vol. 28, Nº 4*, 3-14.
- Loshkareva, E., Luksha, P., Ninenko, I., Smagin, I., & Sudakov, D. (2017). *Skills of the future: How to thrive in the complex new world.* Kazan: A. Dbryanskaya.
- Lu, Y. (2017). Industry 4.0: A survey on technologies, applications and open research. *Journal of Industrial Information Integration*, 1-10.
- Mahmood, A., Butler, B., & Jennings, B. (2018). Potential of Augmented Reality for Intelligent Transportation Systems. *Cornell University*, 1-7.
- Mell, P., & Grance, T. (2011, 04 27). *NIST National Institute of Standars and Technology.* NIST, U.S Department of Commerce. Washintong D. C.: NIST National Institude of Standars and Technology. Retrieved from http://faculty.winthrop.edu/domanm/csci411/Handouts/NIST.pdf
- Mendes, C., Raphael, O., & Da Costa, C. (2017). Internet of Things in Automated Production. *EJERS, European Journal of Engineering Research and Science, 2*(10), 13-16.
- Microsoft Azure. (n.d.). *¿Qué es la nube?* Retrieved 01 06, 2019, from Microsoft Azure: https://azure.microsoft.com/es-es/overview/what-is-the-cloud/
- Minerva, R., Biru, A., & Rotondi, D. (2015). Towards a definition of the Internet of Things (IoT). *IEEE Internet of Things*, 22-39.
- Nilsson, J., & Sandin, F. (2018). Semantic Interoperability in Industry 4.0: survey of Recent Developments and Outlook. *2018 IEEE 16th International Conference on Industrial Informatics*, 127-132.
- Node.js Fundation. (2016, 05 27). *Node.js*, 10.15.0. Retrieved from https://nodejs.org/es/about/
- Node-RED. (2016, 10). *Node-RED*. Retrieved from Node-RED About: https://nodered.org/about/
- Nolan, S. (2018, 05 17). Authenticated Payload Encryption Acheme for internet of Things Systems over the MQTT Protocol. Dublin, Dublin, Irlanda. Retrieved from https://scss.tcd.ie/publications/theses/diss/2018/TCD-SCSS-DISSERTATION-2018- 003.pdf
- OASIS Easy Plant. (2017, 04). *Manual de hidroponía.* Retrieved from oasiseasyplant: http://www.oasiseasyplant.mx/wp-content/uploads/2017/04/Manual-dehidroponia\_Media.pdf
- Oxford University Press. (2019, 01 02). *English Oxford Living dictionaries*. Retrieved from English Oxford Living dictionaries: https://en.oxforddictionaries.com/definition/us/data
- Plumanns, L., Schuster, K., GroB, K., Vossen, R., Richert , A., & Jeschke, S. (2015). Preparing for Industry 4.0 – Testing Collaborative Virtual Learning Environments with Students. 14-20.
- Pundir, Y., Sharma, N., & Singh, Y. (2016). Internet of Things (IoT): Challenges and Future Directions. *International Journal of Advanced Research in Computer and Communication Engineering*, Vol. 5, Issue 3.
- Rayes, A., & Salam, S. (2018). *Internet of Things from Hype to Reality: The Road to Digitization* (2 ed.). Switzerland: The Springer.

Rodríguez Penin, A. (2007). *Sistemas SCADA.* Marcombo.

- Ross, N. (2017). *Hidroponía: La Guía Completa de Hidroponía Para Principiantes.* Colorado: Babelcube Inc., 2017.
- Sanin, C., Toro, C., & Szczerbicki, E. (2015). Virtual Engineering Object (VEO): Toward Experience-Based Design and Manufacturing for Industry 4.0. *Cybernetics and Systems An International journal*, 35-50.
- Shi, W., & Dustdar, S. (2016). The Promise of Edge Computing. *Computer*, 78-81.
- Shi, W., Cao, J., Zhang, Q., Li, Y., & Xu, L. (2016, 10). Edge Computing: Vision and Chalenges. *INTERNET OF THINGS JOURNAL*, 637-646.
- Solano, P. (2013, 02 04). *Paisajismo Urbano*. Retrieved from CC en Quito: Ecosistema vertical en Ecuador: http://www.paisajismourbano.com/quito-ecosistema-vertical-ecuador
- Trotta, D., & Garengo, P. (2018). Industry 4.0 Key Research Topics: A Bibliometric Review. *7th International Conference on Industrial Technology and Management*, 5.
- Vahid Dasjerdi, A., & Buyya, R. (2016). Fog Computing: Helping the Internet of Things Realize Its Potencial. *Computer, 49*, 112-116.
- Wang, S., Wan, J., Li, D., & Zhang, C. (2016). Implementing Smart Factory of Industrie 4.0: An Outlook. *International Journal of Distributed Sensor Networks*, 1-10.

# **1. Anexo 1**

# **1.1. M2M e IoT**

Algunas de las aplicaciones se mencionan a continuación.

En el mercado minorista:

- En estantes para determinación de inventario
- Zonas de estacionamiento, para determinar espacios libres.
- Sensores de movimiento, ambientales para controlar entorno.
- Contadores de energía, para medir el consumo energético.

Estos generan Automatización desde el proceso de realización de pedidos, visibilidad de inventario, optimización en la entrega.

En sector de Fabricación:

Se basa en una red IP convergente en fábricas, Sensores de vibración, iluminación, actuadores, controles del funcionamiento del proceso, permiten conectividad de sensores a ERP, logrando una supervisión remota de activos, mantenimiento predictivo con una producción flexible. basados en mejorar la experiencia del cliente.

En el sector público:

Edificios inteligentes, iluminación inteligente, pagos inteligentes, transporte publico inteligente y matriz inteligente. Mejoran la utilización de activos, generan nuevas fuentes de ingreso y optimizan el consumo de energía.

En proveedores de servicios:

El efecto de conexión M2M es supervisión de sitio remoto, comercio inteligente, diagnostico inteligente mediante conexiones de sensores (automóviles, dispositivos), inventario sin utilizar, instalaciones de oficinas y en transporte.

Para implementar una solución de IoT se toma en cuenta el beneficio que pueda ofrecer, la consecuencia de tener datos en tiempo real, algunos de los costos en los que se puede ahorrar, escoger la solución de IoT de que tenga el mejor retorno de inversión.

En general las aplicaciones que se pueden realizar tienen como objetivo mejorar la experiencia del cliente, innovar, mejorar la productividad, la utilización de los recursos y la cadena de suministro. Se puede aplicar en Aeropuertos, Hospitales.

### **1.2.Dispositivos de seguridad**

Dispositivos aumentan la seguridad al controlar el acceso, examinar el contenido y aplicar políticas como firewall, Sistemas de prevención de intrusiones (ISP).

#### **1.2.1. Seguridad de la transmisión inalámbrica**

La seguridad inalámbrica suele implementarse en el punto de acceso, o en el punto en que la conexión inalámbrica ingresa a la red. La configuración básica es la siguiente:

Configuración de protocolos de autentificación segura con contraseñas seguras, configuración de seguridad administrativa, habilitación de cifrado, cambio de configuración predeterminada y actualización de firmware.

### **1.2.2. Redundancia y alta disponibilidad**

Con la gran cantidad de conexiones a la red, es importante asegurarse de que la red se encuentre disponible y sea confiable. La redundancia requiere de la instalación de componentes en la infraestructura de red, enlaces de telecomunicaciones y componentes eléctricos como respaldo de los recursos principales en caso de falla.

Además de utilizar equipos y conexiones redundantes, se deben realizar copias de respaldo de los datos, archivar información de forma cifrada, para que solo el personar autorizado tenga acceso a ella. Con respecto al personal se deben implementar reglas y normas para definir cómo deben actuar los usuarios, cuáles son sus acciones correctas e incorrectas, que está permitido hacer y cómo acceder a los sistemas ya los datos.

#### **1.2.3.Política de seguridad**

Incluye todas las reglas, normas y procedimientos para proteger organización personas o sistemas. Pueden dividirse en áreas de acuerdo con los tipos de riesgo. Algunas de ellas son:

## **1.2.4.Política de acceso remoto**

Establece quienes pueden conectarse, como, cuando y en que dispositivos para acceso remoto y recursos a los que puede acceder.

### **1.2.5.Política de privacidad de información**

Establece los métodos para proteger información según el nivel de confidencialidad.

### **1.2.6. Seguridad informática**

Establece quienes pueden utilizar especificas computadoras, programas para proteger medios de almacenamiento.

### **1.2.7. Seguridad física**

Protegen los recursos físicos, lugar donde se encuentren y bajo las condiciones en las que deba trabajar.

# **1.2.8. Contraseñas**

Establece la contraseña a utilizar para acceder a recursos específicos, además de la complejidad de esta y la frecuencia en la que se debe cambiar.

# **2. Anexo 2**

Planos eléctricos, esquema general de instrumentos y equipos.

### **3. Anexo 3**

Programación de PLC

# **4. Anexo 4**

Guía de programación de IoT(Mis primeros pasos de programación).

### **5. Anexo 5**

Prototipo sensor controlador IoT.